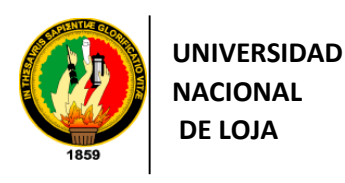

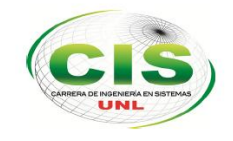

*Área de la Energía las Industrias y los Recursos Naturales No Renovables*

*Carrera Ingeniería en Sistemas* 

# **"Realidad Aumentada para la Visualización de la Infraestructura Interna y Externa de Edificios de la Universidad Nacional de Loja a través de Entornos Móviles."**

**"Tesis previa a la Obtención de título de Ingeniero en Sistemas"**

*Autor:* Carlos Alberto Salas Malo

*Director:* Ing. Ana Lucía Colala Troya, Mg. Sc

**LOJA-ECUADOR 2014**

# Certificación del Director

Ing. Ana Lucía Colala Troya, Mg Sc.

#### **DOCENTE DE LA CARRERA DE INGENIERÍA EN SISTEMAS**

#### **CERTIFICA**

Haber dirigido, revisado y corregido en todas sus partes el desarrollo del trabajo de Titulación denominado: **"REALIDAD AUMENTADA PARA LA VISUALIZACIÓN DE LA INFRAESTRUCTURA INTERNA Y EXTERNA DE EDIFICIOS DE LA UNIVERSIDAD NACIONAL DE LOJA A TRAVÉS DE ENTORNOS MÓVILES"**, con autoría del egresado Carlos Alberto Salas Malo. En razón de que la misma reúne los requisitos de fondo y forma exigidos para la investigación de este nivel, autorizo su presentación, sustentación y defensa ante el tribunal designado para el efecto.

Loja, 24 de noviembre del 2014

…………………………………………………

Ing. Ana Lucía Colala Troya Mg. Sc **DIRECTORA DEL TRABAJO DE TITULACIÓN**

# **Autoría**

Yo, **CARLOS ALBERTO SALAS MALO** declaro ser autor del presente trabajo de tesis y eximo expresamente a la Universidad Nacional de Loja y a sus representantes jurídicos de posibles reclamos o acciones legales, por el contenido de la misma.

Adicionalmente acepto y autorizo a la Universidad Nacional de Loja, la publicación de mi tesis en el Repositorio Institucional-Biblioteca Virtual.

**Autor:** Carlos Alberto Salas Malo.

**Firma:** …………………………….

**Cédula:** 1105025546

**Fecha:** 27 de abril del 2015

### **CARTA DE AUTORIZACIÓN DE TESIS POR PARTE DEL AUTOR, PARA LA CONSULTA, REPRODUCCIÓN PARCIAL O TOTAL Y PUBLICACIÓN ELECTRÓNICA DEL TEXTO COMPLETO.**

**YO CARLOS ALBERTO SALAS MALO,** declaro ser el autor de la tesis titulada: **REALIDAD AUMENTADA PARA LA VISUALIZACIÓN DE INFRAESTRUCTURA INTERNA Y EXTERNA DE EDIFICIOS DE LA UNIVERSIDAD NACIONAL DE LOJA A TRAVÉS DE ENTORNOS MÓVILES;** autorizo al Sistema Bibliotecario de la Universidad Nacional de Loja para que con fines académicos, muestre al mundo la producción intelectual de la Universidad, a través de la visibilidad de su contenido de la siguiente manera en el Repositorio Digital Institucional.

Los Usuarios pueden consultar el contenido de este trabajo en el RDI, en las redes de información del país y del exterior, con las cuales tenga convenio la Universidad.

La Universidad Nacional de Loja, no se responsabiliza por el plagio o copia de la tesis que realice a un tercero.

Para constancia de esta autorización, en la ciudad de Loja, veinte y siete días del mes de abril del dos mil quince.

**Firma:.....................................**

**Autor:** Carlos Alberto Salas Malo

**Cédula:** 1105025546

**Dirección:** Loja (Bario "Las Pitas": fénix y primicias)

**Correo Electrónico:** casalasm@unl.edu.ec

**Teléfono:** 072606529 **Celular:** 0985716372

#### **DATOS COMPLEMENTARIOS:**

**Director de Tesis:** Ing. Ana Lucía Colala Troya, Mg. Sc.

**Tribunal de Grado:** Ing. Mario Andrés Palma Jaramillo, Mg. Sc.

Ing. Waldemar Victorino Espinoza Tituana, Mg. Sc

Ing. Iván Siguencia Larreategui, Mg Sc.

### **Agradecimiento**

A Dios y a la virgen del Cisne primeramente quienes me han guiado durante toda mi vida, a mi madre Rita quien me ha apoyado incondicionalmente cada día para llegar a culminar una carrera profesional, a mi padre Dalton quien me inculco de una u otra manera los valores necesarios para ser una excelente persona, a mi novia Mayra quien ha estado al lado mío apoyándome día tras día.

Al ing. Hernan Torres y a la ing. Ana Lucía Colala quienes me han guiado con su experiencia y paciencia durante parte de esta carrera profesional.

Y a todos los docentes que me han ayudado durante toda mi vida como estudiante: Ing Ruth Montaño, Ing. Roberto Pineda, Ing. Milton Labanda, Ing. Luis Chamba, Ing. Pablo Ordoñez, Ing. Wilson Vélez, Ing. Ing. Mireya Erreyes.

# **Dedicatoria**

A mi madre, Rita. A mi padre, Dalton. A mi novia Mayra.

# **Cesión de Derechos**

Carlos Alberto Salas Malo autor principal del presente trabajo de titulación, autoriza a la Universidad Nacional de Loja, al Área de la Energía, las Industrias y los Recursos Naturales No Renovables y por ende a la Carrera de Ingeniería en Sistemas hacer uso del mismo en lo que estime sea conveniente.

# **a. Título**

"Realidad Aumentada para la visualización de la Infraestructura Interna y Externa de Edificios de la Universidad Nacional de Loja a través de Entornos Móviles".

### **b. Resumen**

Las instituciones de educación superior brindan dentro de su campus universitario gran cantidad de servicios (bibliotecas, laboratorios, espacios verdes, bloques administrativos entre otros); cuyo acceso es abierto, pero la información que se brinda sobre la ubicación es poco precisa por diversos motivos como son: falta de señalética, mala distribución de espacios académicos, reorganización de oficinas, lo que lleva a una desorientación entre visitantes, estudiantes, docentes y administrativos. En el presente trabajo de titulación denominado: "Realidad Aumentada para la visualización de infraestructura interna y externa de edificios de la Universidad Nacional de Loja a través de entornos móviles", se pretende ubicar de manera rápida y eficaz el sitio o lugar que las personas visitan mediante la utilización de su Smartphone.

Para esto se realizó un estudio previo y ordenado aplicando la metodología "explorativaexperimental" que se ajustó a la temática usando métodos y técnicas como encuestas, investigación bibliográfica entre otros; llegando a determinar el tema a investigar, estableciendo los objetivos, estructurando el estado del arte y a la vez planteando soluciones a la problemática detectada. Adicionalmente se empleó la metodología de desarrollo "Mobile-D" que está diseñada para el desarrollo de aplicaciones móviles. El objetivo de esta metodología es conseguir ciclos de desarrollo rápidos obteniendo una aplicación basada en módulos que van acorde a las necesidades de los usuarios.

Al mismo tiempo se realizó un estudio sobre la temática "Realidad aumentada", estableciendo la acogida de esta tecnología dentro de los sistemas operativos móviles. Con esto se pudo comprobar la factibilidad de la misma dentro del tema y así ayudar a dar solución al problema. Se continuó con la elaboración de modelos a escala de la infraestructura externa del campus universitario generando información virtual y rediseñando los accesos para poder brindarlos de manera oportuna y en tiempo real.

Finalmente se desarrolló una aplicación para el sistema operativo Android integrando Realidad Aumentada mostrando los espacios académicos mediante el reconocimiento de los accesos existentes en la Universidad Nacional de Loja. Adicionalmente se realizaron pruebas de la aplicación en dispositivos reales pudiendo detectar el tiempo de respuesta de la aplicación y mejorando el tiempo de búsqueda de lugares.

### **Summary**

The higher education institutions on their campus offer a great variety of services and benefits such as: libraries, cafeterias, green areas, and laboratories among others. The Access is opened; however, the information about their location of these places is uncertain, which causes confusion to the visitors, students, administrative staff and professors. The current work known as "Augmented

Reality for the Visualization of Internal and External Infrastructure of the Buildings of Universidad Nacional de Loja through Mobile Environments", helps fast and efficiently to find a place where people want to go to through the use of their smartphone.In order to fulfill this work, a previous study was made applying methodology according to the topic, which helped to determine the theme to study, set objectives, structure the art and come through with solutions to the problem.

We also made a study about "Augmented Reality", determining the acceptance of artificial intelligence. After this, we proceeded to determine its feasibility inside the theme in order to establish if it would be helpful to solve the problem. Once it was made, we created models of External Infrastructure of the campus in order to provide information timely, reliable and in real-time, reducing the looking for Academic Spaces.

Finally, we developed a mobile application for "Android" operative system. It was created based on a previous study about acceptance and because it helps to solve the problem previously mentioned. In this application, it is included the Augmented Reality which shows all the Academic Spaces through images identifying different access that are located inside the campus.

# Índice de Contenidos

# Índice General

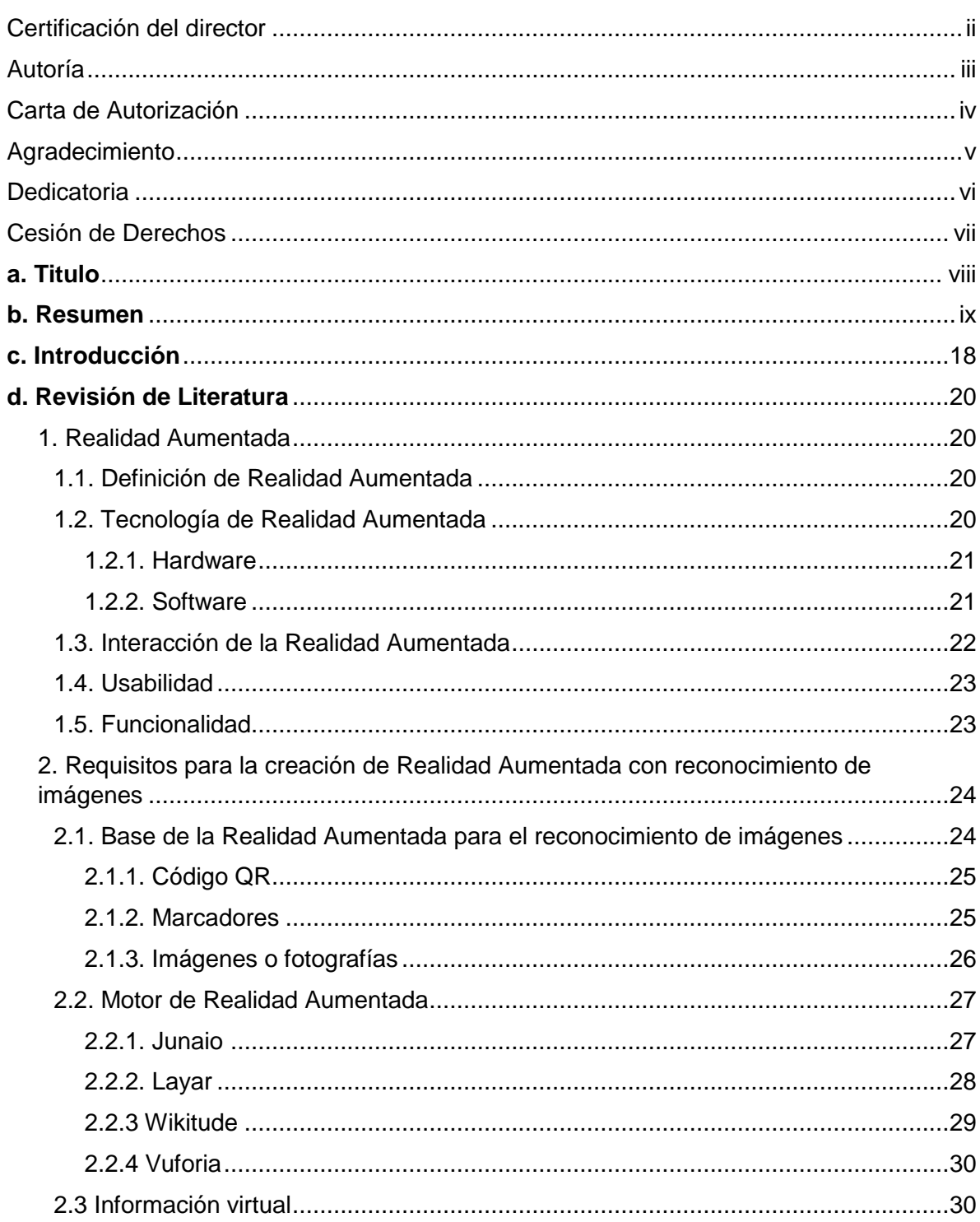

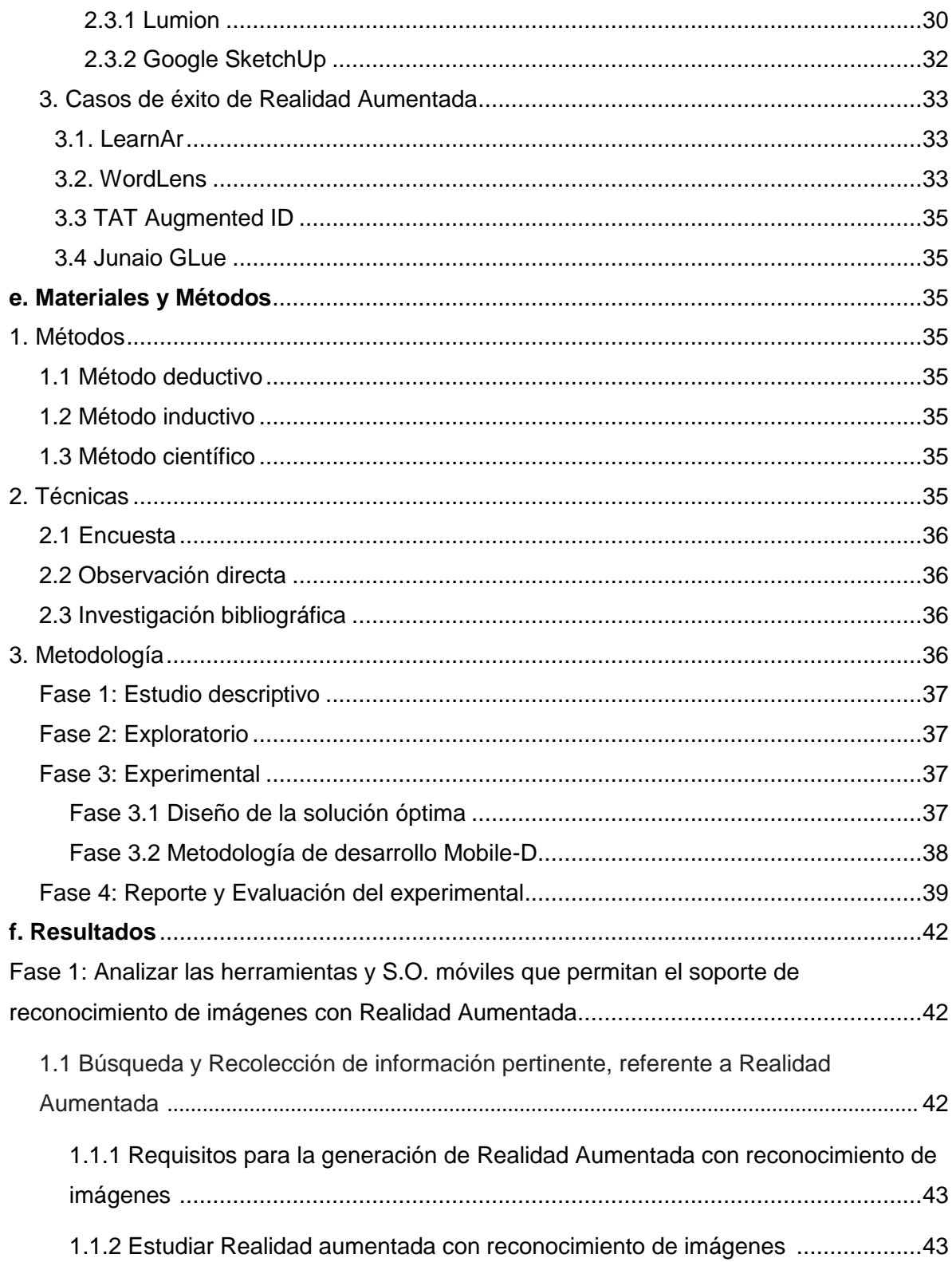

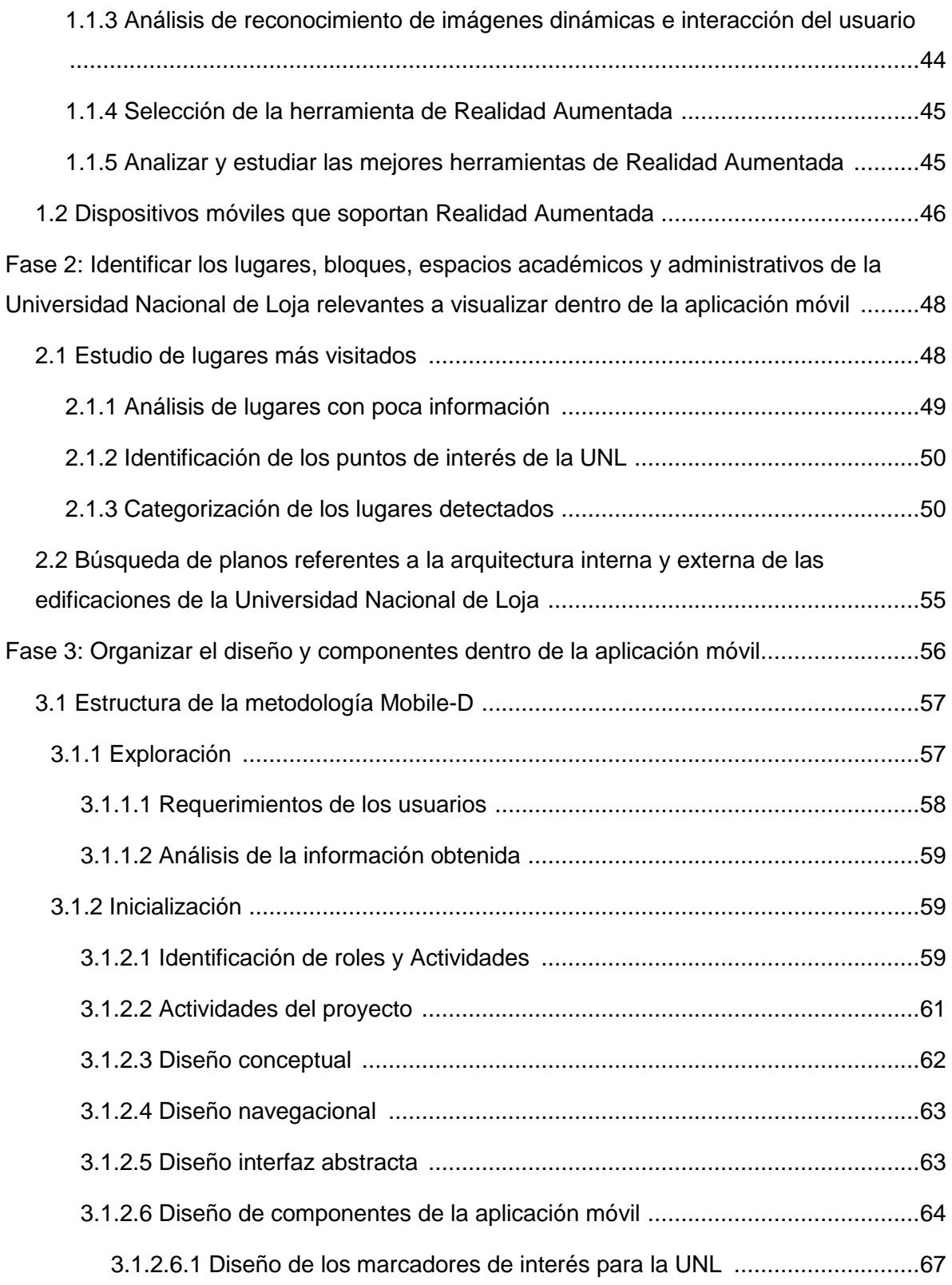

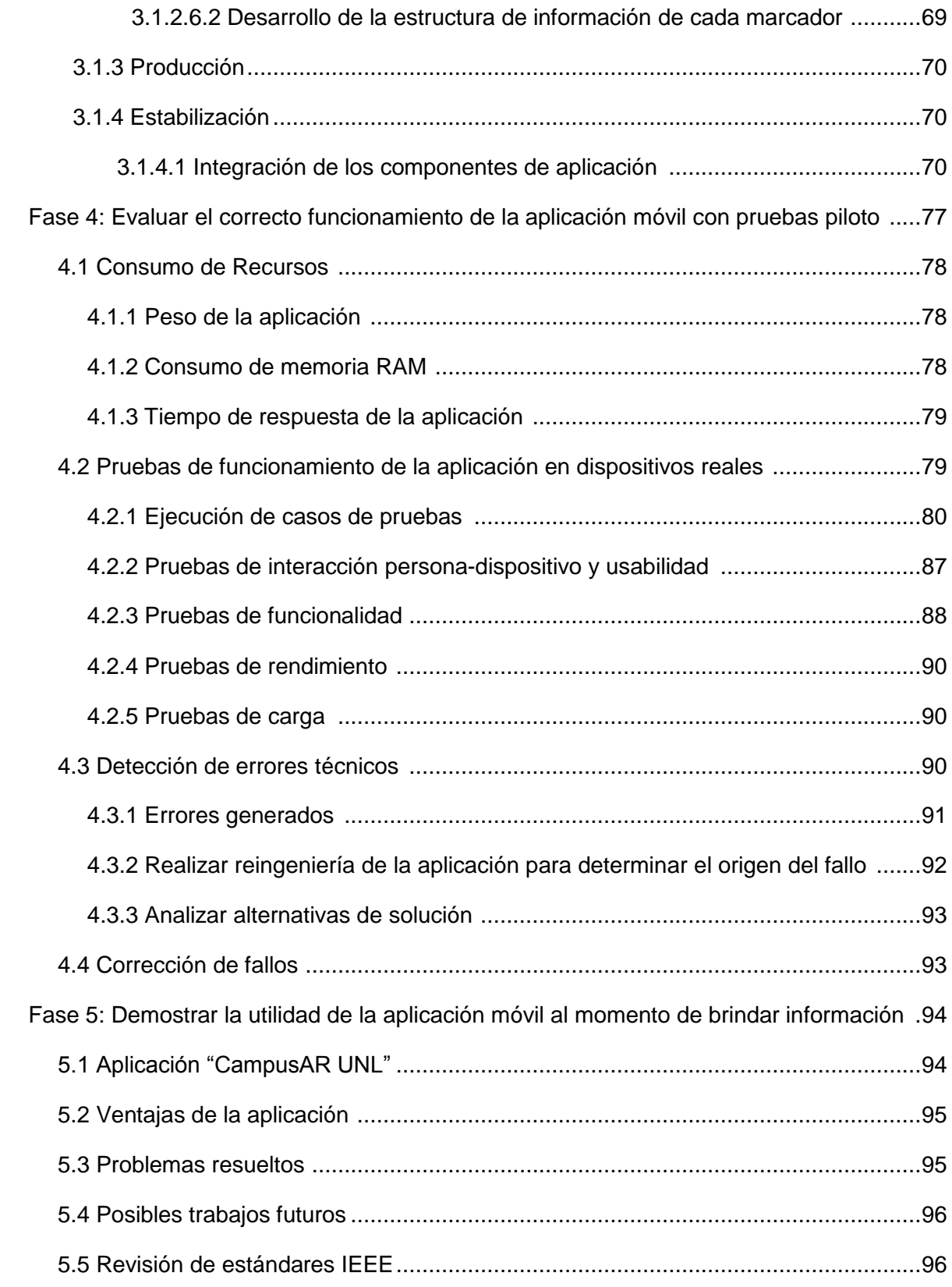

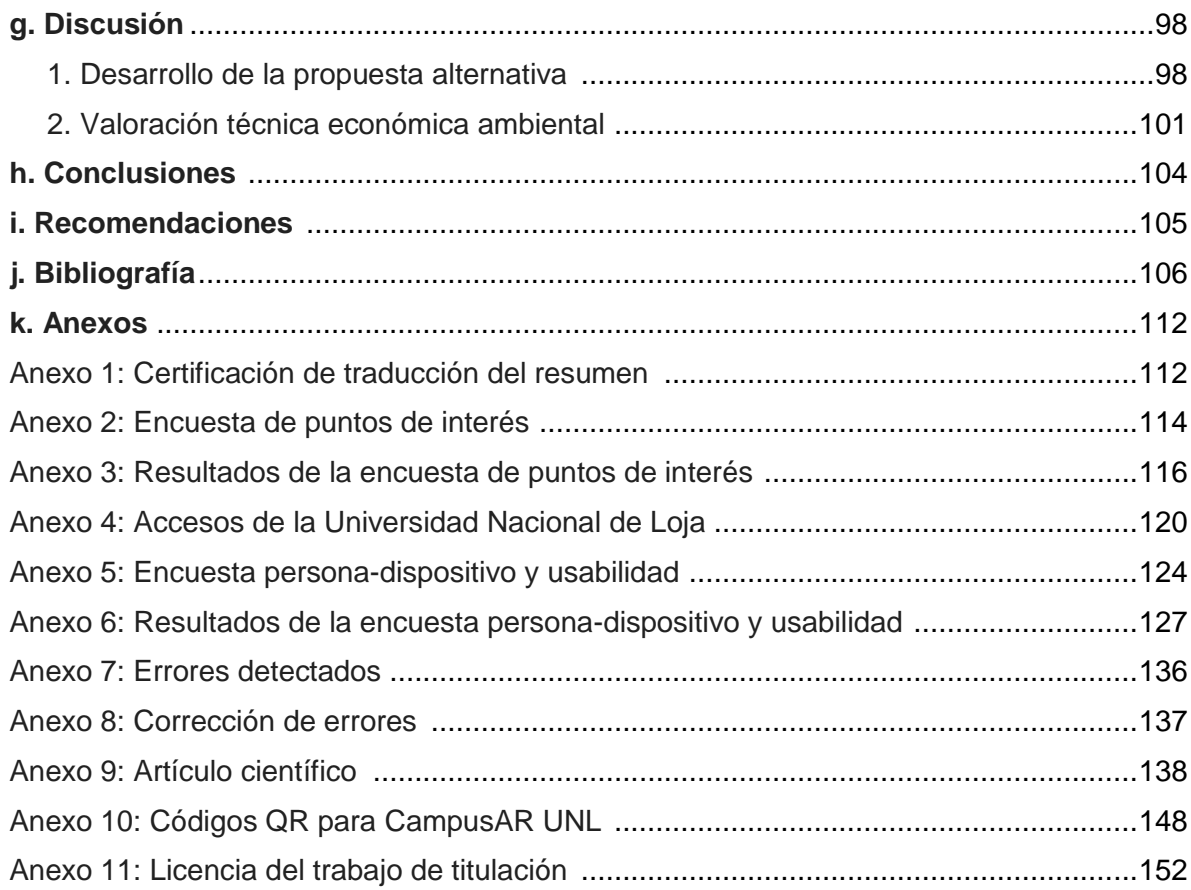

# **Índice de Figuras**

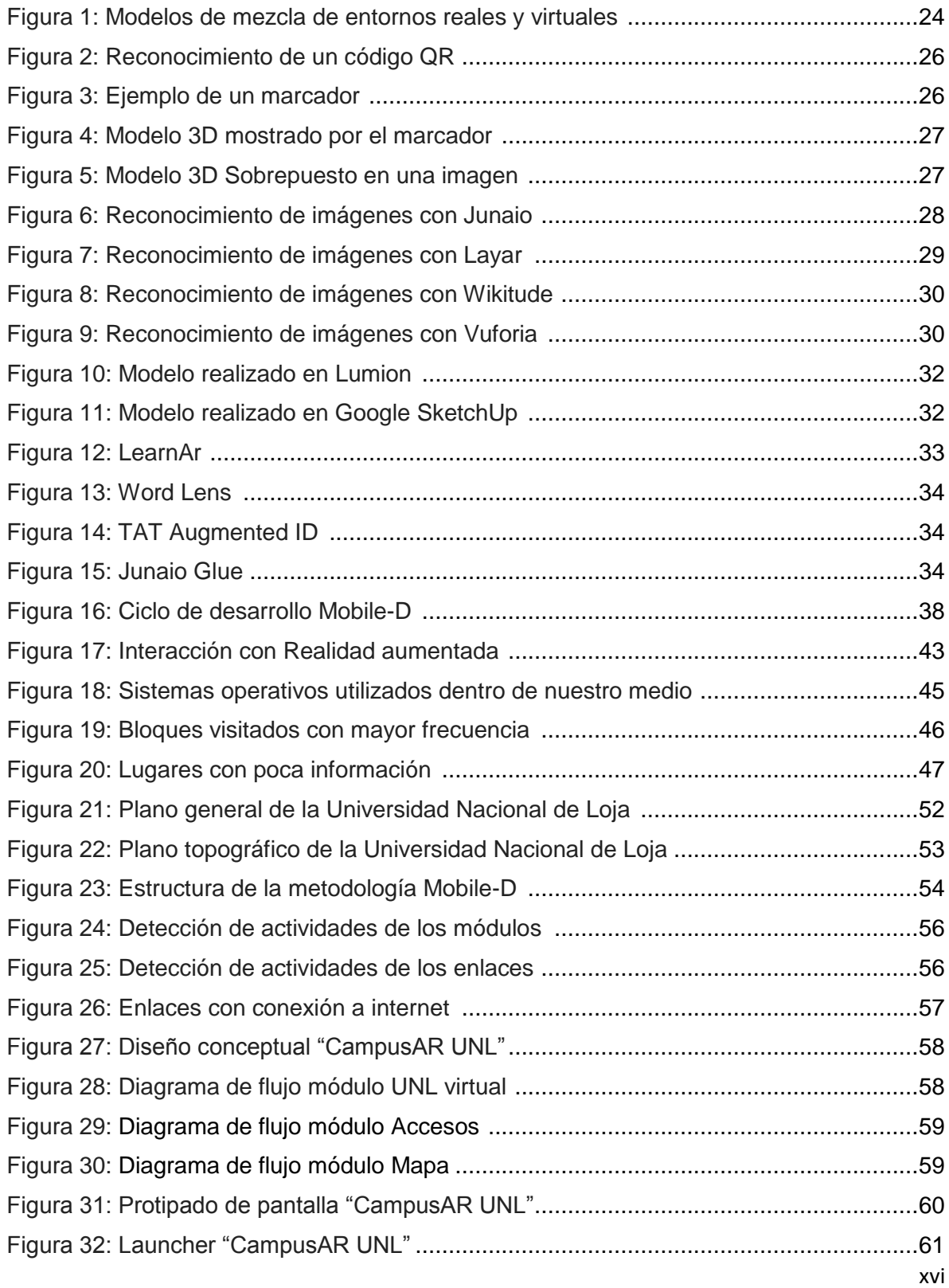

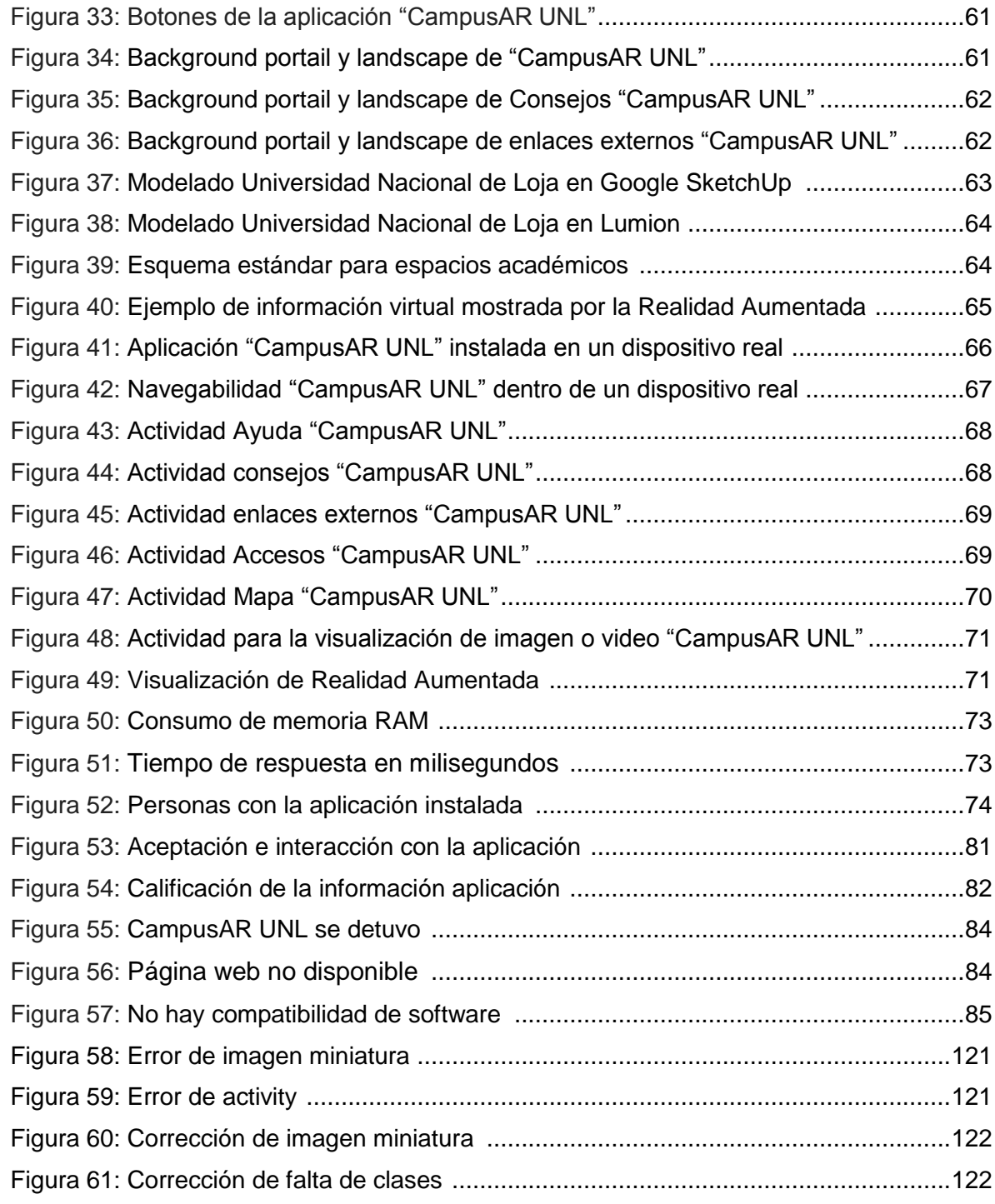

# **Índice de Tablas**

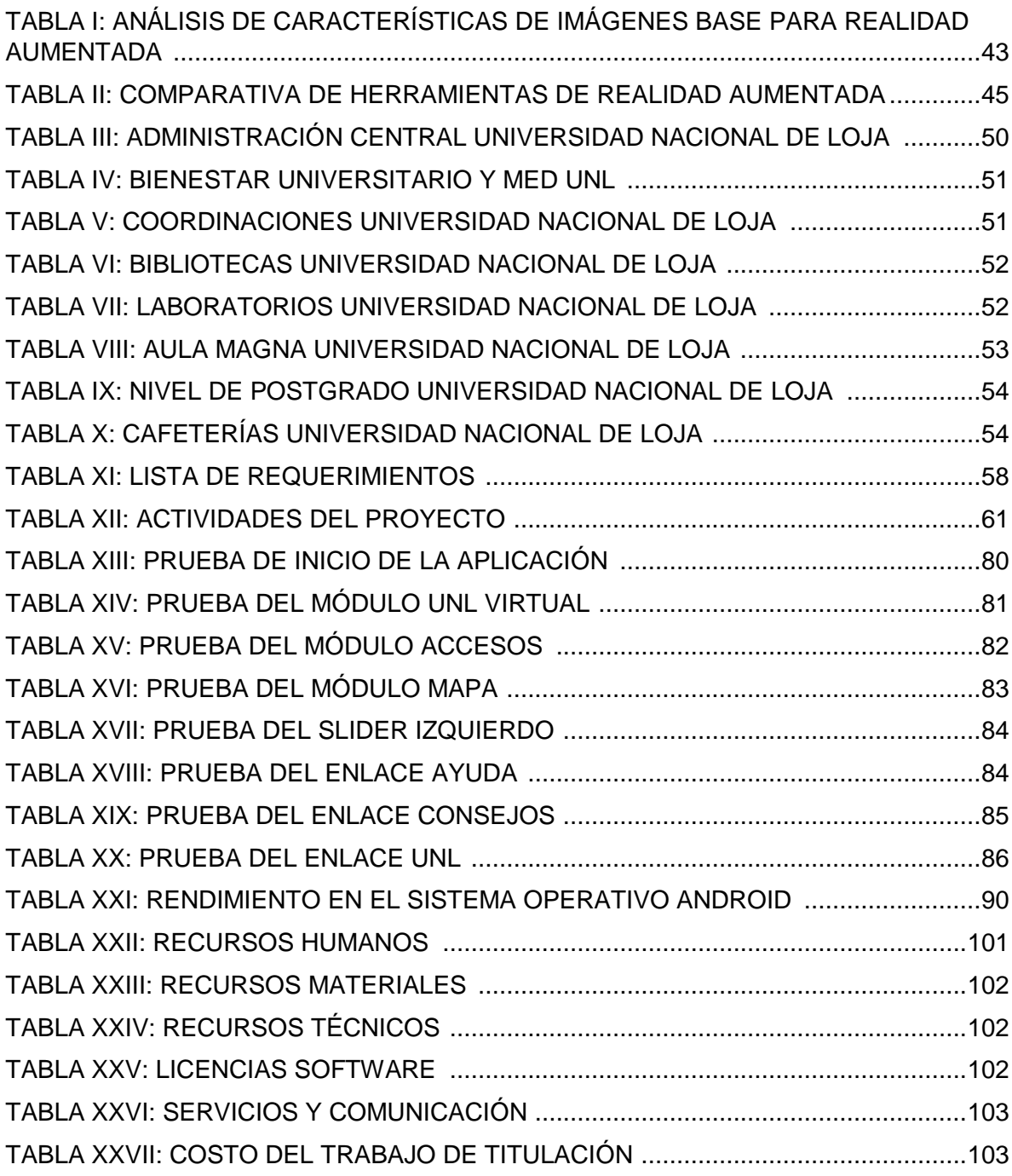

# c. Introducción

Dentro de una institución educativa de tercer nivel, un principio fundamental es el buen servicio que brinda a visitantes, estudiantes, docentes y administrativos, donde dar un buen servicio influye tanto en el prestigio como en el mejoramiento y crecimiento de esta; igualmente la información que se da respecto a la ubicación física de sus departamentos, oficinas y espacios académicos es de vital importancia, ya que con esto se puede demostrar una buena estructura interna [1].

El presente trabajo de titulación se basa en el problema de ubicación de cada espacio administrativo y académico (bibliotecas, laboratorios, cafeterías, entre otros), ya que debería contar con información pertinente de manera clara que permita su fácil ubicación pero no se brinda por diversos motivos como son: falta de señalética, mala distribución de espacios académicos, reorganización de oficinas originando inconvenientes e imposibilitando que las personas puedan ubicarse de manera correcta dentro del campus universitario.

Para la solución del problema antes mencionado se partió por la determinación de un objetivo general que es: "Desarrollar una aplicación móvil con realidad aumentada basada en reconocimiento de imágenes que permita la generación de modelos en 3D para la visualización de la infraestructura interna y externa de edificios de la Universidad Nacional de Loja." Y cinco objetivos específicos los cuales son:

- Analizar las herramientas y S.O. móviles que permitan el soporte de reconocimiento de imágenes con realidad aumentada.
- Identificar los lugares, bloques y espacios académicos y administrativos de la Universidad Nacional de Loja relevantes, a visualizar dentro de la aplicación móvil.
- Organizar el diseño y componentes dentro de la aplicación móvil.
- Evaluar el correcto funcionamiento de la aplicación móvil mediante pruebas piloto.
- Demostrar la utilidad de la aplicación móvil al momento de brindar información.

El proyecto se basó en fases; la primera fase es el análisis del estado del arte referente a Realidad Aumentada y sus herramientas dentro de dispositivos móviles, su potencial y su utilidad dentro del ámbito universitario. Además se estudió los requerimientos para su implementación. En la segunda fase se obtuvieron los planos topográficos de la Universidad Nacional de Loja para el levantamiento y creación de modelos en 3D agregando información a los mismos para su implementación dentro de la aplicación móvil.

En la tercera y cuarta fase se integraron todos los componentes de la aplicación como es la Realidad aumentada y se crearon dos módulos adicionales de accesos y mapa para mostrar los espacios académicos sin la necesidad de estar dentro del campus universitario. Se hicieron pruebas con dispositivos reales determinando el tiempo de respuesta de la aplicación y corrigiendo errores lógicos y técnicos obteniendo una aplicación estable.

En la quinta fase se mostró la utilidad de la aplicación móvil al brindar información indicando los problemas resueltos y las ventajas. Además se creó un artículo científico para contribución con la comunidad exponiendo la utilidad de la aplicación y su potencial en un ámbito universitario.

El trabajo concluye con la presentación de discusión y resultados de desarrollo de la aplicación explicando su acogida e innovación; se presentan también conclusiones y recomendaciones para el posterior mejoramiento de aplicaciones a desarrollarse con la tecnología Realidad Aumentada.

# d. Revisión de Literatura

#### **1. Realidad Aumentada.**

#### **1.1 Definición de Realidad Aumentada**

La Realidad Aumentada (RA) es una línea de investigación que trata de incluir información generada por computador sobre el mundo real. La RA es el término que se usa para definir una visión directa o indirecta de un entorno físico del mundo real con un mundo o elementos virtuales, cuyos elementos se combinan para la creación de una realidad mixta a tiempo real; así mismo podemos definirla como un conjunto de dispositivos que añaden información virtual a la información física ya existente, es decir, añadir una parte sintética virtual a lo real, no sustituyendo la realidad física, sino que sobreimprime los datos informáticos al mundo real [2,3,4].

Se identifican 3 características fundamentales para la RA las cuales son:

- Un sistema de RA debe combinar realidad y virtualidad
- Un sistema de RA debe ser interactivo en tiempo real
- La combinación debe ser en 2D, 3D, geo localización.

La información sobre el mundo real alrededor del usuario se convierte en interactiva y digital. La información artificial sobre el medio ambiente y los objetos pueden ser almacenados y recuperados como una capa de información en la parte superior de la visión del mundo real [2].

#### **1.2 Tecnología de Realidad Aumentada**

La RA se compone de dos partes importantes que son el Hardware y Software fundamentales que se detallan a continuación:

#### *1.2.1 Hardware*

Los sistemas de RA modernos utilizan una o más de las siguientes tecnologías: cámaras digitales, sensores ópticos, acelerómetros, GPS, giroscopios, brújulas de estado sólido, RFID, etc.

Los Sistemas de cámaras basadas en RA requieren de una unidad CPU potente y gran cantidad de memoria RAM para procesar imágenes de dichas cámaras. La combinación de todos estos elementos se da a menudo en los "Smartphone" modernos, que los convierten en una posible plataforma de RA [5, 6].

#### *1.2.2 Software*

Para fusiones coherentes de imágenes del mundo real, obtenidas con cámara, e imágenes virtuales en 3D, las imágenes virtuales deben atribuirse a lugares del mundo real. Ese mundo real debe ser situado, a partir de imágenes de la cámara, en un sistema de coordenadas. Dicho proceso se denomina registro de imágenes. Este proceso usa diferentes métodos de visión por ordenador, en su mayoría relacionados con el seguimiento de vídeo [5].

Muchos métodos de visión por ordenador de RA se heredan de forma similar de los métodos de odometría visual. Por lo general los métodos constan de dos partes. En la primera etapa se puede utilizar la detección de esquinas, la detección de Blob, la detección de bordes, de umbral y los métodos de procesado de imágenes. En la segunda etapa el sistema de coordenadas del mundo real es restaurado a partir de los datos obtenidos en la primera etapa. Algunos métodos asumen los objetos conocidos con la geometría 3D (o marcadores fiduciarios) presentes en la escena y hacen uso de esos datos. En algunos de esos casos, toda la estructura de la escena 3D debe ser calculada de antemano [5].

Si no hay ningún supuesto acerca de la geometría 3D se estructura a partir de los métodos de movimiento. Los métodos utilizados en la segunda etapa incluyen geometría proyectiva (epipolar), paquete de ajuste, la representación de la rotación con el mapa exponencial, filtro de Kalman y filtros de partículas [6].

#### **1.3 Interacción de la Realidad Aumentada**

La idea básica de la RA es la superponer gráficos, audio y otros, a un ambiente real en tiempo real. El punto principal dentro del desarrollo de la RA es un sistema de seguimiento de movimiento o Tracking System. Desde el principio hasta ahora la RA se apoya en "Marcadores" o imágenes; o un arreglo de Marcadores dentro del campo de visión de las cámaras para que el Smartphone tenga un punto de referencia sobre el cual superponer imágenes [7].

Estos marcadores son predefinidos por el usuario y pueden ser pictogramas exclusivos para cada imagen a ser superpuestas, o formas simples, como marcos de cuadros, o simplemente texturas dentro del campo de visión. Recién en los últimos años el desarrollo de RA "markerless" está madurando, añadiendo un grado más a la inmersión al no tener que trabajar con tarjetas o cosas extrañas al ambiente. Los sistemas de computación son mucho más inteligentes, capaces de reconocer formas simples, como el suelo, sillas, mesas, formas geométricas sencillas, como por ejemplo un teléfono celular sobre la mesa, o incluso el cuerpo humano. [8].

Para la generación de Realidad Aumentada con reconocimiento de imágenes es necesario tener lo siguiente:

- 1. Un dispositivo con capacidad de leer imágenes (smartphone, Tablet, computador).
- 2. Un software instalado en el dispositivo.

3. Una imagen en concreto. En algunos caso un código QR(Quick Response Barcode: Imágen creada mediante una matriz de puntos), Marcadores o imágenes.

En función del dispositivo que empleemos Smartphone, Tablet, PC, etc. podremos acceder a distintas aplicaciones y utilidades de realidad aumentada. También, y en función del software que empleemos, la información que se agregue puede ser textual, icónica, sonora o multimedia.

#### **1.4 Usabilidad**

La tendencia de los sistemas de realidad virtual es a ser más portables, más cómodos y más transparentes para el usuario. En la actualidad, ordenadores y teléfonos móviles son los dos tipos de dispositivos utilizados, aunque se espera que con el tiempo, el desarrollo de nuevas tecnologías de display junto con la miniaturización de componentes permita hacer más potente las gafas en las que se sobreimprima directamente información virtual. A pesar de que existen ya ciertos prototipos de gafas adaptadas a la realidad virtual, todavía será necesario que pase un número de años determinado para que existan modelos comerciales que ofrezcan estas capacidades con calidad aceptable [9].

#### **1.5 Funcionalidad**

En la actualidad, los servicios de RA se configuran generalmente incrustando pequeños fragmentos de información digital en la realidad que observan los usuarios. Esta información suele consistir en etiquetas de texto describiendo un determinado objeto o imágenes. Esto debe considerarse como el principio de una tendencia de mezclar información real y virtual que todavía tiene un largo recorrido por delante. El avance de las tecnologías en las que se apoya la realidad virtual marcará el ritmo, tanto para el enriquecimiento de la información digital como de la mezcla de forma transparente con la información que los sentidos nos muestran, creando experiencias de usuario diferentes a las actuales [9, 10].

La realidad aumentada como se entiende actualmente se puede considerar como una categoría de «mix reality», o de mezcla entre información real e información virtual en el que predomina la información real.

Sin embargo, según se observa en la figura 1, existen diferentes grados de mezcla de información real y virtual. La realidad aumentada se trata de una aproximación desde la realidad, lo que viene a suponer que la información real predomina y la información virtual es complementaria. En el otro extremo la realidad virtual completa consiste en un mundo creado virtualmente como el que propone Second Life, y cuando en este entorno virtual se introducen componentes reales daría lugar al augmented virtuality que es la forma de realidad mixta en que lo virtual se constituye como el elemento fundamental. Por tanto, RA y virtualidad aumentada son dos aproximaciones de la mezcla de información real y virtual que muestran puntos de convergencia y que con el tiempo pueden llegar a confundirse [9].

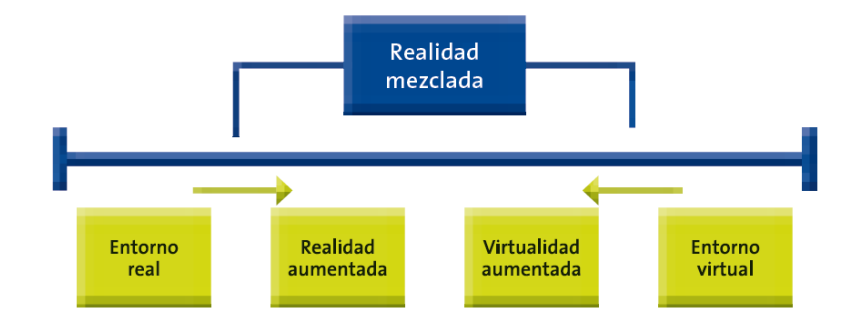

Figura 1: Modelos de mezcla de entornos reales y virtuales [10]

Conforme las tecnologías de sensores, procesamiento y display alcancen nuevas metas es de esperar que la información virtual que se muestra en las aplicaciones de RA se enriquezca hasta dejar de ser algo complementario para convertirse en el núcleo de la información que recibe el usuario. Este proceso será un proceso paulatino en el que convivirán aplicaciones en las que el «mix», virtual-real tendrá diversos pesos en función del objetivo que se persiga con las aplicaciones. En el caso más extremo el usuario podría llegar a encontrarse completamente inmerso en mundos virtuales [11, 12].

# **2. Requisitos para la creación de Realidad Aumentada con reconocimiento de imágenes**

Se basa en tres aspectos fundamentales que son:

- 1. Imagen base para ser reconocida por un motor.
- 2. Herramienta (motor) de Realidad Aumentada para sobreimprimir información virtual en el mundo real.
- 3. Contenido virtual que se agregara por la herramienta al reconocer la imagen base.

#### **2.1 Base de la Realidad Aumentada para el reconocimiento de imágenes:**

Cumpliendo con los fundamentos de Realidad Aumentada se debe partir con la elección de la imagen a ser reconocida para la generación de información virtual, a continuación se describen estas tres tipos de imágenes que sirven como base:

#### **2.1.1 Código QR**

Es una imagen que permite almacenar información en una especie de código de barras. Con la ayuda de un dispositivo móvil se puede recuperar y mostrar esta información enfocando la cámara hacia el código QR. Los códigos QR llevan bastante tiempo en nuestro medio, pero en la actualidad con la asistencia de los teléfonos móviles inteligentes es cuando están siendo más explotados. Este sistema puede mostrar texto, imágenes, vídeos,

enlaces a nuestras páginas web, etc. Por lo tanto representan una oportunidad para poner productos de manera accesible [13, 14].

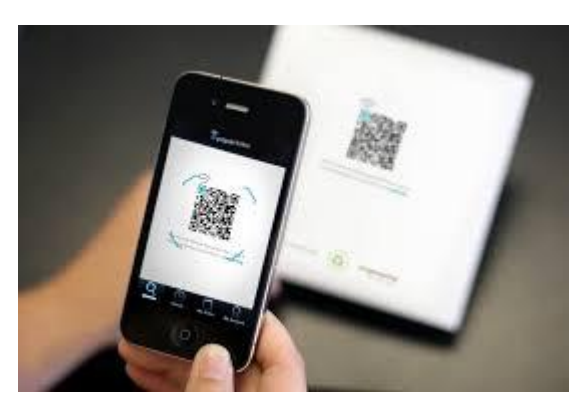

Figura 2: Reconocimiento de un código QR [14].

#### **2.1.2 Marcadores**

Un marcador de Realidad Aumentada es también un código bidimensional como el QR en el cual se basa en un patrón especifico. El marcador es el elemento donde se van a reproducir las imágenes creadas por el procesador y donde veremos, a través de la pantalla donde se reproduzca la imagen, o un modelo en 3D que nos ofrece la realidad aumentada [15].

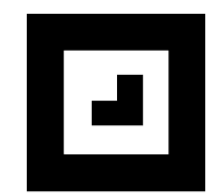

Figura 3: Ejemplo de un marcador. Fuente: http://www.aumenta.me/?q=node/36

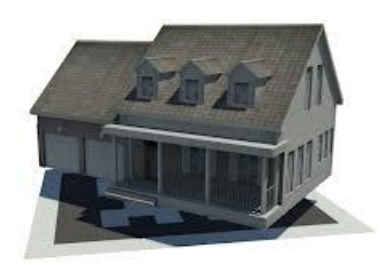

Figura 4: Modelo 3D mostrado por el Marcador. Fuente: http://realidadaumentadaperu.blogspot.com/2012/11/tutorial-paso-paso-de-comohacer.html

#### **2.1.3 Imágenes o fotografías.**

El proceso es similar a los marcadores, en realidad se utiliza una imagen o fotografía como marcador dividiendo la imagen en porciones para ir agregando contendido en 3D.

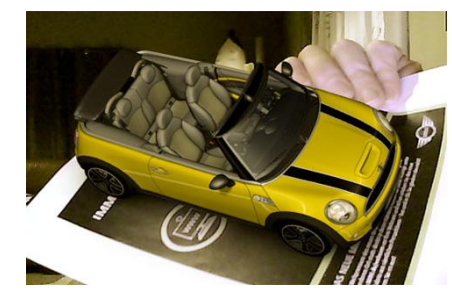

Figura 5: Modelo 3D sobrepuesto en una imagen [16].

Las características más importantes de la RA son que este ambiente virtual es una escena tridimensional generada por un ordenador que requiere gráficos de alto rendimiento para proporcionar un mayor nivel de realismo [17].

Los sistemas de Realidad Aumentada sincronizan (en tiempo real) la representación virtual con los movimientos del usuario y/ o de la cámara de video, mostrándoselos a través de lentes especiales, proyecciones, por medio de un monitor o en su mayoría, con la ayuda de smartphones y tablets [16, 17].

#### **2.2 Motor de Realidad Aumentada**

#### **2.2.1 Junaio**

Junaio es una opción interesante para trabajar con realidad aumentada, por su potencia, y por tener mucho contenido para elegir con más de 10.000 desarrolladores de contenido hasta la fecha. El principal fuerte es la simplificación en la interfaz de usuario. Su interfaz es mucho más limpia y permite tener un mayor control de la cámara cuando la aplicación se pone en marcha. De esta forma es mucho más fácil empezar a escanear imágenes y comenzar la navegación a través de Junaio [18]. La organización de Junaio está dividida en tres partes:

La primera analiza las imágenes.

La segunda permite ver en tiempo real la ubicación específica del contenido.

La tercera permite realizar una búsqueda de contenido.

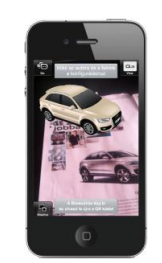

Figura 6: Reconocimiento de imágenes con Junaio[18].

#### **2.2.2 Layar**

Layar es interesante, la aplicación nos mostrará una interfaz bastante intuitiva la distancia hasta los puntos en cuestión, y si la ruta hasta el elemento es complicada, no hay problema porque la aplicación se comunica a través de patrones [19].

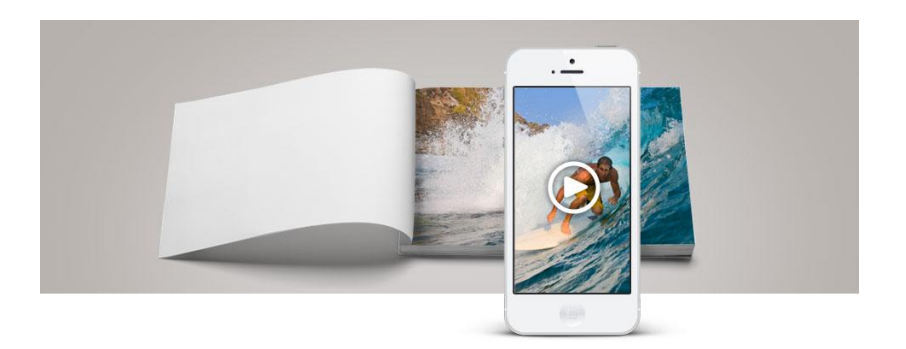

Figura 7: Reconocimiento de imágenes con Layar. Fuente: https://www.layar.com/products/app/

#### **2.2.3 Wikitude**

Wikitude World Browser es una, innovadora e informativa plataforma de Realidad Aumentada que permite descubrir qué hay alrededor de un modo completamente nuevo. Simplemente, usa la cámara de un smartphone para explorar el entorno. Wikitude añadirá información y contenido interactivo adicional sobre la imagen que muestra la cámara [20].

Así mismo Wikitude tiene un potente motor de reconocimiento de imágenes y patrones para mostrar imágenes en 3D e incluso videos en tiempo real, así mismo es una de las primeras herramientas que soporta la creación de hologramas [20].

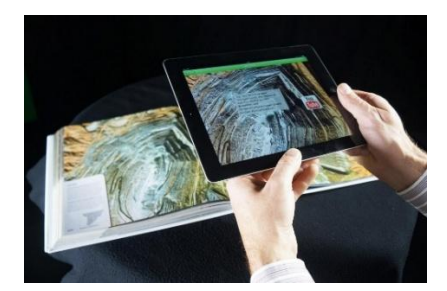

Figura 8: Reconocimiento de imágenes con Wikitude. Fuente: http://www.digitaltrends.com/mobile/future-ar-mobile/

#### **2.2.4 Vuforia**

La plataforma Vuforia es superior, estable y eficiente técnicamente; es basada en la visión de reconocimiento de imágenes y ofrece el más amplio conjunto de características y capacidades. Con soporte para iOS, Android y Unity 3D, la plataforma Vuforia permite escribir una única aplicación nativa que puede llegar a la mayor cantidad de usuarios a través de la más amplia gama de teléfonos inteligentes y tablets [21].

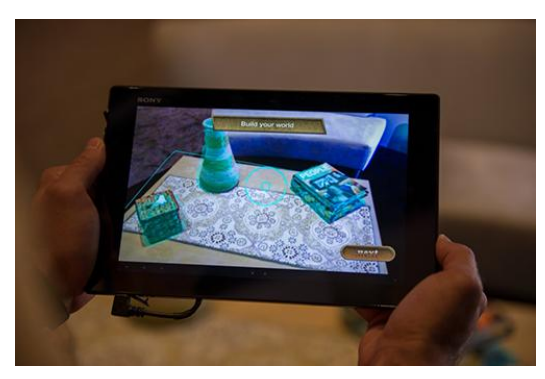

Figura 9: Reconocimiento de imágenes con vuforia. Fuente: https://www.qualcomm.com/news/onq/2013/09/06/hands-vuforia-smart-terrain

#### **2.3 Información virtual**

Para la creación de los modelos en 3D de la universidad Nacional de Loja, se utilizaron las siguientes herramientas software:

#### **2.3.1 Lumion**

Lumion permite generar animaciones o imágenes fijas de arquitectura y diseño, al igual que facilita la posibilidad de realizar presentaciones en vivo. Para ello, la interfaz permite ajustar en tiempo real las características del cielo, la iluminación, las condiciones de niebla entre otros parámetros y los resultados se reflejan inmediatamente en el render.

Los videos resultantes pueden tener riqueza de movimiento, *motion blur*, sombras y niebla volumétricas, *render* anisotrópico de aguas, vegetación procedural, oclusión ambiental, nubes procedurales *3D* y sin tener ningún conocimiento demasiado técnico al respecto. En efecto, la visualización en tiempo real facilita todos estos efectos ya que pueden ajustarse y visualizarse mientras se aplica un ajuste simplemente a través de un control inmerso en la misma interfaz *3D*. Además, importado un modelo con sus texturas, el *render* es inmediato [22, 23].

Lumion incluye:

- Editor de películas
- Recorridos de cámara automáticos
- Agua de gran realismo
- Edición y render de paisajes y exteriores
- Salida estereoscópica
- Luz diurna de gran realismo
- Nubes volumétricas *3D*
- Postprocesamiento con efectos
- *Antialiasing*
- Oclusión ambiental

El sistema incluye escenas, plantillas, exteriores, árboles y plantas, personas, animales, vehículos, edificios, materiales y equipamiento urbano.

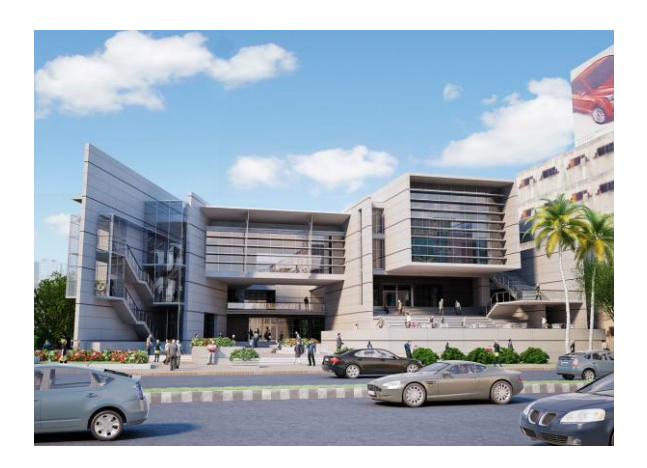

Figura 10: Modelo realizado en Lumion. Fuente: <http://www.lumion.es/novedades-lumion-3>

#### **2.3.2 Google SketchUp**

SketchUp es una herramienta de software de 3D extremadamente potente que combina un sólido conjunto de herramientas con un sistema de dibujo inteligente que simplifican el diseño 3D. SketchUp permite crear y modificar modelos 3D de forma rápida y fácil, ya sean sencillos o complejos, conceptuales o realistas [24].

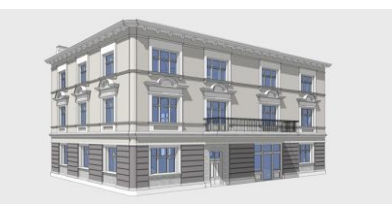

Figura 11: Modelo realizado en Google SketchUp [12]

### **3. Casos de éxito de Realidad Aumentada**

Adicional a esto se hizo una búsqueda de casos de éxito con las herramientas previamente mencionadas, con la finalidad de determinar el potencial en un ámbito real. A continuación se muestran algunos ejemplos con las herramientas integradas.

**3.1 LearnAR:** "eLearning with Augmented Reality" es una nueva herramienta de aprendizaje interactiva. Se trata de diez programas de estudios para maestros y estudiantes que los ayuda a explorar mediante la combinación del mundo real con contenidos virtuales, utilizando una cámara web. El paquete de recursos consiste en actividades de matemáticas, ciencias, anatomía, física, geometría, educación física e idiomas [25].

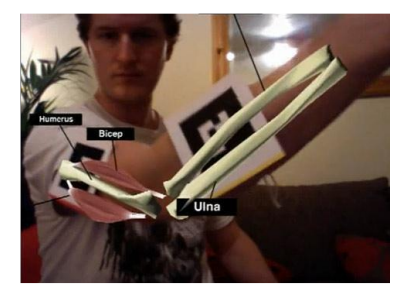

Figura 12: LearnAr.

Fuente: http://tecnotic.com/content/realidad-aumentada-y-educaci%C3%B3n

**3.2 WordLens:** permite traducir las palabras que aparecen en una imagen. Basta con tomar una fotografía a cualquiera texto desconocido un anuncio, un menú, un volante, entre otros y se obtiene una traducción instantánea sobre el mismo objeto. El proceso es muy sencillo: el software identifica las letras que aparecen en el objeto y busca la palabra en el diccionario. Una vez que encuentra la traducción, la dibuja en lugar de la palabra original.

Por el momento, programa ofrece traducción inglés - español y español – inglés, aunque sus creadores Otavio Good y John DeWeese señalaron que el paso siguiente es la traducción en otros idiomas, como el francés, el italiano o el portugués [26].

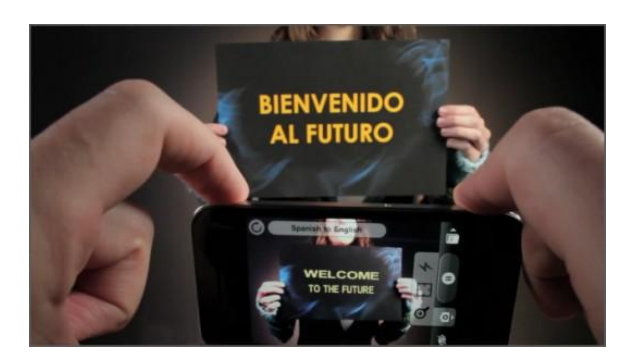

Figura 13: Word Lens [26].

**3.3 TAT Augmented ID:** Es una aplicación que involucra la privacidad. No es sobre lugares, es sobre personas. Tomas un video de alguien y la aplicación te muestra los datos de esta persona disponibles en Internet. Se basa en el reconocimiento de imágenes tomando el perfil de las personas [27].

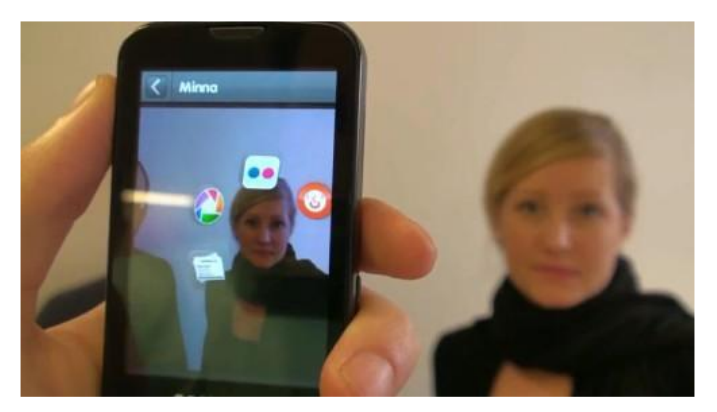

Figura 14: TAT Augmented ID [27].

**3.4 Junaio Glue:** Es una aplicación que se basa en el reconocimiento de marcadores e imágenes con lo cual se puede simular tanto obtentos tangibles (parques, casas, montañas) como objetos abstractos (sistema solar, universo, entre otros), con esto solo basta decidir que mostrar en el marcador y se lo visualizara en 3D [28].

# e. Materiales y Métodos

El desarrollo del presente trabajo implicó la realización de una serie de pasos sucesivos y ordenados llegando a la aplicación de métodos respectivos siendo esta la base principal para establecer el tema a investigar, determinar objetivos, estructurar el marco teórico, plantear soluciones al problema trazado, además de poner en práctica los conocimientos obtenidos durante la formación académica, para lo cual se hizo uso de métodos y técnicas de investigación científica, así como una metodología de resolución de problemas descritos a continuación.

### **1. Métodos.**

#### **1.1. Método deductivo.**

Con este método se determinó el tema a investigar en base a todo lo referente teórico, puesto que dicho método parte de un marco general de referencia que en este caso son los conocimientos generales e información recopilada, para determinar un caso en particular como lo es el estudio de Realidad Aumentada en dispositivos móviles.

#### **1.2. Método inductivo.**

Mediante este método, que es el razonamiento que partiendo de casos particulares, se eleva a conocimientos generales; se lo utilizó para estructurar el marco teórico, buscando información relacionada con el tema en material bibliográfico.

#### **1.3. Método científico.**

Con este método se obtuvo, analizó y sintetizó los conceptos teóricos de la temática y a su vez la creación del estado del arte que da fundamento teórico al proceso investigativo.
# **2. Técnicas:**

Para la recolección de la información de cada uno de los entes de la institución involucrada se procedió a la utilización de las siguientes técnicas

## **2.1 Encuesta**

Para el Presente proyecto se determinó usar encuestas a estudiantes de la UNL así como a visitantes con la finalidad de detectar el área problema a la cual atacar.

## **2.2 Observación directa**

Se utilizó esta técnica para determinar la existencia de mapas o croquis informativos dentro de la UNL y así corroborar el potencial que existe en la UNL para crear una aplicación móvil con Realidad Aumentada.

## **2.3 Investigación bibliográfica**

Con esta técnica se sustentó la base teórica de la presente investigación con la finalidad de poder determinar si la solución que se pretende dar, es factible, así mismo para determinar cuál es la mejor herramienta para dar solución a este problema de manera correcta y eficiente.

# **3. Metodología:**

Además de las técnicas utilizadas en el presente proyecto, se puso en práctica una **metodología exploratoria-experimental** la cual se basa en 5 fases la cual permite determinar un área problema y dar una solución factible, confiable y funcional de manera ágil. Las fases se describen a continuación, las cuales se generan de manera secuencial dependientes y a su vez retroalimentada es decir avanza de acuerdo al cronograma planteado, cumpliendo los objetivos y a su vez se puede retroceder con la finalidad de ir mejorando la calidad del proyecto investigativo.

#### **Fase 1: Estudio descriptivo**

La investigación, se circunscribe a un estudio descriptivo, con la finalidad de determinar cuál es el área problema a través de la recolección de datos sobre la base de una teoría, donde se establece un previo análisis determinando ¿Qué pasa?, ¿A quién le pasa eso?, ¿Dónde ocurre ese fenómeno?, ¿Cuándo sucede? con esto se puede determinar la magnitud del problema y así mismo poder determinar una hipótesis y así poder dar una solución óptima [29].

#### **Fase 2: Exploratorio**

Esta fase se efectuó una recolección documental para poder realizar un análisis de herramientas y una lista de posibles alternativas con las cuales se pueda dar una solución a los problemas detectados de manera ágil. Es así que en esta fase se pretende estudiar el funcionamiento y comportamiento de reconocimiento de imágenes con realidad aumentada para dispositivos móviles, además con esta fase se realizó un estudio de casos de éxito aplicando RA y cuál es la herramienta software más óptima para resolver el problema de manera funcional [30].

#### **Fase 3: Experimental**

Teniendo en cuenta las herramientas viables para el desarrollo del proyecto, se procedió a la creación de un prototipo inicial funcional que abarque todos los sub-problemas resueltos con las herramientas elegidas que vaya acorde al presupuesto, cronograma y necesidades del proyecto, es decir se plantea un diseño previo [31].

#### **Fase 3.1: Diseño de la solución Óptima**

Tras el desarrollo de una lista de posibles soluciones y el estudio de las mismas, en esta fase se eligió la mejor solución por funcionalidad, factibilidad y accesibilidad tomando en consideración costos y cronograma de desarrollo de la investigación. En esta fase ya se tiene una idea de la aplicación funcional es decir ya se tiene un prototipo en papel (mapa de navegabilidad) de la aplicación con la herramienta software para la RA elegida.

Una vez plasmada la idea en papel se procedió a empezar con el desarrollo de la aplicación utilizando una metodología dedicada para aplicaciones móviles descrito a continuación:

### **Fase 3.2 Metodología de Desarrollo Mobile-D**

Se determinó usar la metodología "mobile-D" que está diseñada específicamente para el desarrollo de aplicaciones móviles. El objetivo de esta metodología es conseguir ciclos de desarrollo rápidos en equipos muy pequeños (1 - 4 personas) [32].

Esta metodología está basada en algunas ya conocidas como son: extreme programming, Crystal Methodologies y Rational Unified Process; de las cuales se toma la parte fundamental de cada una para realizar un modelo de metodología "híbrida" [32].

Se compone de distintas fases: exploración, inicialización, fase de producto, fase de estabilización y la fase de pruebas. Cada una tiene un día de planificación y otro de entrega.

| EXPLORE                             | INITIALIZE<br>(O ITERATION)           | PRODUCTIONIZE =>   | <b>STABLIZE</b>                        | <b>SYSTEM</b><br>TEST & FIX |
|-------------------------------------|---------------------------------------|--------------------|----------------------------------------|-----------------------------|
| <b>STAKEHOLDER</b><br>ESTABLISHMENT | PROJECT SET-UP                        | PLANNING DAY       | <b>PLANNING DAY</b>                    | SYSTEM TEST                 |
|                                     |                                       |                    |                                        |                             |
| <b>SCOPE</b><br>DEFINITION          | <b>PLANNING DAY</b><br>IN O ITERATION | <b>WORKING DAY</b> | WORKING DAY                            | PLANNING DAY                |
|                                     |                                       |                    |                                        |                             |
| PROJECT<br><b>ESTABLISHMENT</b>     | <b>WORKING DAY</b><br>IN O ITERATION  | <b>RELEASE DAY</b> | <b>DOCUMENTATION</b><br><b>WRAP-UP</b> | <b>WORKING DAY</b>          |
|                                     |                                       |                    |                                        |                             |
|                                     | <b>RELEASE DAY</b><br>IN O ITERATION  |                    | <b>RELEASE DAY</b>                     | <b>RELEASE DAY</b>          |

Figura 16: Ciclo de desarrollo Mobile-D [33].

En la fase de **exploración** se centró la atención en la planificación y a los conceptos básicos del proyecto. Aquí es donde hacemos una definición del alcance del proyecto y su establecimiento con las funcionalidades donde queremos llegar [32, 33].

En la **iniciación** configuramos el proyecto identificando y preparando todos los recursos necesarios donde se dará varios días a la planificación y el resto al trabajo y publicación [32, 33].

En la fase de **producto** se repiten iterativamente las subfases. Se usa el desarrollo dirigido por pruebas (TDD), antes de iniciar el desarrollo de una funcionalidad debe existir una prueba que verifique su funcionamiento. En esta fase podemos decir que se lleva a acabo toda la implementación [32, 33].

Después de la fase de producto llega la fase de **estabilización** en la que se realizan las acciones de integración para enganchar los posibles módulos separados en una única aplicación [32, 33].

Fase de **pruebas**. Una vez parado totalmente el desarrollo se pasa una fase de testeo hasta llegar a una versión estable según lo determinado en las primeras fases por el cliente. Si es necesario se reparan los errores, pero no se desarrolla nada nuevo [32, 33].

Una vez acabada todas las fases se obtuvo una aplicación funcional y estable para al cliente.

#### **Fase 4: Reporte y Evaluación del experimental**

39 En esta última fase se evaluó el producto final en tiempo real mediante pruebas de usabilidad y pruebas persona-dispositivo con esto se puede determinar si la aplicación desarrollada cumple con la idea inicial y resuelve los problemas detectados de manera correcta. Así mismo en caso de no pasar este test, se procede a la realización de una retroalimentación de las fases y así poder corregir algún fallo lógico o técnico [34].

Finalmente se realizó un documento descriptivo y explicativo donde se detalla todo el proceso de desarrollo y como se ha considerado cada problema y como se le ha dado solución al mismo para luego poder contribuir con la comunidad científica.

# f. Resultados

Luego del proceso investigativo y el trabajo de campo desarrollado en este proyecto se pudo obtener como resultado una aplicación móvil para el sistema operativo Android, la misma que consiste en la integración de Realidad aumentada para la visualización de los Espacios Académicos utilizando como base los accesos que se encuentran dentro del campus universitario y sobreimprimiendo información mucho más detallada y organizada para los visitantes y personal que conforman la Universidad Nacional de Loja.

El desarrollo de la aplicación pretende cumplir con un objetivo general y cinco objetivos específicos; para esto se siguió una metodología "exploratoria-experimental" basada en 4 fases. Esta aplicación se llevó a cabo de acuerdo a los objetivos planteados estableciendo un orden de cumplimiento de acuerdo al cronograma y planteando una fase de desarrollo por cada uno de ellos. Se empezó con un análisis del estado del arte referente a Realidad aumentada dentro de dispositivos móviles, su potencial, su interacción persona-dispositivo y su utilidad dentro del ámbito universitario. Además se estudió los requerimientos para su implementación.

Posteriormente se determinó cuáles son los bloques más relevantes (visitados) para personas ajenas y que conforman el personal de la UNL, con esto se pudo categorizar los mismos en un orden de prioridad, con esto se hizo una búsqueda de planos existentes para poder realizar la visualización interna y externa del campus universitario.

Conjuntamente se realizó un bosquejo de la aplicación creando un mapa de navegabilidad y un prototipo de pantalla con la finalidad de determinar su complejidad y la factibilidad de acuerdo al consumo de recursos del dispositivo de los usuarios; para luego hacer un acoplamiento de todos los diseños dentro de una aplicación móvil conjuntamente con la Realidad Aumentada para la visualización de los Espacios Académicos de la UNL.

Siguiendo la metodología Mobile-D, se realizaron pruebas piloto con la finalidad de determinar el correcto funcionamiento de la aplicación, con interacción personas-dispositivo en un ámbito real, determinando la acogida y obteniendo información sobre posibles errores lógicos para su posterior feedback y corrección. Se culminó el trabajo de campo realizando un artículo científico bajo las normas IEEE demostrando la utilidad de la aplicación y su potencial en ámbitos de universitarios, se organizó la documentación pertinente y se presenta el artículo en revistas indexadas y congresos nacionales e internacionales.

# **Fase 1: Analizar las herramientas y S.O. móviles que permitan el soporte de reconocimiento de imágenes con Realidad Aumentada**

Durante esta fase se realizó la obtención de información a nivel nacional e internacional referente a la utilización de Realidad Aumentada dentro de dispositivos móviles, obteniendo fundamentos relevantes sobre algunos casos de éxito dentro del ámbito universitario y su acogida por la sociedad en general; con esto se hizo una comparativa de las diferentes herramientas: su potencial, estabilidad, escalabilidad, y los costes de licencias. Conjuntamente se realizó un estudio del comportamiento, la usabilidad, y su interacción persona-dispositivo, tanto con reconocimiento de imágenes estáticas y dinámicas; al mismo tiempo se hizo un análisis de los sistemas operativos móviles capaces de soportar Realidad Aumentada, pudiendo determinar cuál es el mejor escenario para implementar esta tecnología.

# **1.1 Búsqueda y Recolección de información pertinente, referente a Realidad Aumentada.**

Dentro de la Realidad Aumentada existen dos campos que son:

- Realidad Aumentada basada en reconocimiento de Marcadores o imágenes
- Realidad Aumentada basada en Geolocalización

Se realizó una investigación y recolección de información sobre Realidad Aumentada basada en reconocimiento de imágenes con la finalidad de determinar la factibilidad dentro de este proyecto y la acogida de los usuarios de dispositivos móviles.

# **1.1.1 Requisitos para la generación de Realidad Aumentada con reconocimiento de imágenes:**

Se parte de tres aspectos fundamentales que son:

- 1 Imagen base para ser reconocida.
- 2 Motor de Realidad Aumentada para sobreimprimir información virtual en el mundo real.
- 3 Contenido virtual.

A continuación se muestra estos tres pasos para la generación de Realidad Aumentada; haciendo un análisis de las diferentes formas de generar información virtual determinando cuales son las opciones más factibles y confiables para este proyecto.

#### **1.1.2 Estudiar Realidad Aumentada con reconocimiento de imágenes**

Partiendo de la base para reconocimiento de imágenes, se analizaron los tres medios utilizados (ver Revisión de Literatura apartado 2) pudiendo crear una tabla comparativa que se muestra a continuación:

TABLA I: ANÁLISIS DE CARACTERÍSTICAS DE IMÁGENES BASE PARA REALIDAD AUMENTADA

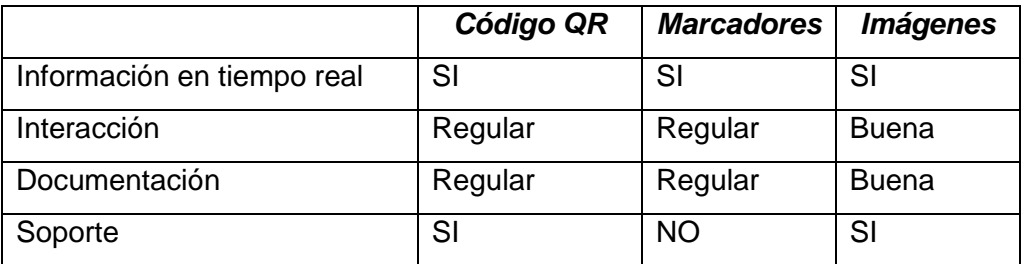

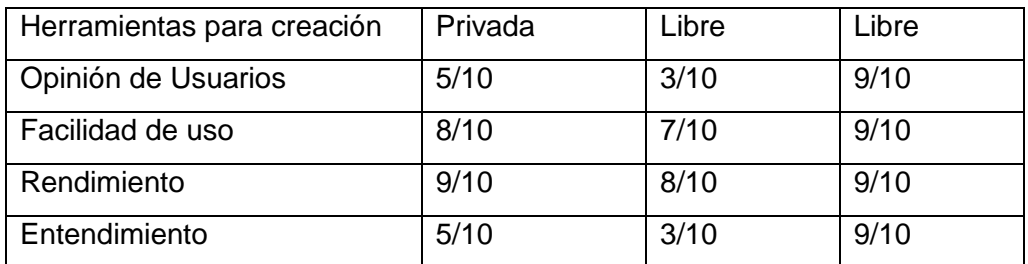

Fuente: Revisión de Literatura apartado 2.1: Base de Realidad Aumentada

Luego de haber hecho este estudio se pudo determinar por las características, prestaciones y facilidad de uso utilizar códigos QR como formato base para el reconocimiento de la realidad aumentada. Además se utilizó este medio debido a que dentro del campus universitario existen accesos que sirven para sobreimprimir la información virtual y crear estos códigos.

#### **1.1.3 Análisis de reconocimiento de imágenes dinámicas e interacción del usuario**

Se parte originalmente de imágenes, dándole al usuario la capacidad de interactuar con la Realidad Aumentada, haciendo los objetos que muestra "touch", en otras palabras, al momento de mostrar el objeto en 3D o información el usuario puede interactuar dándole efectos o que realice alguna acción, esta característica es muy importante ya que mediante esto se puede llegar a que el usuario tenga una mayor afinidad con la Realidad Aumentada.

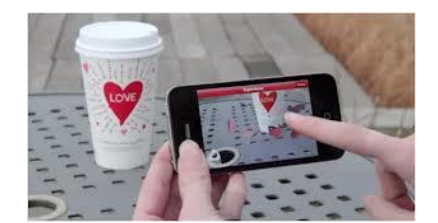

Figura 17: Interacción con Realidad Aumentada Fuente: http://aumentada.net/

#### **1.1.4 Selección de la Herramienta de Realidad Aumentada**

Como siguiente paso para la implementación de Realidad Aumenta, es necesario utilizar una herramienta software capaz de reconocer una imagen e imprimir información virtual sobre la misma, existen varias herramientas potentes para dispositivos móviles, estas son de carácter educativo y otras de carácter profesional, por lo cual se realizó un estudio de las mismas para la explotación al máximo y determinar la más idónea; a continuación se muestran las más importantes dentro de aplicaciones móviles mencionadas (ver Revisión de literatura apartado 3):

#### **1.1.5 Analizar y estudiar las mejores herramientas de Realidad Aumentada:**

Obteniendo toda esta información se pudo realizar una tabla comparativa referente al potencial y características de las herramientas:

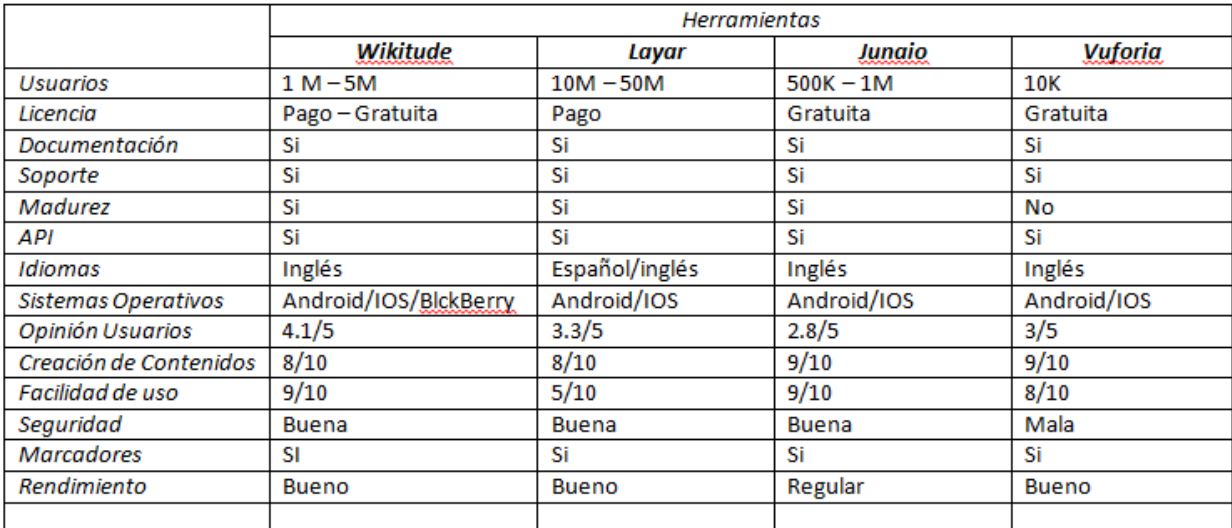

#### TABLA II: COMPARATIVA DE HERRAMIENTAS DE REALIDAD AUMENTADA

Fuente: Revisión de Literatura apartado 2.2: Motor de Realidad Aumentada

Como se puede observar en la tabla 2, la herramienta idónea es Wikitude, por sus prestaciones, así mismo se pudo determinar la factibilidad de acuerdo a la licencia ya que, si bien en cierto que para poder explotar todo su potencial debemos obtener el SDK de pago, en este caso al ser un proyecto con fines no lucrativos y educativos, podemos utilizar el SDK EDU gratuito educativo que tiene las mismas características. La diferencia radica en la cantidad de usuarios que la pueden utilizar que son un máximo de 200.

Wikitude tiene la capacidad de ser probado en los sistemas operativos móviles Android, IOS y Blackberry. Adicional a esto se puede llevar a cabo en diferentes dimensiones de dispositivos como son Smartphones, Tables y Smart Glasses.

Este SDK tiene soporte para los sistemas operativos que abarcan más mercado en nuestro país y ciudad; este es un factor muy importante considerado para la selección de la herramienta; su motor de reconocimiento de imágenes es de los mejores dentro de esta tecnología con lo cual es un punto a favor para la selección de la misma como herramienta en este proyecto.

## **1.2 Dispositivos móviles que soportan Realidad aumentada y su acogida dentro de nuestro medio.**

Luego de haber obtenido la base y herramienta de Realidad Aumentada se creó la información virtual que se mostrará (ver fase 3); adicionalmente de acuerdo a la herramienta seleccionada se pudo determinar que smartphones pueden soportar esta tecnología, siendo estos: Android, IOS, blackberry; con esto se estableció una encuesta dentro de nuestro medio para detectar cual Smartphone tiene mayor acogida para poder desarrollar y determinar sobre que plataforma se trabajara (ver Anteproyecto: Encuesta a estudiantes y vistantes de la UNL) obteniendo los siguientes resultados:

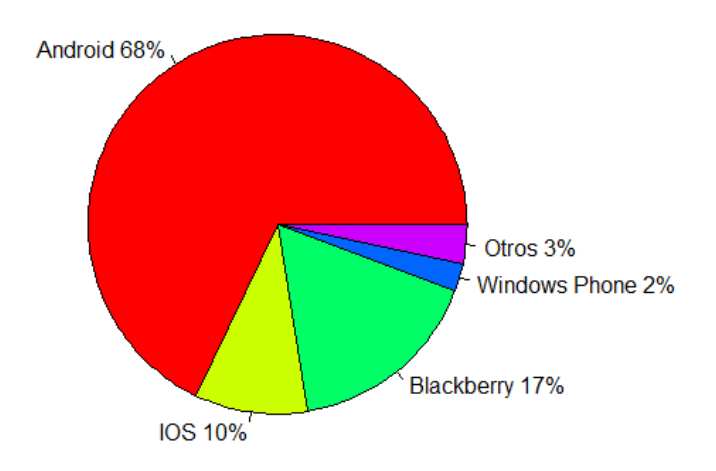

#### Diagrama de sistemas operativos utilizados

Figura 18: Sistemas operativos utilizados dentro de nuestro medio

En la figura 18 se puede observar que los usuarios de smartphones prefieren el sistema operativo Android con una acogida del 68%; con lo cual se pudo determinar la creación de una aplicación nativa para este sistema operativo ya que la creación de una aplicación hibrida no da las garantías necesarias para esta tecnología.

**Fase 2: Identificar los lugares, bloques, espacios académicos y administrativos de la Universidad Nacional de Loja relevantes a visualizar dentro de la aplicación móvil.** 

Durante esta fase se realizó la obtención de información dentro del campus universitario referente a los bloques y espacios académicos más utilizados o visitados en los cuales se cree que no hay la suficiente información, esto se realizó mediante una encuesta a visitantes, y a estudiantes de la UNL de las diferentes carreras; con esto se determinó y categorizo cuales eran los bloques con mayor problema al localizar o referenciar. Se hizo una lista de los mismos y se procedió a dar prioridad de estos; Conjuntamente se buscó información y planos que existan de la UNL para poder realizar la visualización interna y externa de la UNL.

#### **2.1 Estudio de lugares más visitados**

Se realizó dentro del campus universitario basado en una encuesta; se la aplico a 50 personas entre ellas visitantes y estudiantes de la UNL (ver Anexo 2: Encuesta de puntos de interés); pudiendo determinar cuáles son los espacios académicos más visitados y que no brindan la información suficiente entre ellos bloques, bibliotecas, laboratorios, entre otros; Así mismo se pudo determinar qué áreas cuentan con algún tipo de guía sobre sus instalaciones, incluso si la información dada por parte del personal de la UNL es correcta; a continuación se muestra una gráfica de los lugares más visitados:

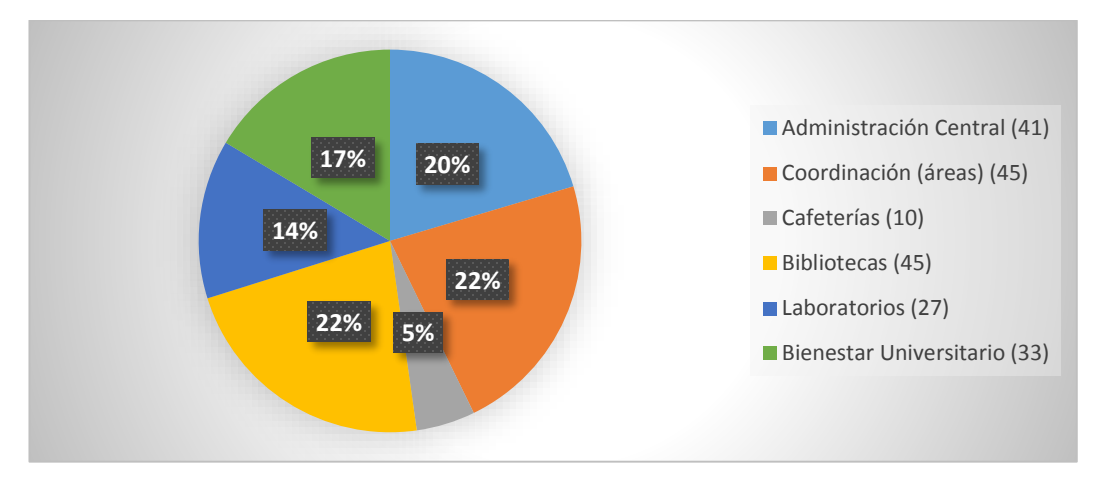

Figura 19: Bloques visitados con mayor frecuencia.

## **2.1.1 Análisis de lugares con poca información**

En base a la encuesta planteada anteriormente se pudo determinar que al momento de ingresar a la UNL o bien a cada área, la información brindada es limitada y en algunos casos nula; o bien la información brindada por las personas es deficiente y poco precisa.

A continuación se muestra la gráfica donde los encuestados opinan sobre los espacios académicos con poca información sobre su infraestructura:

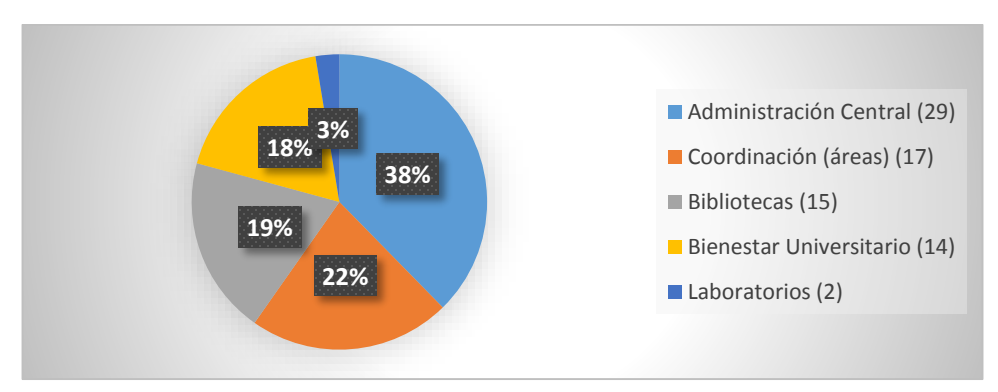

Figura 20: Lugares con poca información.

### **2.1.2 Identificación de los puntos de interés de la UNL.**

Tras Realizar este estudio de campo y haber hecho una inspección visual se pudo determinar que los lugares que deben ser visualizados dentro de la aplicación móvil son:

- 1. Administración Central
- 2. Bienestar Universitario y MED
- 3. Coordinación de las distintas áreas
- 4. Bibliotecas
- 5. Laboratorios
- 6. Aula Magna
- 7. Nivel de Postgrado
- 8. Cafeterías

### **2.1.3 Categorización de los lugares detectados**

Luego de haber detectado los puntos de interés de la Universidad Nacional de Loja, se procedió a la categorización es decir determinar su ubicación física dada por la zona, sector y número de bloque, a continuación se muestra una lista con los bloques más relevantes a visualizar y su información:

1. Administración Central

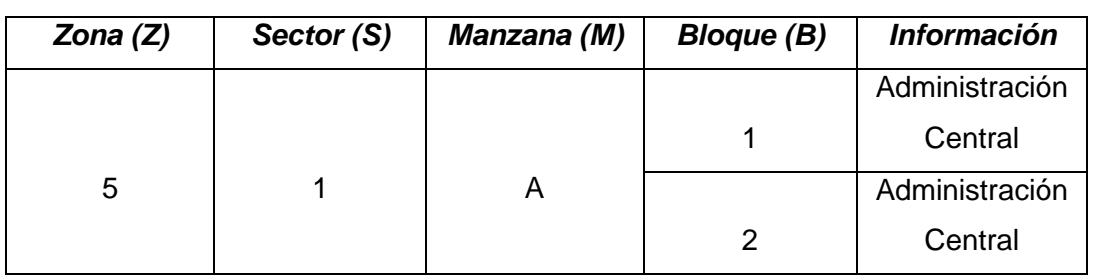

#### TABLA III: ADMINISTRACIÓN CENTRAL UNIVERSIDAD NACIONAL DE LOJA

2. Bienestar Universitario y MED

TABLA IV: BIENESTAR UNIVERSITARIO Y MED UNIVERSIDAD NACIONAL DE LOJA

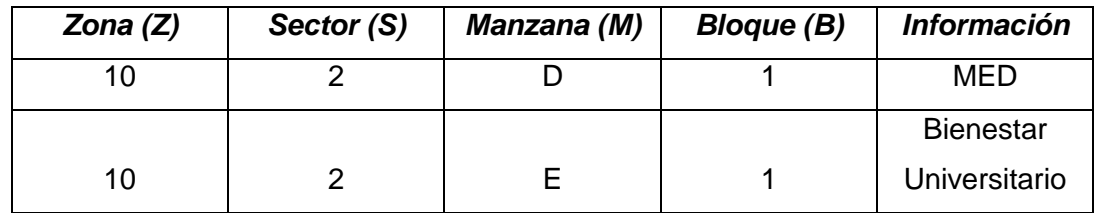

3. Coordinación de las distintas Áreas

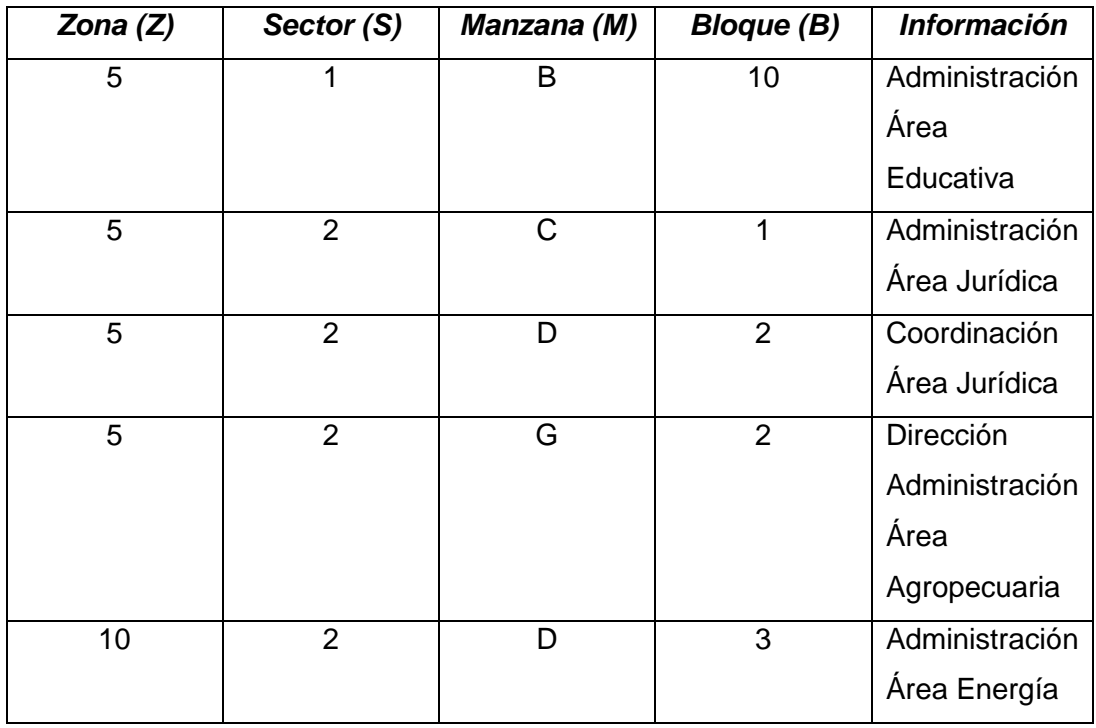

TABLA V: COORDINACIONES UNIVERSIDAD NACIONAL DE LOJA

### 4. Bibliotecas

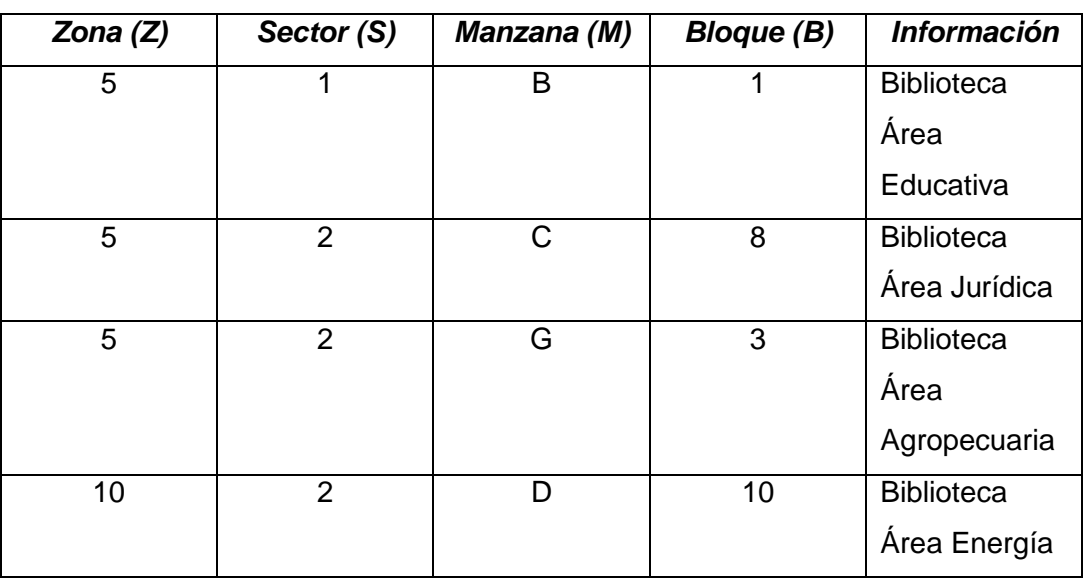

### TABLA VI: BIBLIOTECAS UNIVERSIDAD NACIONAL DE LOJA

#### 5. Laboratorios

| Zona $(Z)$ | Sector (S) | Manzana (M) | <b>Bloque (B)</b> | <b>Información</b>      |
|------------|------------|-------------|-------------------|-------------------------|
| 5          | 2          | F           | 3                 | de<br>Centro            |
|            |            |             |                   | Biotecnología           |
|            |            |             |                   | Lab.                    |
|            |            |             | 6                 | Dendrocronología,       |
|            |            |             |                   | Química, Dasometría y   |
|            |            |             |                   | Comunicación            |
|            |            |             | 7                 | Laboratorio Suelos      |
|            |            |             | 9                 | Invernadero             |
|            |            |             | 10                | Lab. Fisiología Vegetal |

TABLA VII: LABORATORIOS UNIVERSIDAD NACIONAL DE LOJA

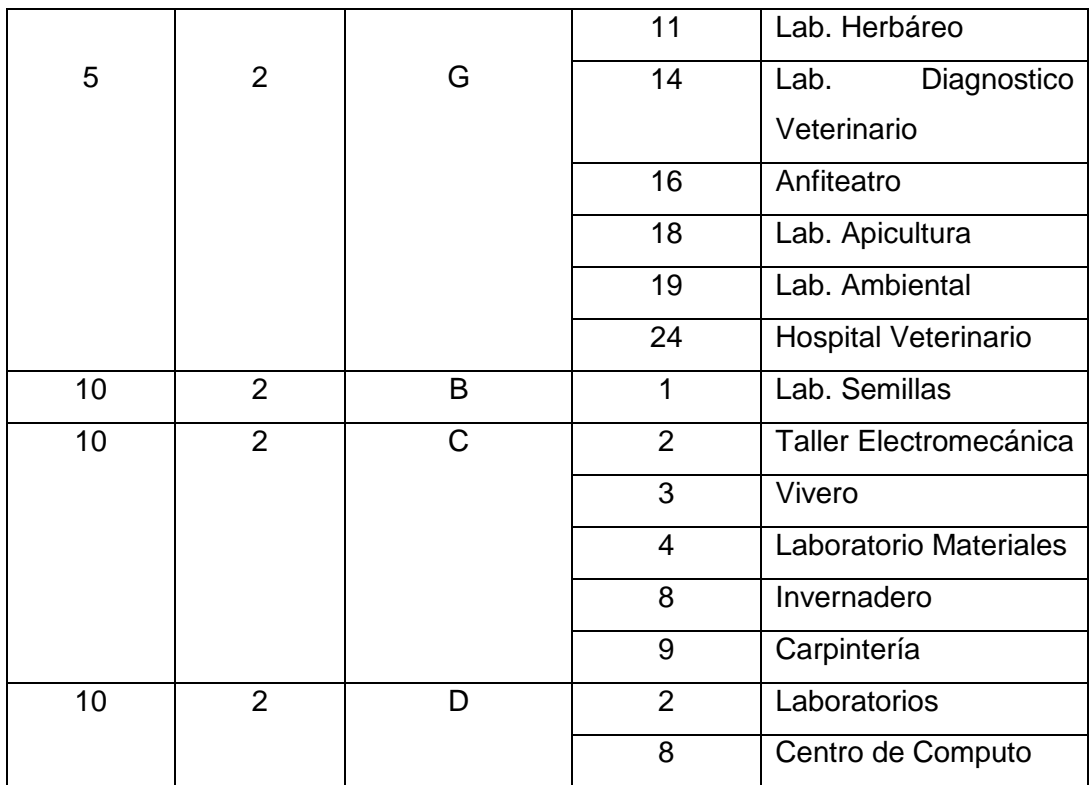

# 6. Aula Magna

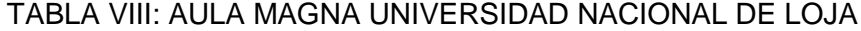

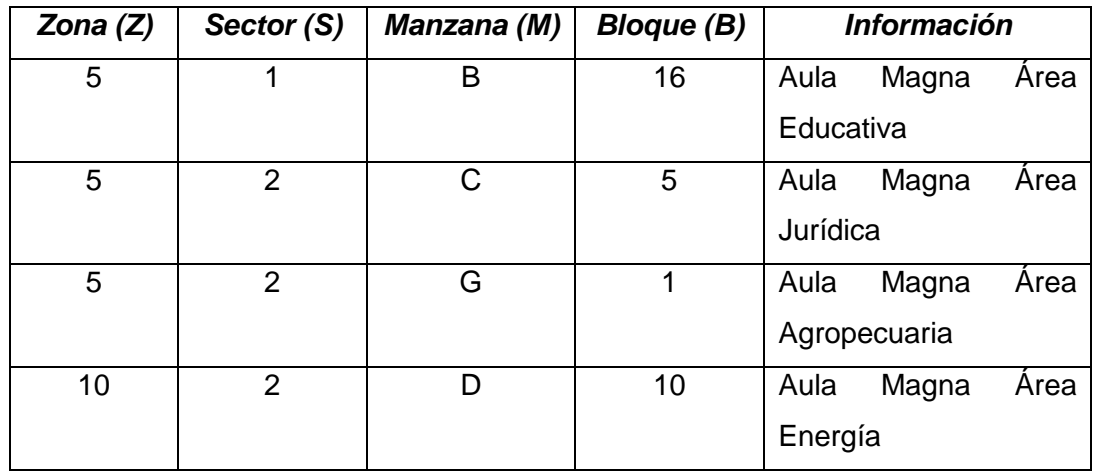

# 7. Nivel de Postgrado

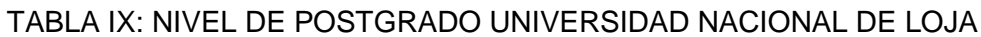

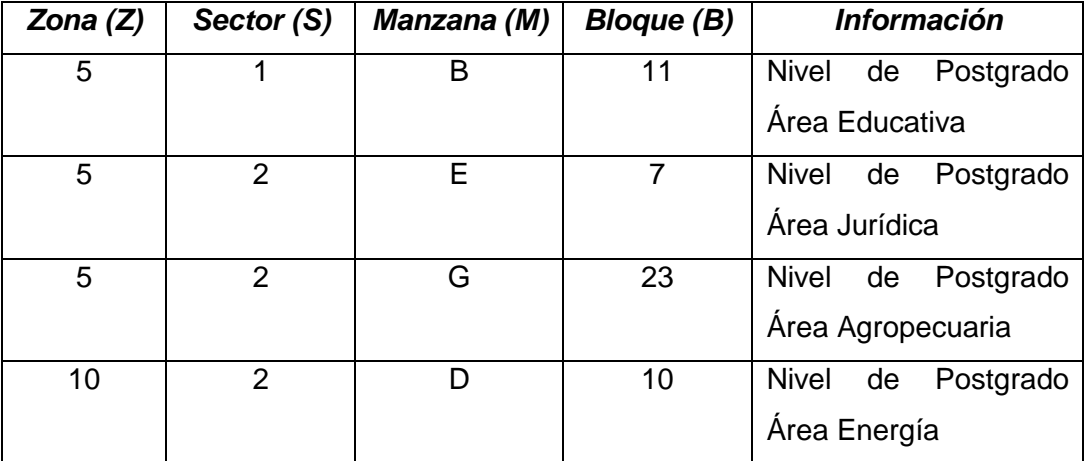

## 8. Cafeterías

# TABLA X: CAFETERÍAS UNIVERSIDAD NACIONAL DE LOJA

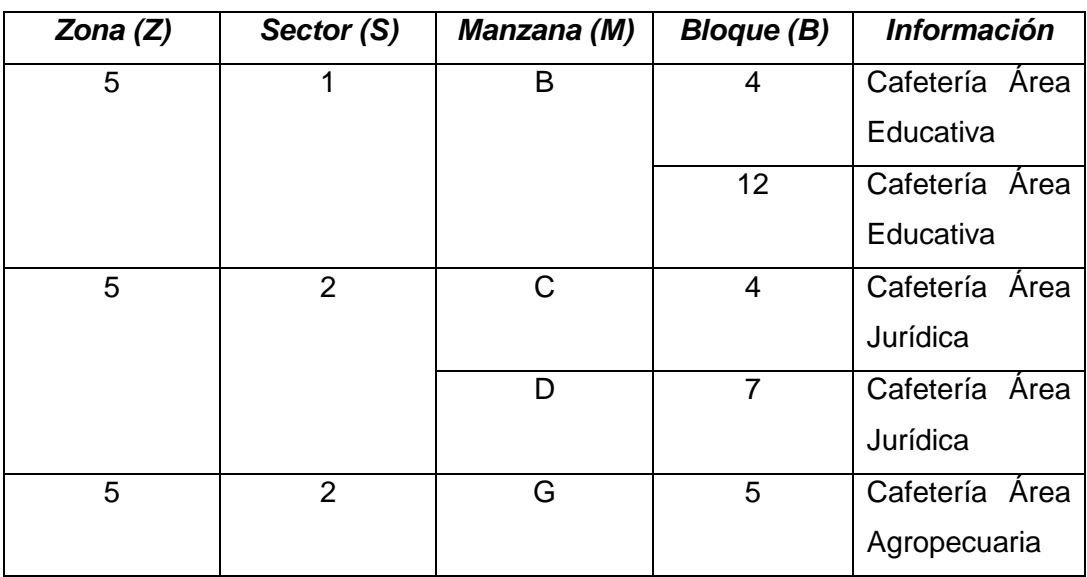

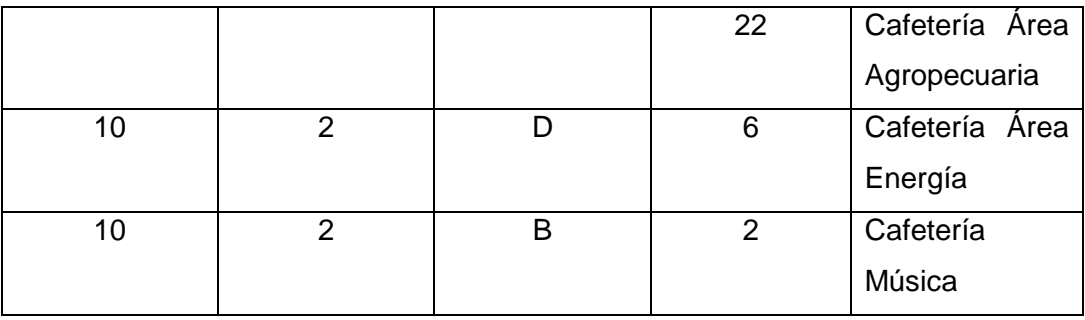

# **2.2 Búsqueda de planos referentes a la arquitectura interna y externa de las edificaciones de la Universidad Nacional de Loja**

Luego de haber realizado el proceso de investigación y haber obtenido los puntos de interés que irán dentro de la aplicación móvil, se procedió a dirigirse hacia el departamento de construcción y planeamiento con la finalidad de obtener los planos y arquitecturas de la totalidad del campus universitario; obteniendo los planos en digital y pudiendo de esta manera hacer el levantamiento de la UNL en 3D para su implementación dentro de la aplicación informativa, a continuación se muestran algunos de los planos de la UNL:

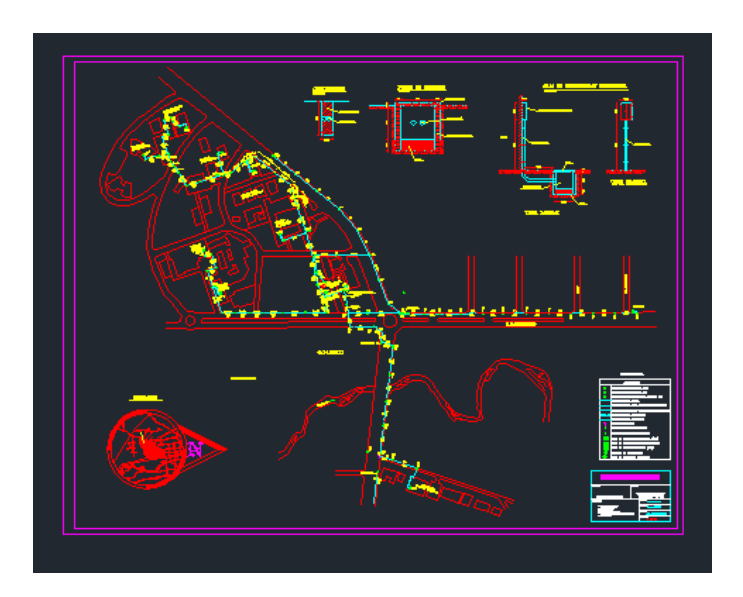

Figura 21: Plano general de la UNL.

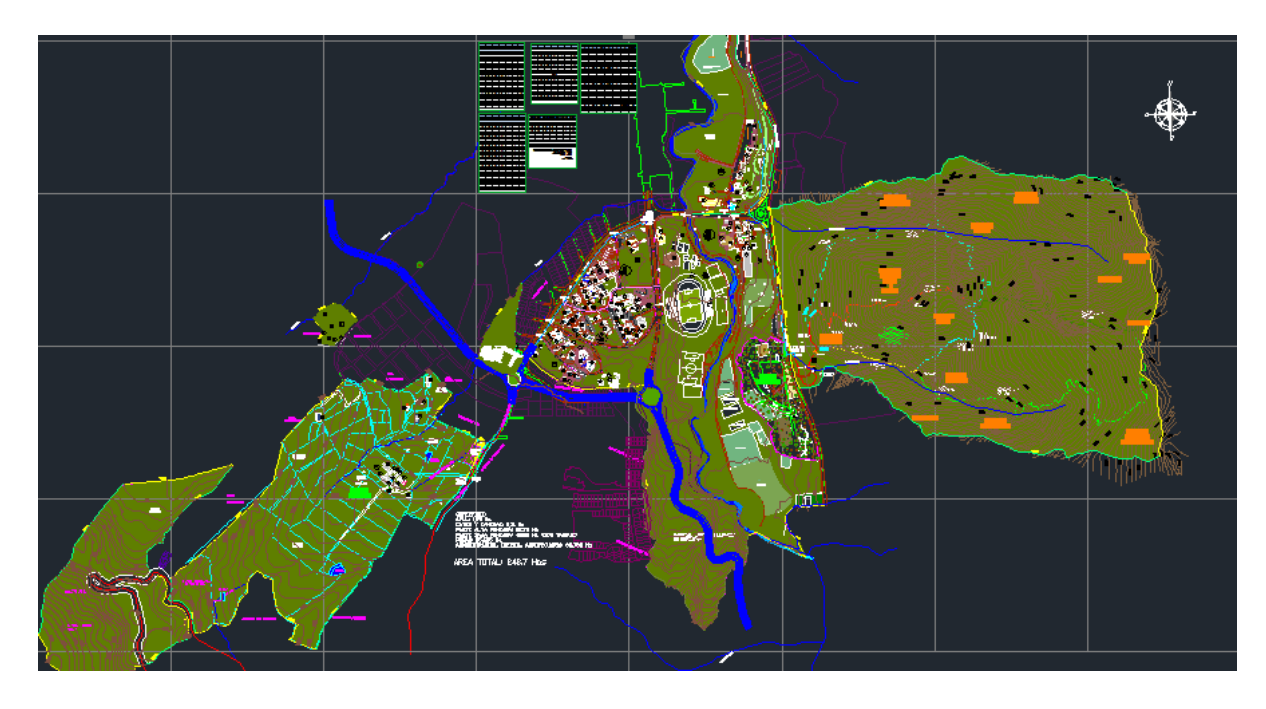

Figura 22: Plano topográfico de la UNL.

### **Fase 3: Organizar el diseño y componentes dentro de la aplicación móvil**

Durante esta fase se aplicó la metodología Mobile-D diseñada para el desarrollo ágil de aplicaciones móviles, partiendo por un boceto referente a la aplicación en su totalidad donde consta la determinación de requerimientos funcionales y no funcionales, identificación de actividades, diseño conceptual, y diseño de interfaz abstracta con la finalidad de determinar la manera en que los usuarios interactúan con la aplicación determinando tiempo de respuesta de la aplicación, funcionalidad y factibilidad.

Luego se procedió a diseñar y elaborar los componentes de la aplicación como son botones, layouts, menús; conjuntamente se diseñó los marcadores o información que se mostrará mediante la realidad aumentada; basándose en un estándar que son los colores representativos de la UNL. Elaborado todo lo mencionado, se realizó un acoplamiento de la aplicación obteniendo un prototipo inicial funcional de acuerdo a la metodología planteada

## **3.1 Estructura de la metodología Mobile D**

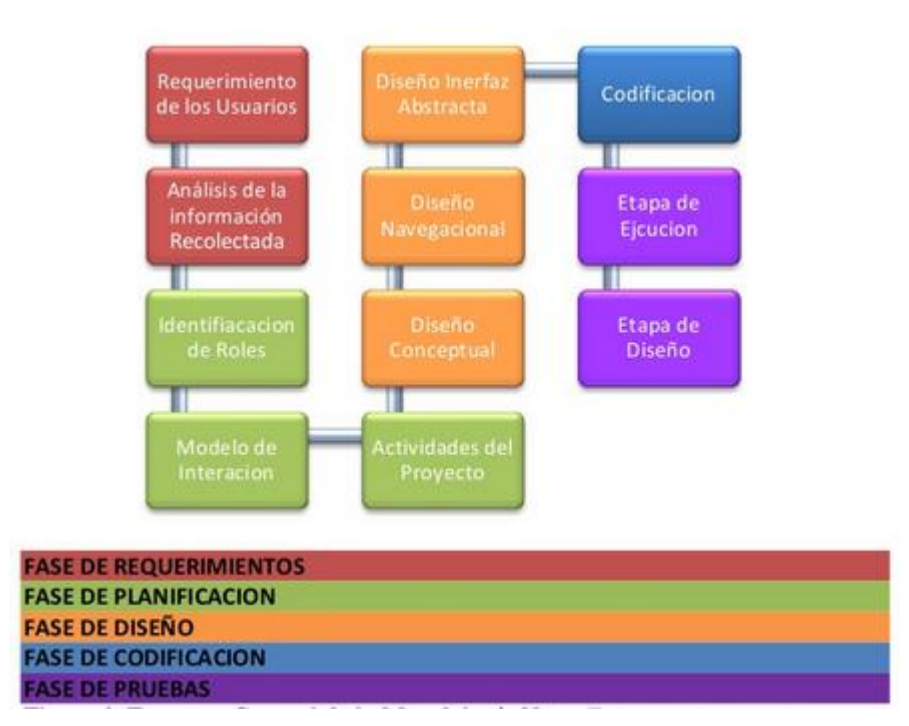

Figura 23: Estructura de la metodología Mobile-D

### **3.1.1 Exploración:**

Esta fase inicial se basó en obtener información importante referente a los requerimientos de las personas en general y hacer un estudio de mercado; consta de dos partes que son: requerimientos de los usuarios y análisis de la información obtenida.

# **3.1.1.1 Requerimientos de los usuarios**

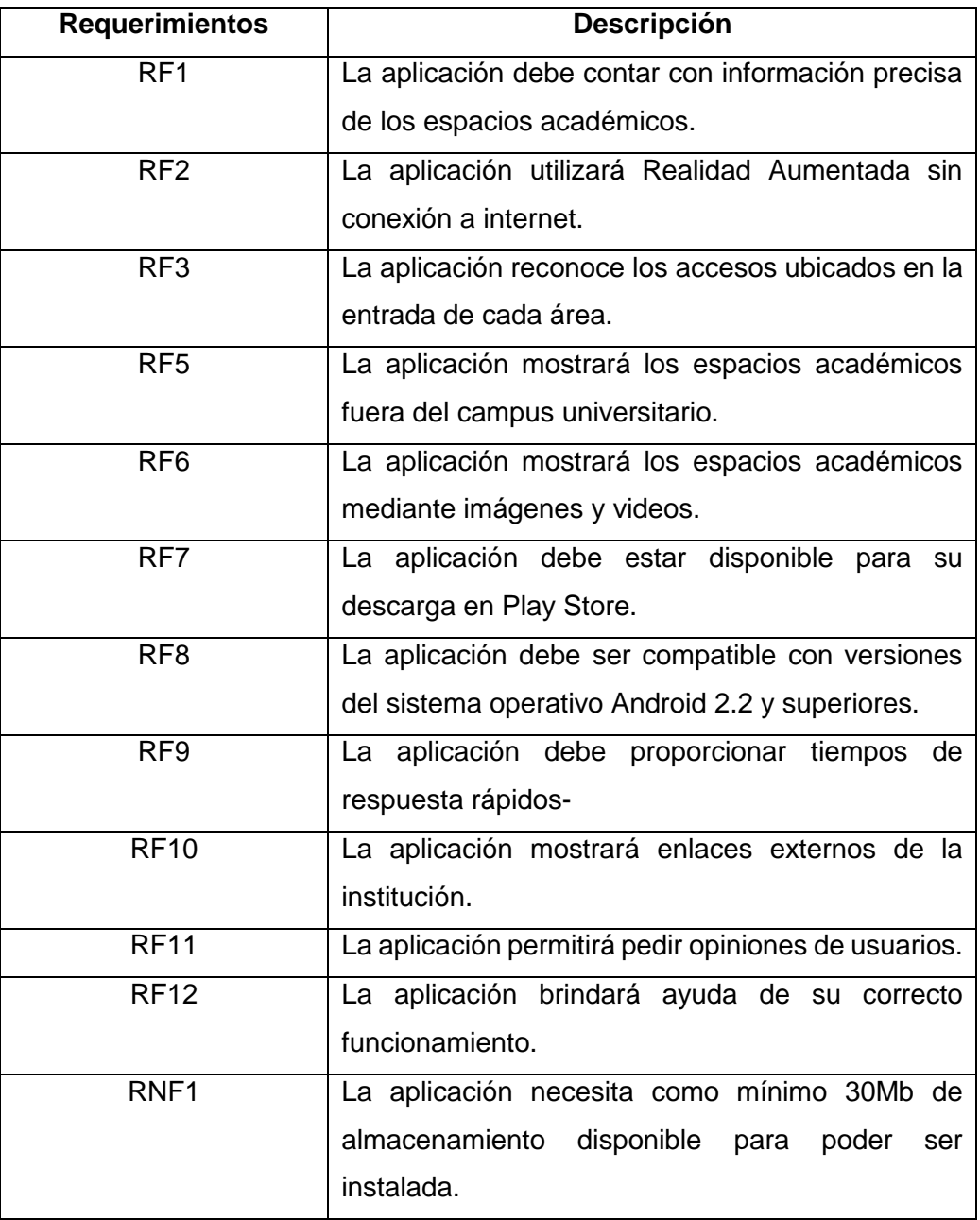

## TABLA XI: LISTA DE REQUERIMIENTOS

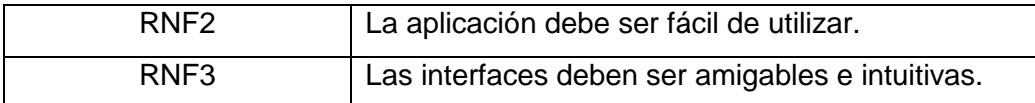

#### **3.1.1.2 Análisis de la información obtenida**

Una vez realizada la encuesta y obtenido una lista de requerimientos funcionales y no funcionales, se pudo determinar que la Realidad Aumentada es una solución óptima para brindar información. Así mismo se pudo detectar la acogida por parte de las personas en general para el desarrollo de una aplicación móvil orientada al acceso al campus universitario. Además se definió la creación de 3 módulos dentro de la aplicación para la visualización de espacios académicos dentro y fuera de la Universidad Nacional de Loja.

#### **3.1.2 Inicialización**

Esta fase se partió estudiando y personalizando los módulos que se crearon y se diseñó los componentes gráficos de la aplicación. Esta fase consta de las siguientes características:

#### **3.1.2.1 Identificación de roles y Actividades**

En este punto se separan los módulos y enlaces. Se determina las acciones de cada componente realizando un diagrama de actividades:

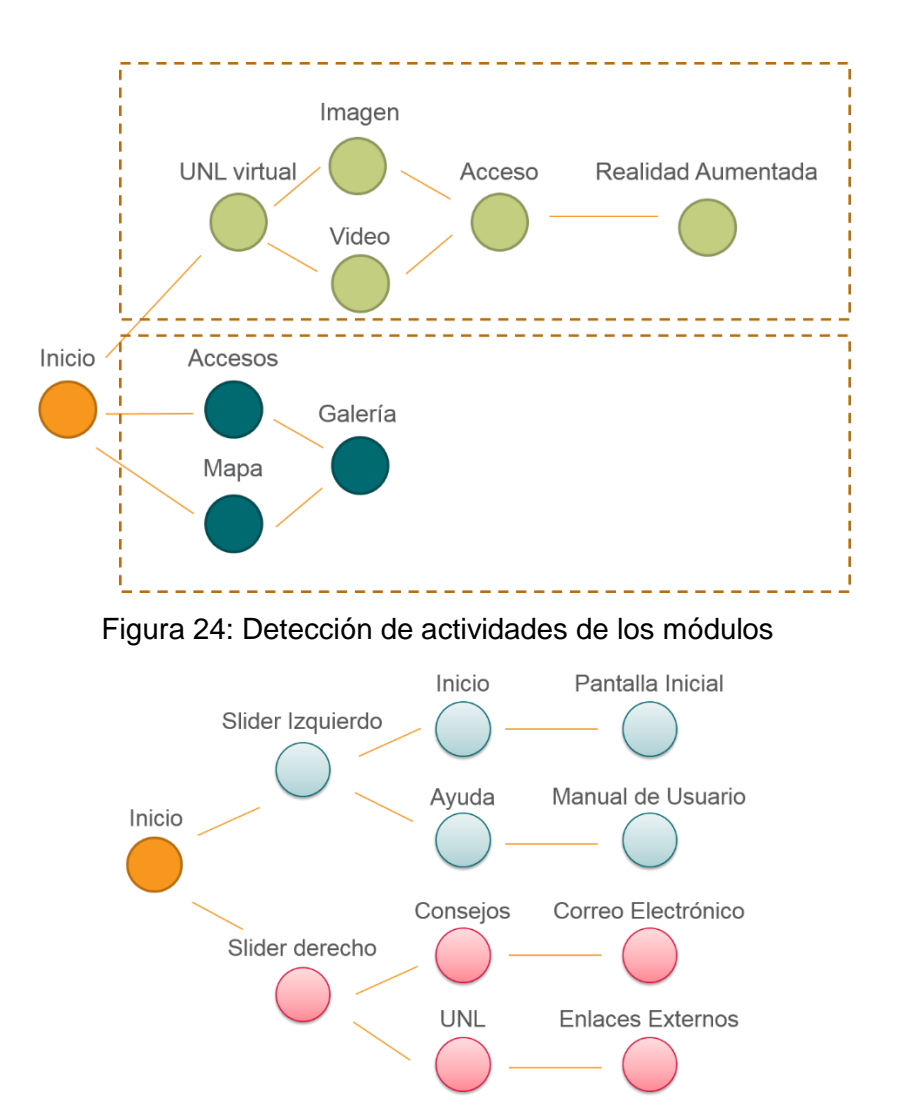

Figura 25: Detección de actividades de los enlaces

Adicionalmente se hizo un cuadro mostrando los enlaces que hacen uso de conexión a internet que se muestran a continuación:

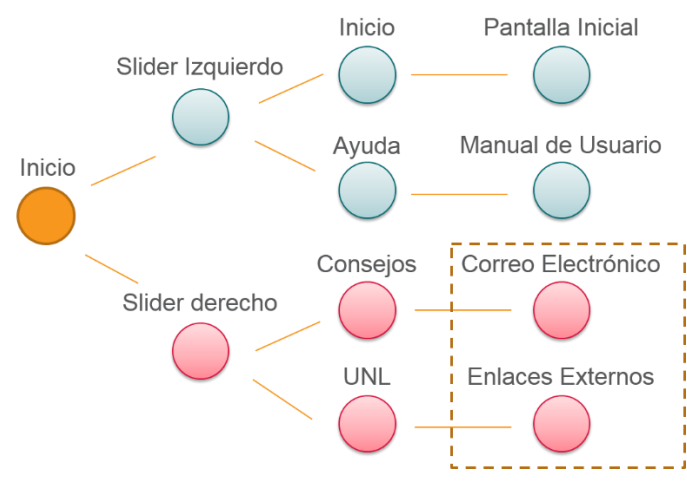

Figura 26: Enlaces con conexión a internet

### **3.1.2.2 Actividades del proyecto**

En este apartado se hizo un cronograma de desarrollo de módulos partiendo por UNL virtual luego Accesos y Mapa.

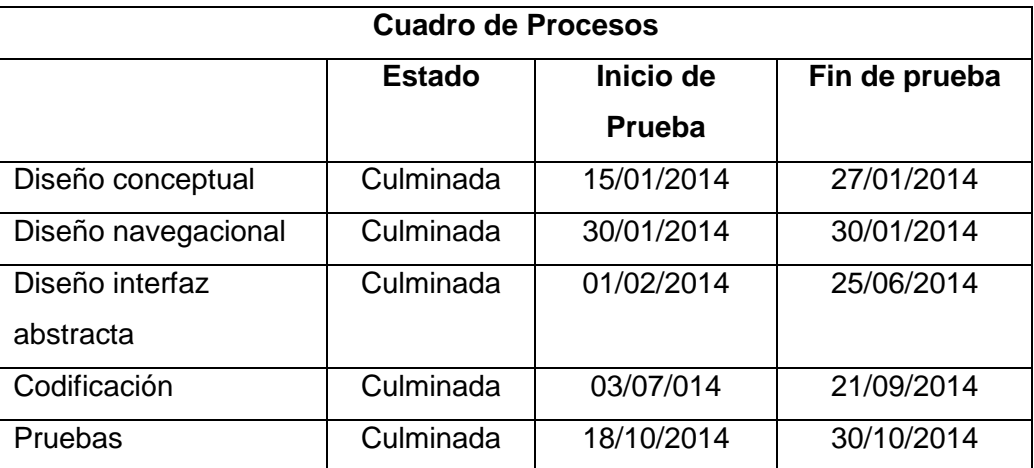

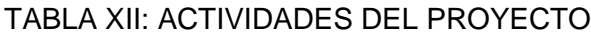

#### **3.1.2.3 Diseño conceptual**

Se lo realizó con la finalidad de determinar el consumo de recursos por parte de la aplicación; determinando el número de "Actividades" y lo que contendrá cada una de las mismas. A continuación se muestra el Diseño consecptual de "CampusAR UNL" y los niveles de actividades.

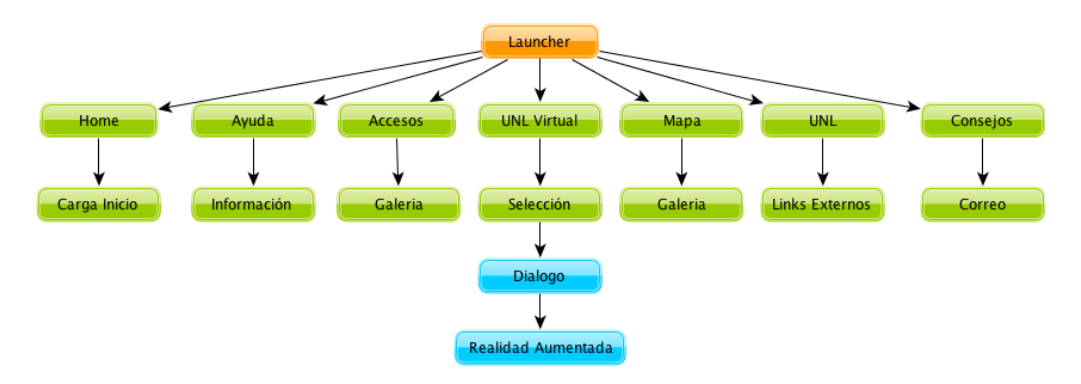

Figura 27: Diseño conceptual "CampusAR UNL".

#### **3.1.2.4 Diseño navegacional**

Se determina la estructura de los módulos y sus procesos, para ello nos basamos en diagramas de flujo que se muestran a continuación:

Módulo UNL Virtual:

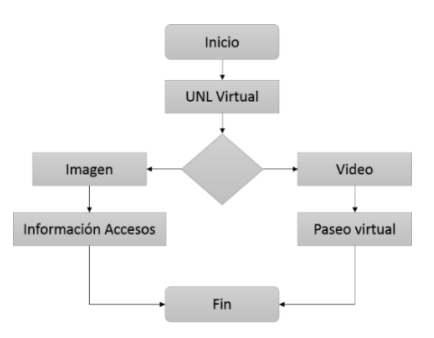

Figura 28: Diagrama de flujo módulo UNL virtual

Módulo Accesos:

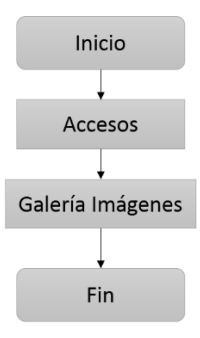

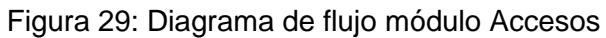

Módulo Mapa:

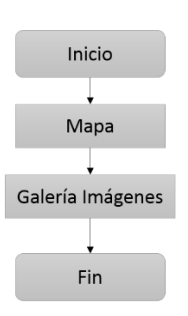

Figura 30: Diagrama de flujo módulo Mapa

#### **3.1.2.5 Diseño interfaz abstracta**

En esta parte se realizó un prototipado de pantallas con el objetivo de verificar como los usuarios interactúan con la aplicación, si hay un entendimiento por parte de los mismos sobre la funcionalidad y determinar si es intuitiva.

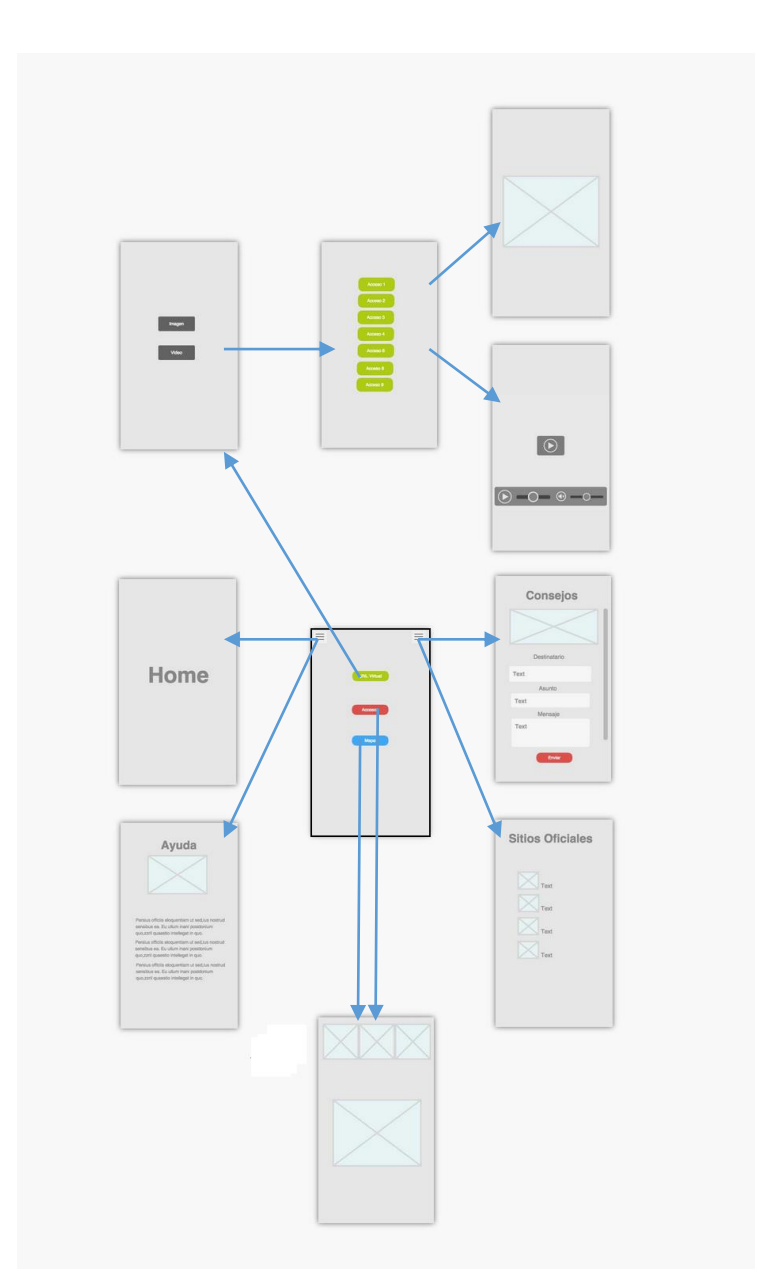

Figura 31: Prototipado de pantalla "CampusAR UNL".

### **3.1.2.6 Diseño de componentes de la aplicación móvil**

Elaborado el prototipado e interfaz, y estudiando su funcionalidad, se continuó con el desarrollo de los componentes de la aplicación basándonos en los colores estándares de la Universidad Nacional de Loja, realizando un trabajo de diseño gráfico.

A continuación se muestra los componentes de la aplicación como son botones e imágenes.

Launcher:

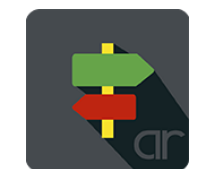

Figura 32: Launcher "CampusAR UNL".

Botones:

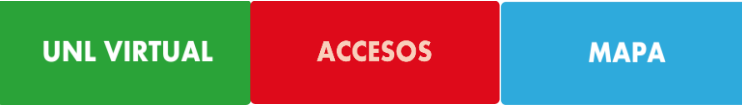

Figura 33: Botones de la aplicación "CampusAR UNL".

Background (Fondos): Home (Inicial):

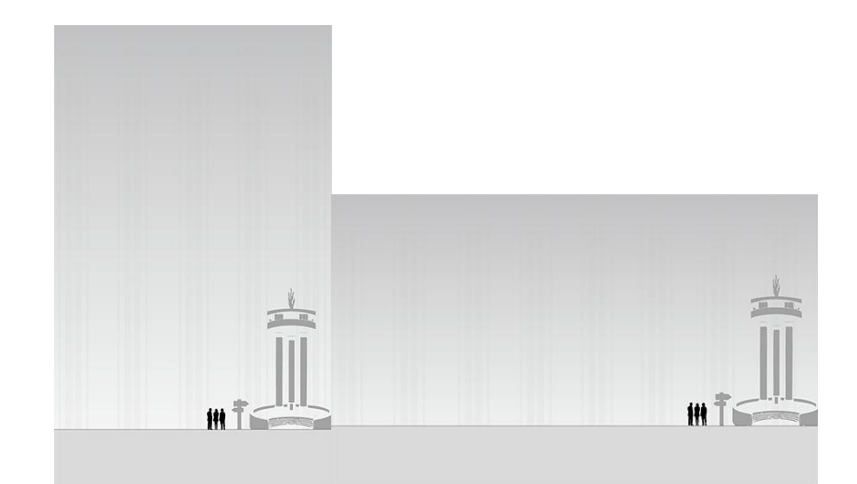

Figura 34: Background portail y landscape de "CampusAR UNL".

Consejos:

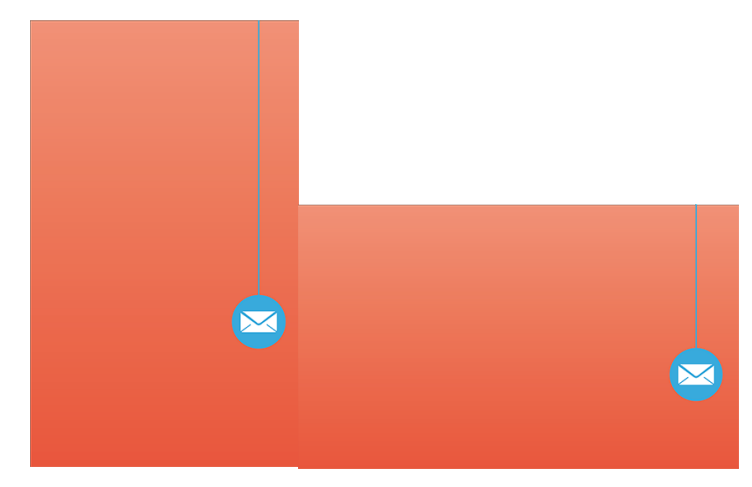

Figura 35: Background portail y landscape de Consejos "CampusAR UNL".

Enlaces Externos:

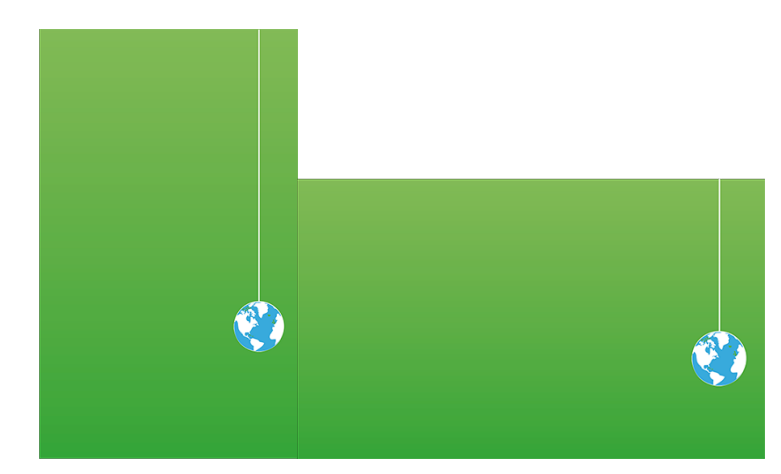

Figura 36: Background portail y landscape de enlaces externos "CampusAR UNL".

### **3.1.2.6.1 Diseño de los marcadores (imágenes) de interés para la UNL**

Conjuntamente con el paso anterior, se realizó una recolección de los marcadores o imágenes a ser mostradas, realizando un modelado en 3D de la Universidad Nacional de Loja mediante el software "Google SketchUp" para realizar el levantamiento de la UNL y luego se trasladó este modelado al software "Lumion" para renderizarlo es decir ponerle texturas y Realismo.

A continuación se muestra la Universidad Nacional de Loja bajo el software Google **SketchUp** 

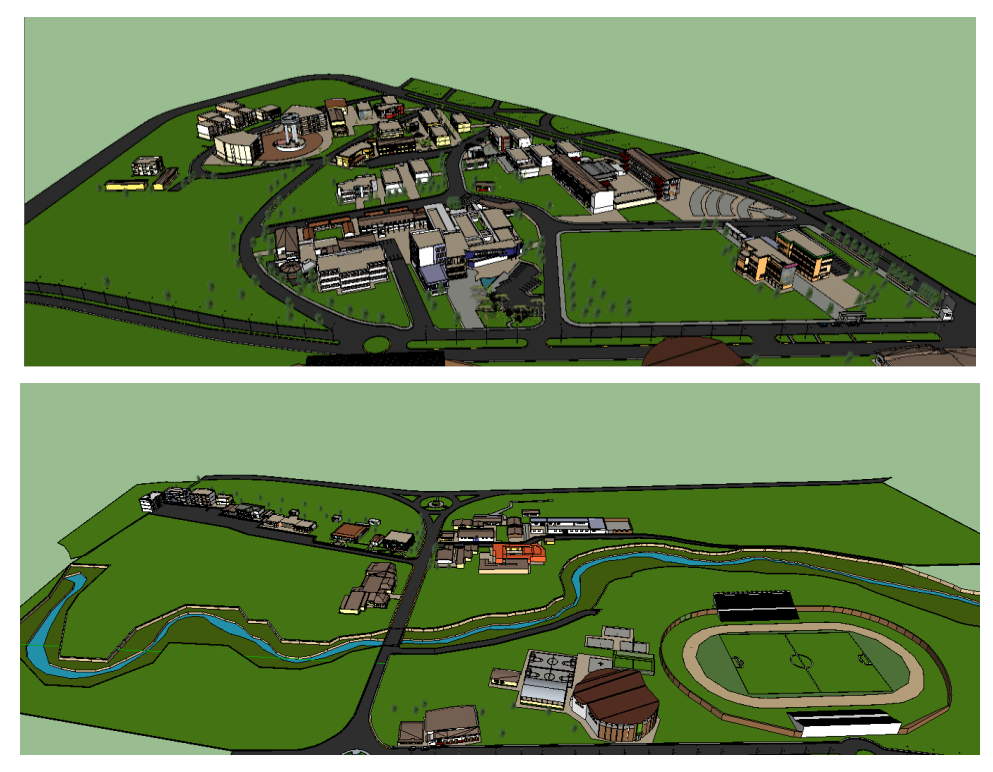

Figura 37: Modelado Universidad Nacional de Loja en Google SketchUp.

Realizado esto, se procedió a renderizar este modelo colocando texturas dentro del software Lumion.

A continuación se muestra la Universidad Nacional de Loja bajo el software Luminon.

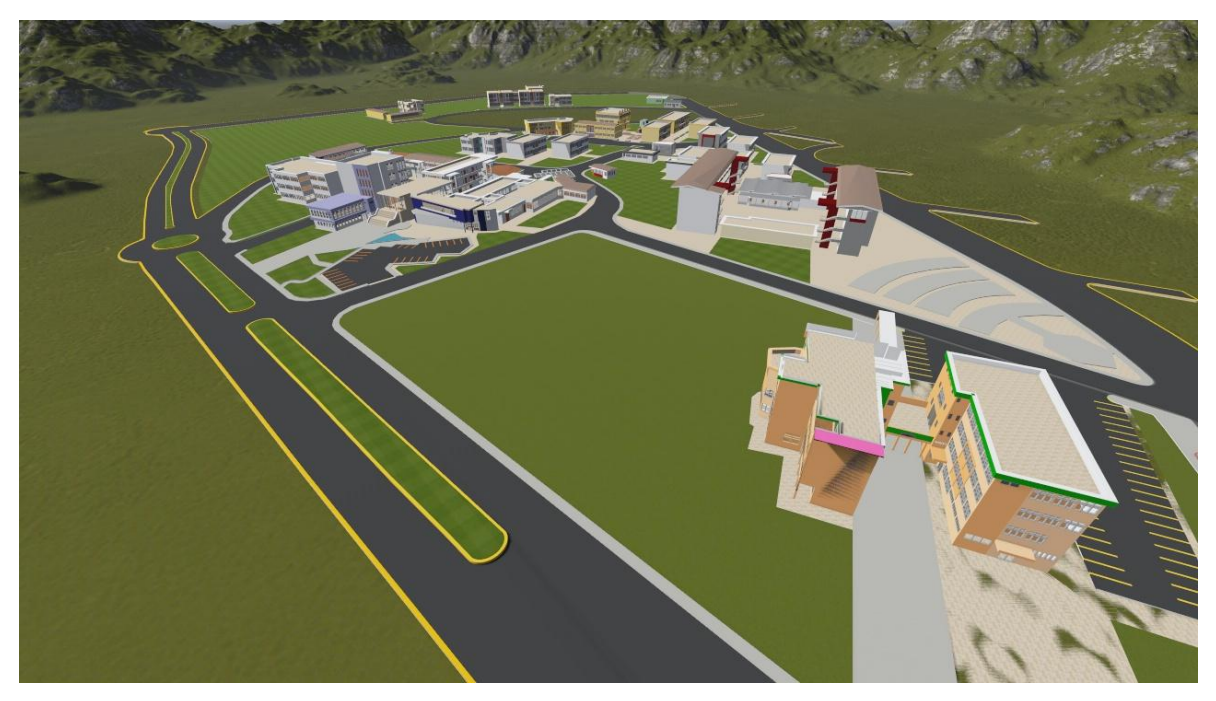

Figura 38: Modelado Universidad Nacional de Loja en Lumion.

#### **3.1.2.6.2 Desarrollo de la estructura de información de cada marcador**

Para la completa funcionalidad de la Realidad Aumentada, se procedió a la realización de imágenes y videos que se visualizarán al enfocar el dispositivo del usuario hacia los accesos; esto se hizo basándose en un estándar que se montará en la imagen del acceso.

A continuación se muestra el estándar de para mostrar la información y una imagen con la información a mostrar:

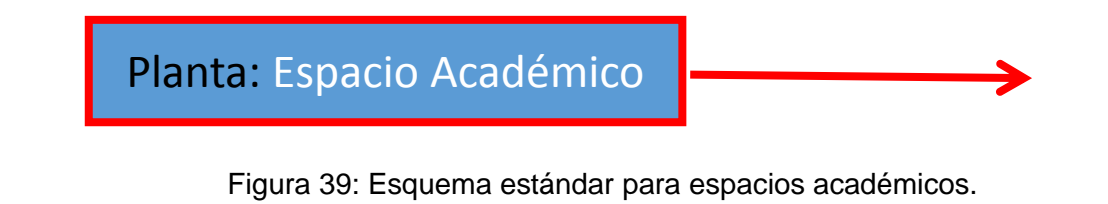

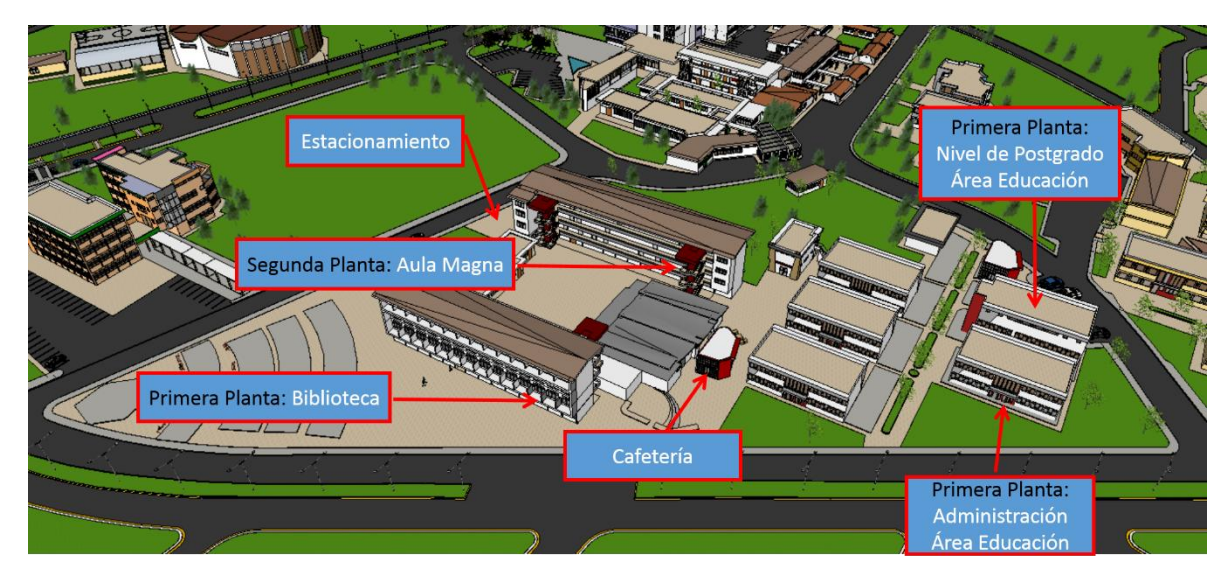

Figura 40: Ejemplo de información virtual mostrada por la Realidad Aumentada.

## **3.1.3 Producción**

En esta fase se desarrolla los módulos delimitados anteriormente de manera separada para realizar pruebas.

### **3.1.4 Estabilización**

Se crea una sola aplicación integrando todos los módulos y componentes de la aplicación para hacer pruebas funcionales de la aplicación

## **3.1.4.1 Integración de los componentes de aplicación.**

Con todos los componentes realizados; se procedió a la integración de los mismos dentro de una aplicación móvil para Android; utilizando el IDE Eclipse y el SDK de Android; en la aplicación se muestra la información referente a los espacios académicos de una manera más llamativa y entendible; adicional a esto se realizó dos galerías donde se muestran los espacios académicos si la necesidad de utilizar la Realidad Aumentada, esto es,

Rediseñando los accesos haciéndolos más comprensibles y elaborando un mapa donde se muestran los espacios de manera general.

Los módulos creados e integrados son:

- UNL virtual
- **Accesos**
- Mapa

A continuación capturas de pantalla de la aplicación:

Launcher:

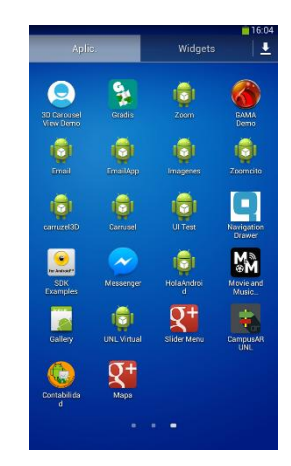

Figura 41: Aplicación "CampusAR UNL" instalada en un dispositivo real.

Home y sliders (derecho e izquierdo):

Al abrir la aplicación mediante el icono launcher; se puede observar la primera pantalla de la aplicación que consta de 3 módulos que se describen a continuación:
*UNL VIRTUAL:* mediante este botón podremos acceder a la Realidad Aumentada; pudiendo escoger entre sobreponer una imagen con contenido del acceso mejor explicado y un enlace hacia el portal del área seleccionada, o, un video del contenido del acceso realizando un paseo virtual; cabe mencionar que esto se lo realiza enfocando la cámara del dispositivo hacia el acceso que se desee obtener mejor información.

*ACCESOS:* dentro de este botón se encuentran los accesos rediseñados mediante el software Lumion dándole una perspectiva mejor para el usuario respecto al entorno físico del campus universitario.

*MAPA:* dentro de este botón se encuentran todos los espacios académicos distribuidos de acuerdo a la jerarquía de manera global es decir separados entre: administraciones, bibliotecas, aula magna, laboratorios, cafeterías.

Adicional a esto se puede encontrar dos "slider\_menú" uno hacia la izquierda y otro hacia la derecha. Para poder acceder a ellos basta con deslizar la pantalla hacia la derecha o izquierda, aquí se puede encontrar los enlaces sobre ayuda, consejos y sitio oficial de la Universidad Nacional de Loja.

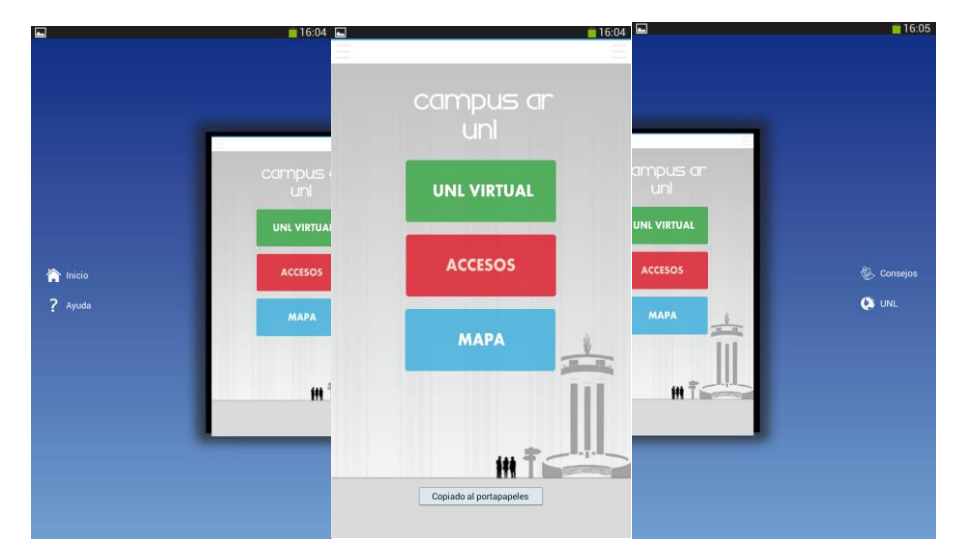

Figura 42: Navegabilidad "CampusAR UNL" dentro de un dispositivo real

Ayuda:

Para acceder a la ayuda de la aplicación es necesarios desplazar la pantalla de izquierda a derecha; dentro de la ayuda podremos encontrar como utilizar de manera correcta la aplicación y una explicación de la misma.

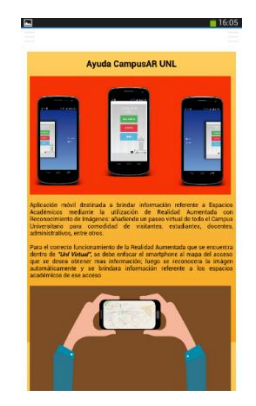

Figura 43: Actividad Ayuda "CampusAR UNL"

# Consejos:

Dentro de consejos podremos indicar al desarrollador sobre fallas encontradas dentro de la aplicación bien sean de navegabilidad o funcionalidad, así mismo poder recomendar mejoras o hacer preguntas sobre la aplicación y su desarrollo.

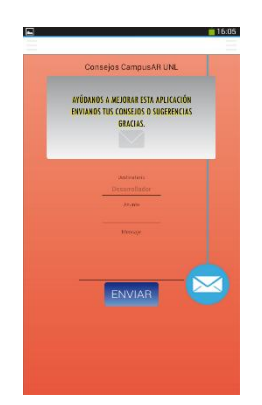

Figura 44: Actividad consejos "CampusAR UNL"

Enlaces Externos:

Dentro de enlaces externos podremos ubicar el sitio oficial de la Universidad Nacional de Loja y sus redes sociales para consultas.

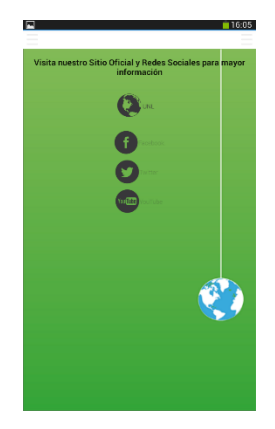

Figura 45: Actividad enlaces externos "CampusAR UNL"

Accesos:

Se ha creado una galería con los accesos rediseñados pudiendo crear un mejor entendimiento de los mismos para comodidad de los usuarios.

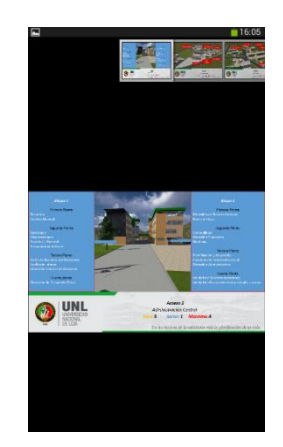

Figura 46: Actividad Accesos "CampusAR UNL"

Mapa:

Se ha creado una galería con las distintas categorías de espacios académicos pudiendo separarlas por prioridades y consultas.

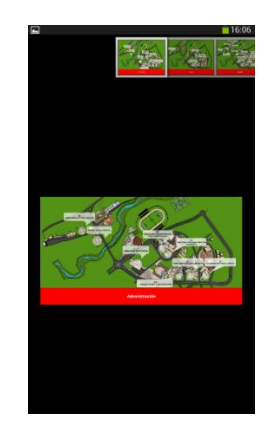

Figura 47: Actividad Mapa "CampusAR UNL"

Realidad Aumentada:

Dentro del botón de UNL virtual podremos escoger entre cargar una imagen o un video; luego se procede a la selección del acceso que queremos enfocar y la aplicación realizara el proceso de generación de la realidad aumentada; reconociendo la imagen (acceso) y con un tiempo máximo de espera de 5 segundos se cargara la imagen con la información o el video.

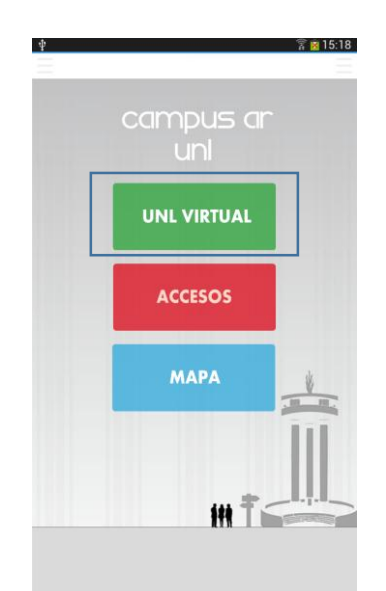

Figura 48: Actividad para la visualización de imagen o video "CampusAR UNL"

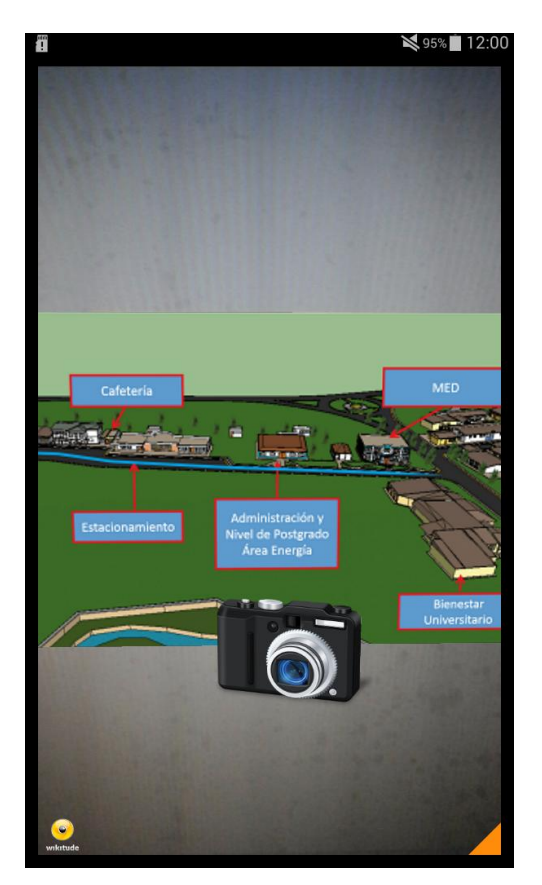

Figura 49: Visualización de Realidad Aumentada

# **Fase 4: Evaluar el correcto funcionamiento de la aplicación móvil con pruebas piloto**

Durante esta fase se aplicó pruebas piloto sobre 54 dispositivos reales entre smartphones y tables para poder detectar errores lógicos y técnicos de la aplicación. Posteriormente se realizó un feedback, con esto se puede hacer una reconstrucción de la aplicación y así poder brindar una aplicación estable.

Esto se realizó de acuerdo a la metodología mobile-D dentro de la fase de pruebas donde se realiza un testeo de la aplicación generada, echo esto, ya se pudo subir la aplicación a la tienda de google "Google Play", para los ususarios finales.

#### **4.1 Consumo de recursos:**

Se basa en el análisis de consumo tanto de espacio en memoria, consumo de memoria RAM y tiempo de respuesta de la aplicación por eventos.

#### **4.1.1 Peso de la aplicación:**

La aplicación tiene un peso de 50Mb debido a su contenido de multimedia, imágenes, videos, librerías externas para el funcionamiento de la aplicación.

#### **4.1.2 Consumo de memoria RAM:**

Como primera prueba se hizo un estudio del consumo de recursos de la aplicación utilizando el logcat del SDK de android obteniendo el siguiente resultado:

| 第1 LogCat R Problems @ Javadoc © Declaration □ Console ■ Devices ■ Progress ■ Allocation Tracker |          |                   |                 |            |        |                 | <b>日 Heap</b> 23 |  | <b>参 Debug 签 Threads</b> |  |
|--------------------------------------------------------------------------------------------------|----------|-------------------|-----------------|------------|--------|-----------------|------------------|--|--------------------------|--|
| Heap updates will happen after every GC for this client                                          |          |                   |                 |            |        |                 |                  |  |                          |  |
| <b>Heap Size</b><br>ID<br>Allocated                                                              |          | Free % Used       | # Objects       |            |        |                 |                  |  |                          |  |
| 8.434 MB<br>6.381 MB<br>1                                                                        | 2,053 MB | 75,66%            | 51.245          | Cause GC   |        |                 |                  |  |                          |  |
| Stats $\blacktriangleright$<br>Display:                                                          |          |                   |                 |            |        |                 |                  |  |                          |  |
| <b>Type</b>                                                                                      | Count    | <b>Total Size</b> | <b>Smallest</b> | Largest    | Median | Average         |                  |  |                          |  |
| free                                                                                             | 4.356    | 2,033 MB          | 16B             | 172,148 KB | 96 B   | 489 B           |                  |  |                          |  |
| data object                                                                                      | 28.759   | 910,523 KB        | 16 B            | 1,000 KB   | 32 B   | 32 B            |                  |  |                          |  |
| class object                                                                                     | 4.056    | 1.204 MB          | 168 B           | 49,453 KB  | 168 B  | 311 B           |                  |  |                          |  |
| 1-byte array (byte[], boolean[])                                                                 | 158      | 3,106 MB          | 24 B            | 870,008 KB | 64 B   | 20,126 KB       |                  |  |                          |  |
| 2-byte array (short[], char[])                                                                   | 12.633   | 837,523 KB        | 24 B            | 37,016 KB  | 56 B   | 67 <sub>B</sub> |                  |  |                          |  |
| 4-byte array (object[], int[], float[])                                                          | 5.621    | 369,547 KB        | 24 B            | 16,023 KB  | 40 B   | 67 B            |                  |  |                          |  |
| 8-byte array (long[], double[])                                                                  | 18       | 2,867 KB          | 24 B            | 520 B      | 136 B  | 163 B           |                  |  |                          |  |

Figura 50: Consumo de memoria RAM

Como se puede observar en la figura 30, el consumo de la memoria RAM por parte de la aplicación es de 8.4Mb.

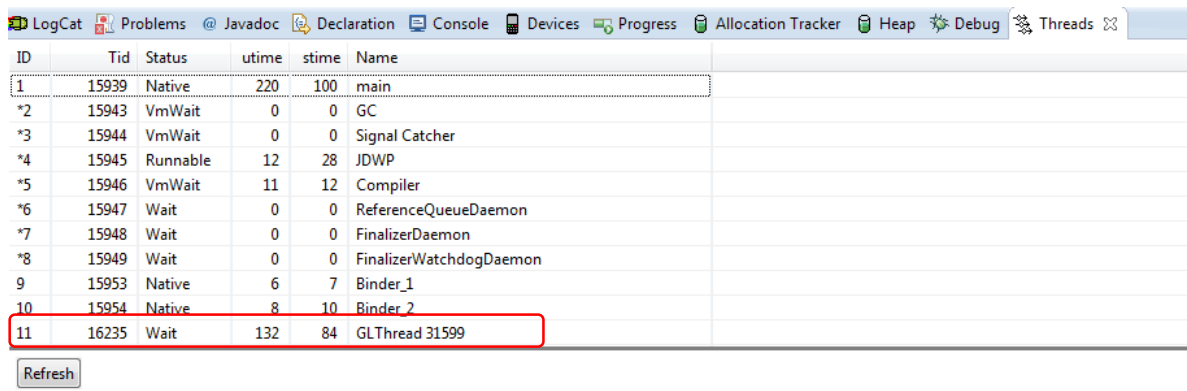

## **4.1.3 Tiempo de Respuesta de la aplicación**

Figura 51: Tiempo de respuesta en milisegundos

Como se puede observar en la figura 31 el tiempo de respuesta es de 132ms por evento nativo, teniendo un estándar de respuesta de 1000ms. El tiempo máximo de respuesta estimado para la Realidad Aumentada es de 5000ms.

# **4.2 Pruebas de funcionamiento de la aplicación en dispositivos reales**

Dentro de la metodología mobile-D existen directrices que nos recomienda realizar testeos de la aplicación bien sea mediante los módulos separados o toda la aplicación ya integrada. Esta aplicación se puso a prueba a 54 personas entre: visitantes de la Universidad Nacional de Loja (17 personas), personas ajenas que no han visitado la institución (15 personas) y a personas internas de la misma entre: 2 docentes, 13 estudiantes y 7 egresados (ver Anexo 5: Encuesta persona-dispositivo y usabilidad).

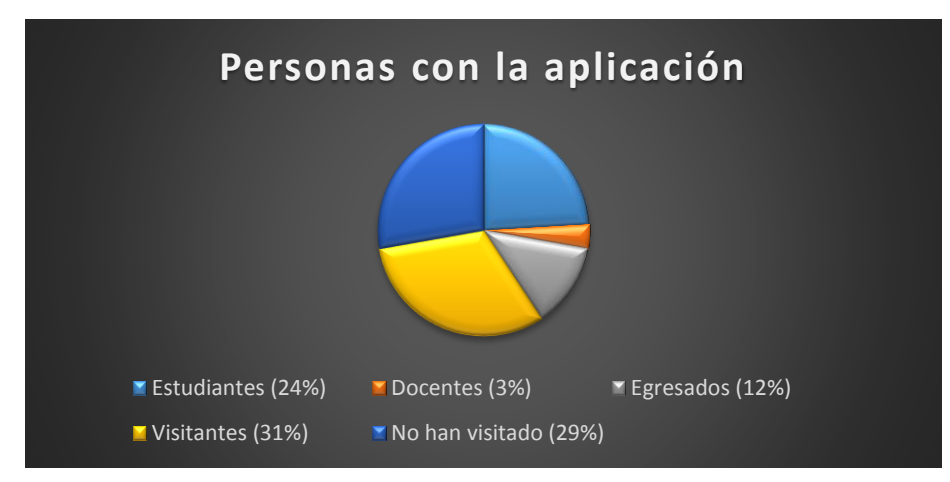

Figura 52: Personas con la aplicación instalada

Luego de ser probada la aplicación se empleó una encuesta con preguntas específicas para poder detectar como las personas interactúan con la aplicación, si es funcional y poder divisar errores lógicos; teniendo los siguientes resultados:

# **4.2.1 Ejecución de casos de pruebas:**

#### **Inicio de la aplicación:**

**Descripción:** La aplicación móvil permitirá a personas en general ingresar a la aplicación para la visualización de espacios académicos.

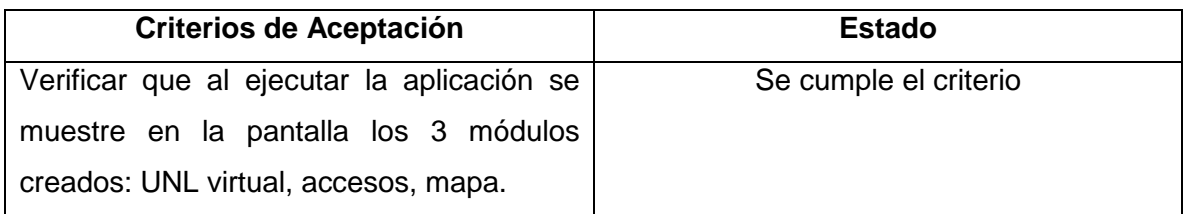

# TABLA XIII: PRUEBA DE INICIO DE LA APLICACIÓN

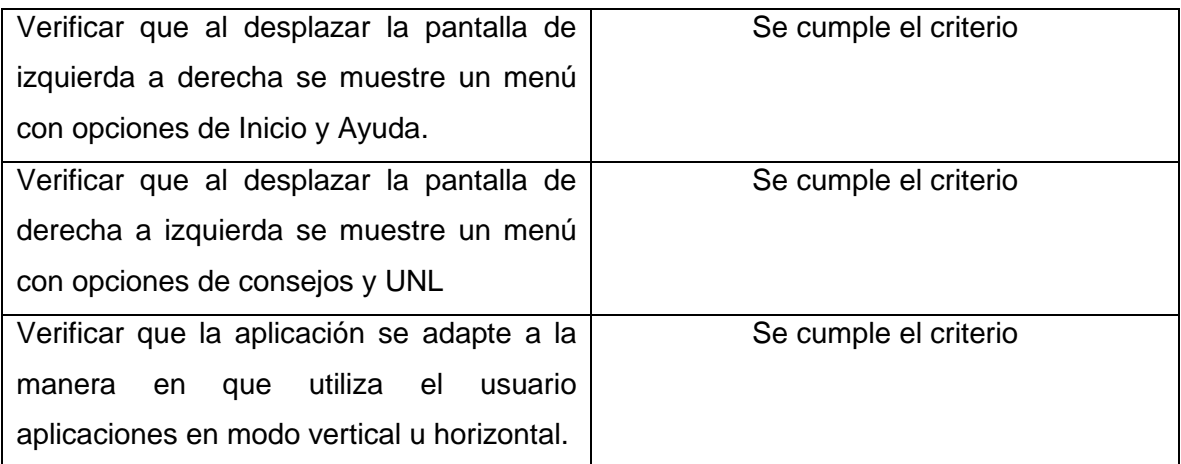

**Observaciones:** Las pantallas correspondientes al inicio de la aplicación se visualizan en la fase 3 apartado 3.1.4.1

# **Módulo UNL virtual**

**Descripción:** El botón "UNL virtual" que se encuentra en el menú principal de la aplicación nos mostrará los espacios académicos utilizando Realidad Aumentada.

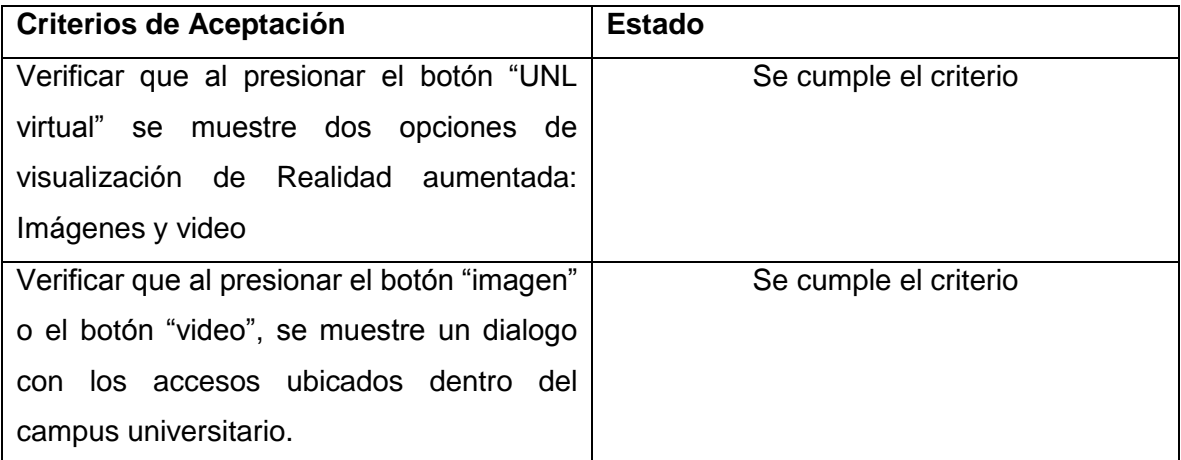

TABLA XIV: PRUEBA DEL MÓDULO UNL VIRTUAL

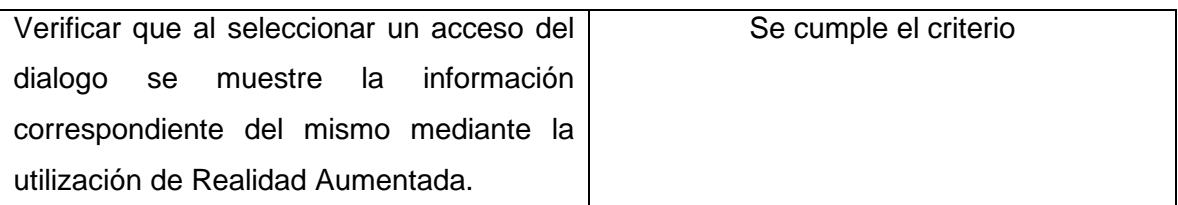

**Observaciones:** Las pantallas correspondientes a este módulo se pueden visualizar en la fase 3 apartado 3.1.4.1

### **Módulo Accesos**

**Descripción:** La aplicación permite al usuario ver información de los accesos del campus universitario.

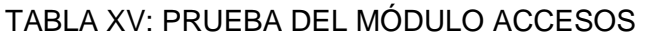

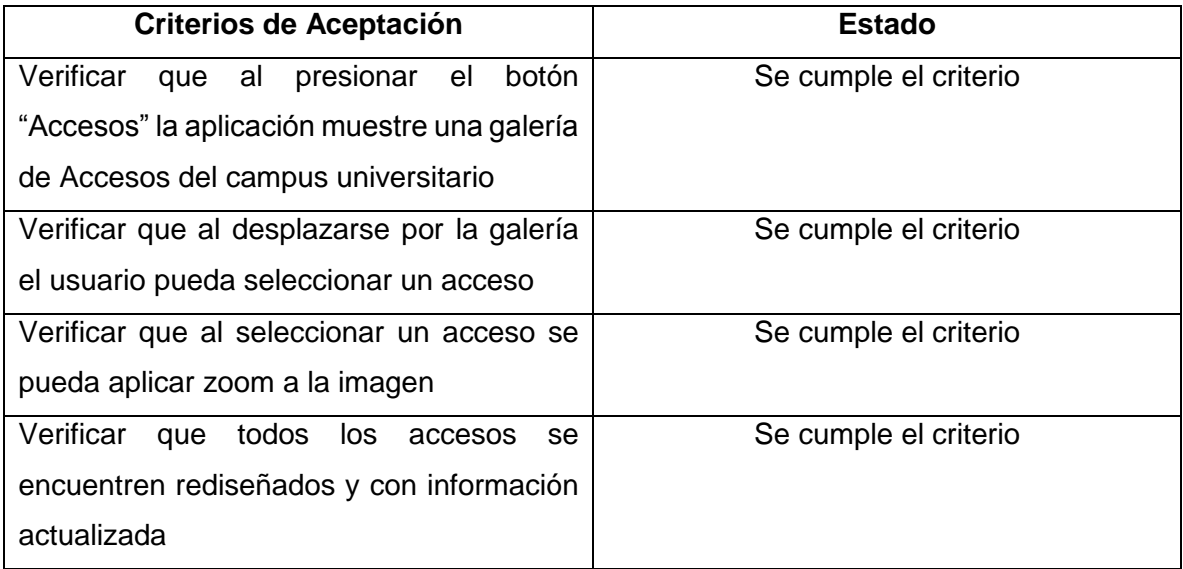

**Observaciones:** Las pantallas correspondientes a este módulo se pueden visualizar en la fase 3 apartado 3.1.4.1

#### **Módulo Mapa**

**Descripción:** La aplicación permite al usuario ver información de los espacios académicos mediante un mapa del campus universitario.

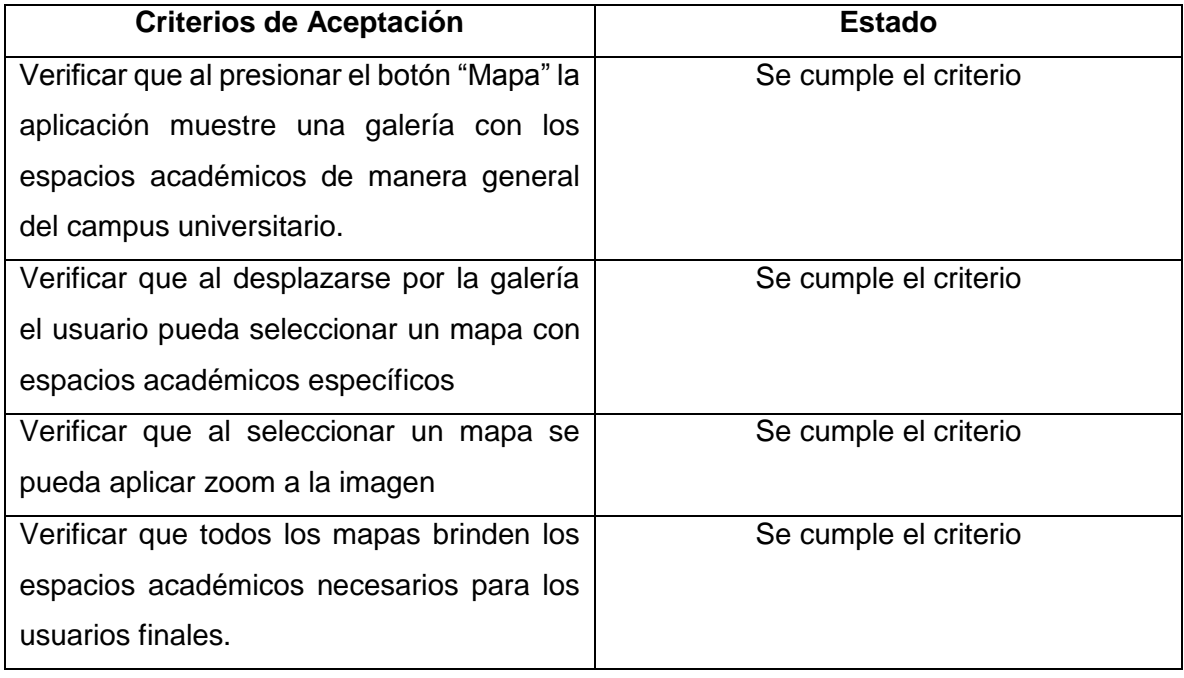

# TABLA XVI: PRUEBA DEL MÓDULO MAPA

**Observaciones:** Las pantallas correspondientes a este módulo se pueden visualizar en la fase 3 apartado 3.1.4.1

**Slider izquierdo:**

**Enlace Inicio:**

**Descripción:** La aplicación permite al usuario poder volver a mostrar el menú principal desde cualquier enlace desplazando la pantalla y presionando el enlace inicio.

# TABLA XVII: PRUEBA DEL SLIDER IZQUIERDO

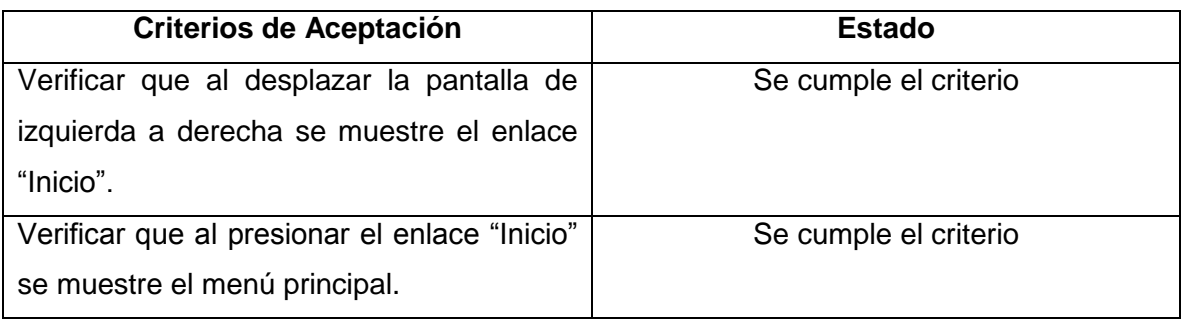

**Observaciones:** Las pantallas correspondientes a este enlace se pueden visualizar en la fase 3 apartado 3.1.4.1

## **Enlace Ayuda:**

**Descripción:** La aplicación permite al usuario poder visualizar un apartado de ayuda para utilizar de manera correcta la misma.

# TABLA XVIII: PRUEBA DEL ENLACE AYUDA

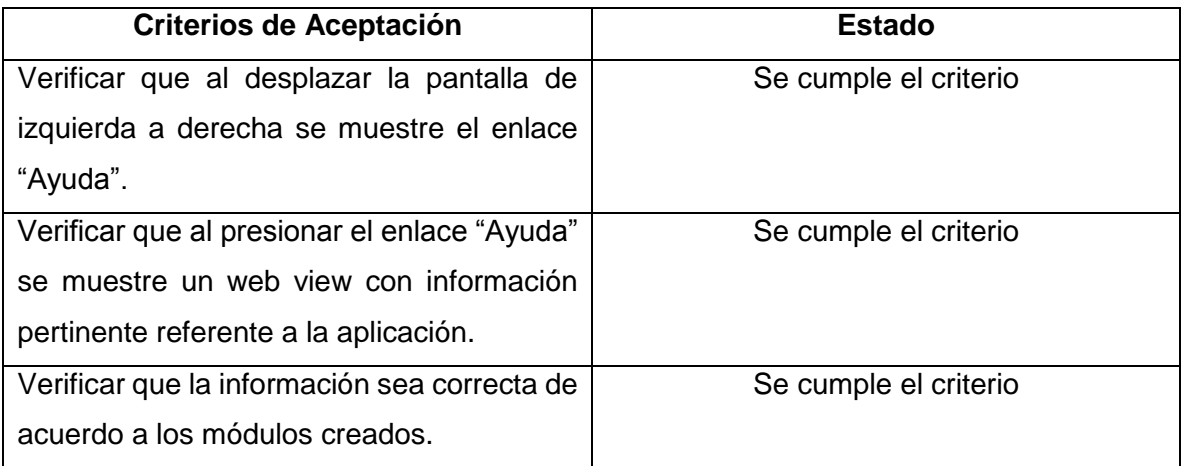

**Observaciones:** Las pantallas correspondientes a este enlace se pueden visualizar en la fase 3 apartado 3.1.4.1

#### **Slider derecho:**

## **Enlace consejos:**

**Descripción:** La aplicación permite al usuario poder enviar un correo al desarrollador para información de errores, consultas, consejos o recomendaciones.

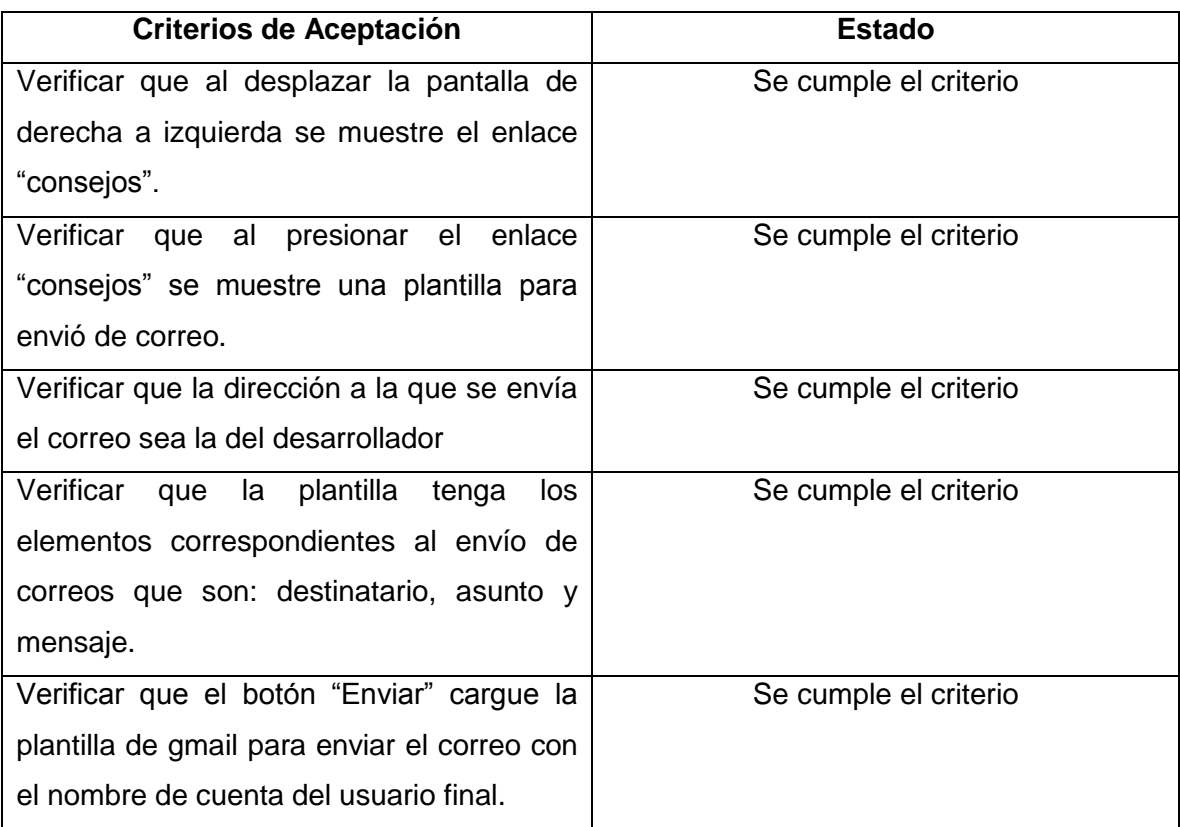

#### TABLA XIX: PRUEBA DEL ENLACE CONSEJOS

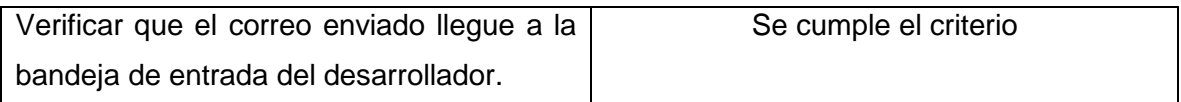

**Observaciones:** Las pantallas correspondientes a este enlace se pueden visualizar en la fase 3 apartado 3.1.4.1

## **Enlace UNL:**

**Descripción:** La aplicación permite al usuario poder visitar enlaces externos como son el sitio oficial y redes sociales de la Universidad Nacional de Loja.

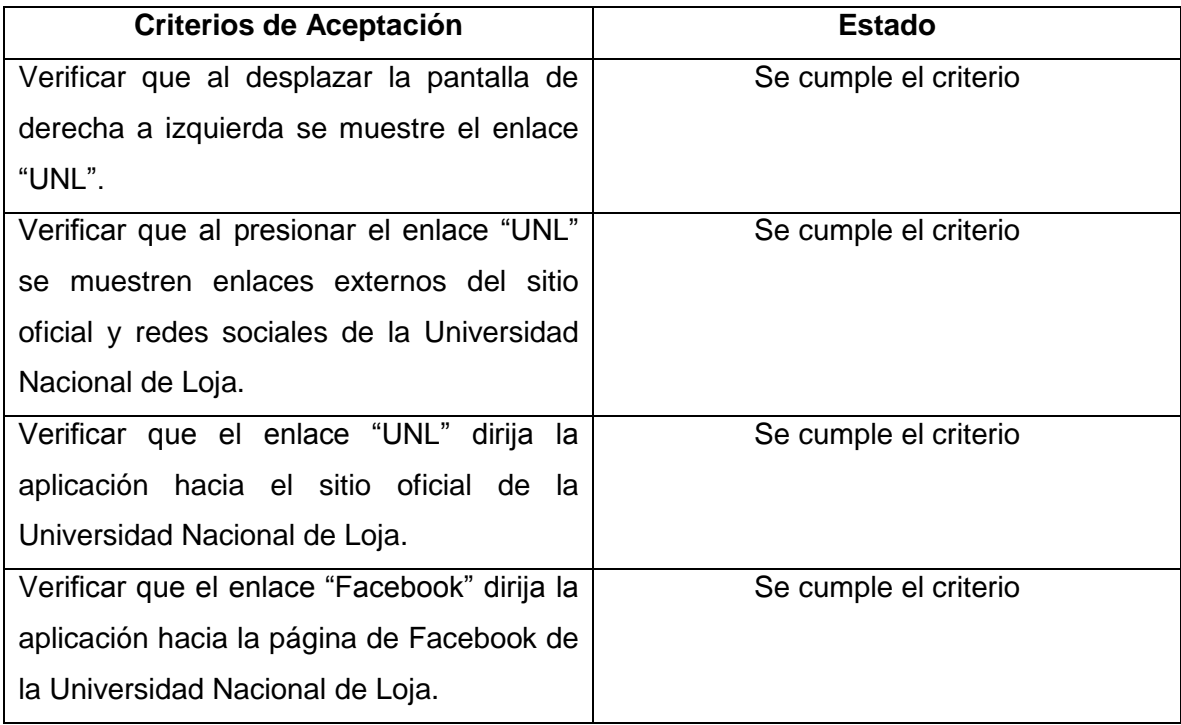

# TABLA XX: PRUEBA DEL ENLACE UNL

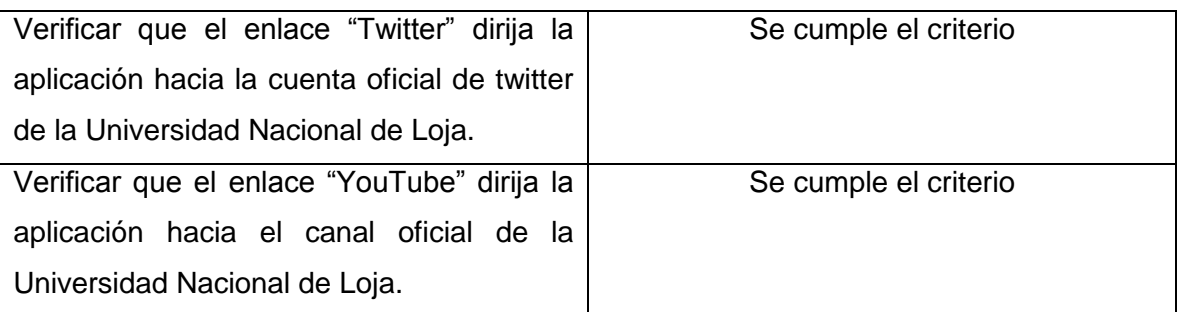

**Observaciones:** Las pantallas correspondientes a este enlace se pueden visualizar en la fase 3 apartado 3.1.4.1

# **4.2.2 Pruebas de interacción persona-dispositivo y usabilidad:**

Esta prueba demuestra la aceptación de la aplicación por parte de usuarios finales. Demuestra como los usuarios interactúan con la aplicación determinando la calidad de los recursos gráficos, si es intuitiva y amigable. A continuación se muestran los resultados de la aceptación de la aplicación (ver Anexo 5: Encuesta persona-dispositivo y usabilidad).

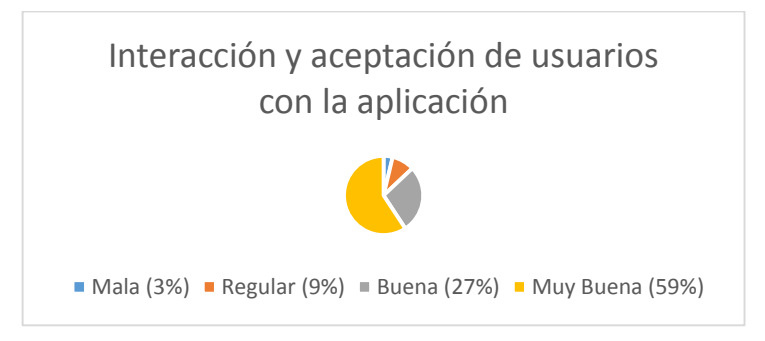

Figura 53: Aceptación e interacción con la aplicación

En esta prueba también llamada "Experiencia de Usuario" se estudia la comunicación entre las personas y la aplicación, analizando si en algún momento se genera molestias en el

usuario; esto se puede dar por tiempo de respuesta de la aplicación referente a su funcionalidad o también si a la aplicación le puede faltar algún componente.

Entre las observaciones que se dieron por parte de los usuarios las más relevantes son:

- Integrar otro tipo de tecnología como geolocalización
- Mostrar enlaces de cada acceso
- Expandir la aplicación a otro sistema operativo
- Mostrar la accesibilidad para personas con capacidades limitadas

Tomando en cuenta estas alternativas, se procedió a realizar una reingeniería para poder ubicar enlaces externos en los accesos virtuales al momento de utilizar la Realidad Aumentada; adicional a esto, se ubicó un mapa donde se muestra los lugares donde las personas con capacidades especiales pueden acceder.

Dentro de la misma encuesta, se analizó la adoptabilidad es decir la orientación de pantalla mediante movimientos físicos determinando que la aplicación responde de manera correcta bien se de manera "portail" (vertical) y "landscape" (horizontal).

#### **4.2.3 Pruebas de funcionalidad:**

Como una parte complementaria se realizó una prueba de funcionalidad con esto se pudo detectar errores lógicos o técnicos como son falta de permisos, si la aplicación finaliza inesperadamente, si los módulos no finalizan inesperadamente. Con esto se pudo corregir algunos errores que se generaron (ver Anexo 5: Encuesta persona-dispositivo y usabilidad).

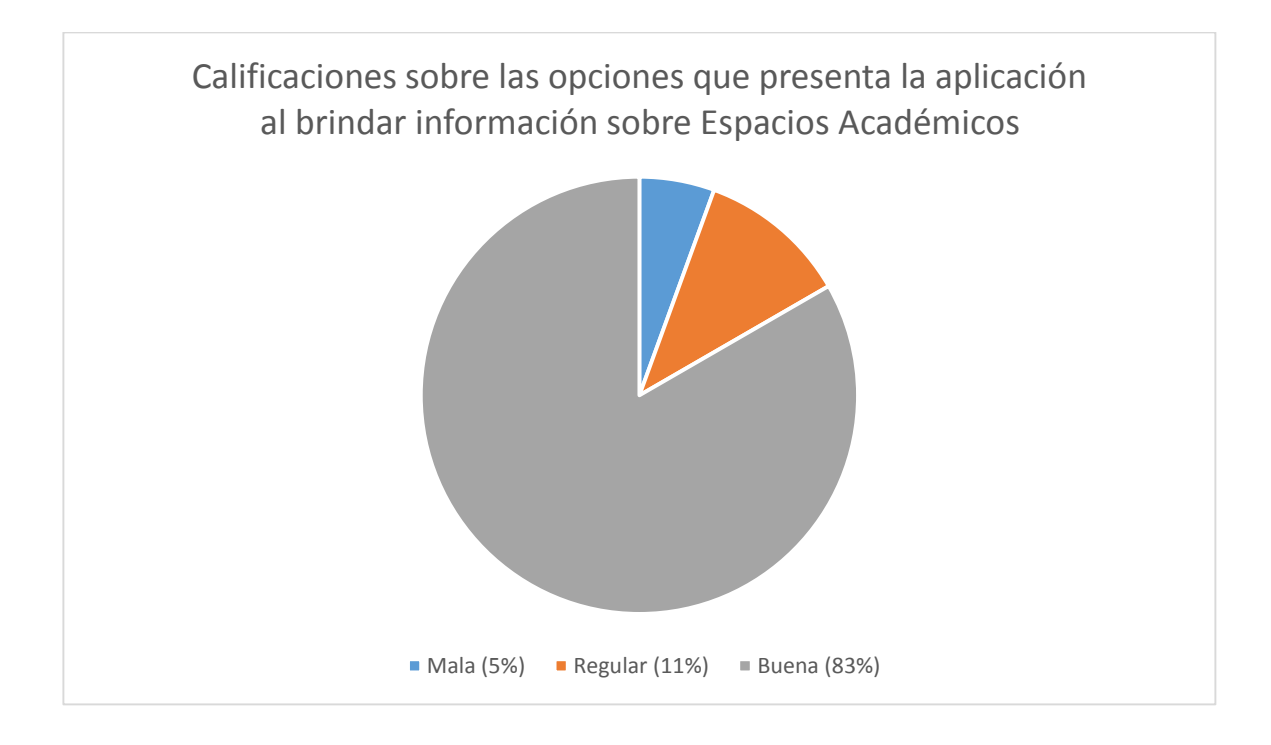

Figura 54: Calificación de la información aplicación

En esta prueba, se pudo probar todos los módulos de manera más rigurosa sometiendo los mismos a pruebas de estrés de la aplicación generando algunos errores técnicos entre los encontrados tenemos:

- Las imágenes son demasiado grandes
- La aplicación no es compatible con versiones anteriores a la 4
- Permisos faltantes
- Diseños mal realizados.

Una vez listados todos los problemas se hizo un feedback como lo recomienda la metodología empleada para poder dar solución a los mismos.

#### **4.2.4 Pruebas de rendimiento**

Estas pruebas se realizaron mediante la instalación de la aplicación en diferentes dispositivos con diferentes versiones del sistema operativo android determinando el rendimiento de la aplicación de acuerdo a su versión. A continuación se muestra una tabla con el rendimiento de las versiones probadas:

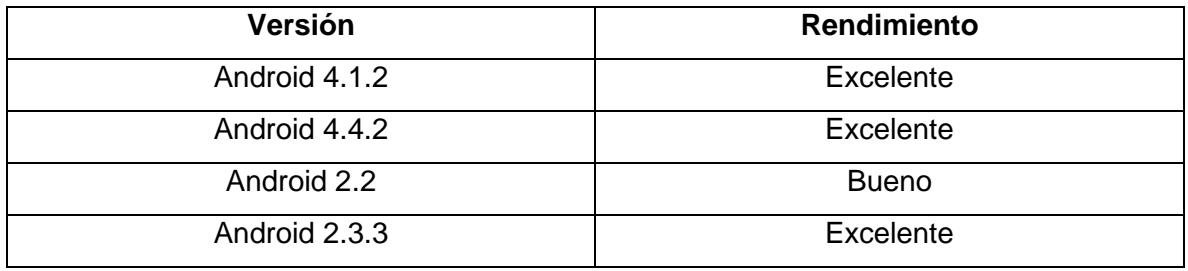

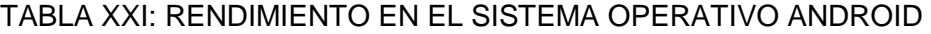

#### **4.2.5 Pruebas de carga**

Al tratarse de una aplicación off-line no tiene recursos compartidos entre otros dispositivos ni consumo se servicios debido a que todo se encuentra embebido en la misma aplicación; es por esto que el tiempo de respuesta de cada módulo es inmediato a excepción de la Realidad Aumentada donde el tiempo máximo de respuesta en mostrar la información virtual es de 5 segundos.

# **4.3 Detección de errores técnicos y lógicos**

Una vez realizadas las pruebas piloto en dispositivos reales, se procedió a la detección de errores técnicos y lógicos obteniendo los siguientes:

- La aplicación dejo de funcionar
- No se puede mostrar el contenido
- No se instala en versiones anteriores a la 4
- Error al cargar imágenes miniatura para la Realidad Aumentada

# **4.3.1 Errores generados:**

**La aplicación dejo de funcionar:**

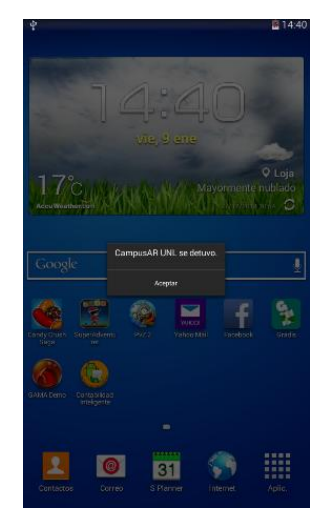

Figura 55: CampusAR UNL se detuvo

**No se puede mostrar la información**

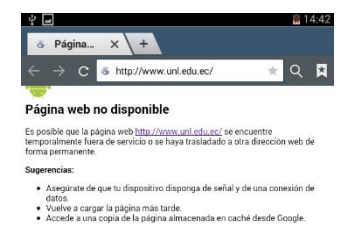

### Figura 56: Página web no disponible

## **No se instala en versiones anteriores a la 4**

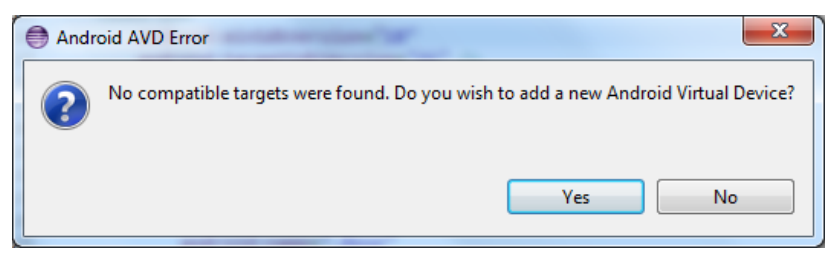

Figura 57: No hay compatibilidad de software

# **4.3.2 Realizar reingeniería de la aplicación para determinar el origen del fallo**

Dados estos fallos dentro de la aplicación una vez integrada se pudo determinar el origen del fallo de acuerdo al comportamiento de la misma y con la ayuda del "logcat" de android (ver anexo 7). Así se pudo partir desde el siguente error:

# **La aplicación dejo de funcionar:**

Este error es muy común dentro del desarrollo android y aquí se listan los motivos por los que se generaron dentro de esta aplicación:

- -Una activity no está declarada dentro del "Android manifest.xml"
- -Al momento de dar un touch en un botón o enlace debido a que no se crea el evento
- -No se dieron los permisos necesarios de cámara para la Realidad aumentada
- -Las imágenes que se cargan como recursos son muy grandes.
- -No se dio el permiso de internet

#### **No se puede mostrar el contenido**

Este no es un error, más bien es descuido por parte del usuario de la aplicación ya que al momento de tratar de acceder a un enlace externo debe tener activado su red wi-fi o un paquete de datos debido a que se accede a internet.

#### **No se instala en versiones anteriores a la 4**

Debido a que se creó el módulo de "mapa" con un slider menú, este solo utilizaba las versiones de android 4.2.1 y superiores.

#### **4.3.3 Analizar alternativas de solución**

Dentro del desarrollo de esta aplicación, solo en un error y módulo se tuvo que analizar la alternativa de solución, este módulo fue el de "mapa", debido a que se creó un "slider menú" y este no se puede utilizar en versiones anteriores a la 4.2.1 dejando dos alternativas:

-Integrar una librería de soporte para versiones inferiores a la 4.

-Crear una galería de mapas.

Debido a que esta aplicación cuenta ya con algunas librerías como son: reside menú, zoom, wikitude, support v7, se optó por cambiar este "Slider menu" a una galería para no sobrecargar la aplicación con librerías externas.

#### **4.4 Corrección de fallos**

Una vez listados todos los errores se procedió a corregir los mismos de manera óptima y ordenada (ver anexo 8) empezando por:

- 1. Declarar las activity dentro del "Android manifest"
- 2. Crear los eventos de los botones
- 3. Dar los permisos correspondientes de internet y cámara en el "Android manifest"
- 4. Reducir el tamaño de las imágenes para evitar el consumo excesivo de la memoria.
- 5. Creación de una galería para el módulo "mapa".

# **Fase 5: Demostrar la utilidad de la aplicación móvil al momento de brindar información.**

Durante esta fase final se realizó una documentación sobre las ventajas de Realidad Aumentada dentro de una aplicación móvil para brindar información sobre espacios académicos; al igual que se plasma los problemas resueltos y los posibles trabajos futuros. Adicionalmente se elaboró un artículo científico en base a todo el desarrollo teórico-práctico de este proyecto basándose en la normas IEEE de Latinoamérica para su posterior publicación dentro de esta revista indexada.

Se partió por la revisión de reglas y normas para la presentación de un artículo, conjuntamente se revisaron algunos artículos de grado de la Universidad Nacional de Loja específicamente en la carrera de Ingeniería en sistemas; con esto se pudo extraer la información de la estructura de un artículo científico. Además se subió la aplicación a la tienda virtual de google para la descarga de cualquier persona en general.

#### **5.1 Aplicación "CampusAR UNL"**

Una vez concluido todo el trabajo de desarrollo y obteniendo una aplicación estable se procedió a subirla a la tienda virual de google. La aplicación cuenta con las siguientes características:

- Realidad Aumentada para la obtención de información sobre espacios académicos.
- Paseo virtual del acceso que se quiera obtener información.
- Accesos rediseñados con modelos en 3D.
- Mapa del campus universitario con los bloques separados por categorías.
- Señalética para personas con capacidades especiales.

#### **5.2 Ventajas de la aplicación**

La aplicación cuenta con algunas características relevantes en comparación con otras tecnologías que brindan servicios de ubicación entre las principales tenemos:

- Bajo consumo de memoria RAM
- Tiempo de respuesta de la aplicación excelente
- No necesita conexión a internet para el funcionamiento de Realidad aumentada
- Señalética para personas con capacidades especiales
- Visualización de espacios académicos dentro y fuera del campus
- Mejor interpretación de los accesos por parte de los usuarios
- Información actualizada de los espacios académicos
- Búsqueda útil para el usuario

#### **5.3 Problemas resueltos**

Dentro de los problemas resueltos tenemos:

- Facilitar el acceso de información respecto a espacios físicos académicos.
- Mostrar la accesibilidad de la Universidad Nacional de Loja para personas con capacidades especiales
- 4 Tiempo de búsqueda de espacios académicos reducidos al mínimo
- 5 Contar con información virtual de todo el campus universitario con mapas y accesos.
- 6 Buena orientación de las personas dentro del campus
- 7 Actualizar información del campus universitario

#### **5.4 Posibles trabajos futuros**

Dentro de la aplicación desarrollada existen muchos más parámetros o módulos que se podría integrar entre ellos tenemos:

- Integrar Realidad Aumentada con geolocalización
- Generar actividades multi-idioma
- Agregar un RSS basado en noticas de la Universidad Nacional de Loja consumiendo su web service
- Añadir un módulo para reconocimiento de vos para guiar a personas con discapacidad visual ayudada de GPS.

# **5.5 Revisión de estándares IEEE**

Concluido todo el trabajo de desarrollo se continuó con la elaboración de un artículo científico basándose en la página principal de la IEEE Latinoamérica hay que cumplir ciertas normas que son:

- Que el articulo presente un nuevo concepto o técnica en el estudio del tema o que perfeccione la capacidad de otros en la profesión.
- Idiomas: Español y Portugués. Se debe agregar aparte un resumen en inglés para indexación en bases de datos IEEE.
- Redacción bien elaborada, con buena revisión ortográfica.
- Buena calidad de Figuras y Tablas.
- Y que el artículo no haya sido presentado antes en otra revista.

Una vez obtenido las normas para presentar en la IEEE se continuó con la obtención de una estructura de artículo científico presentado dentro de la carrera de Ingeniería en Sistemas de la Universidad Nacional de Loja.

Entre los artículos estudiados están:

- Aplicación móvil para consultas académicas en la Universidad Nacional de Loja.
- Extensiones de seguridad para el sistema de nombres de dominio aplicadas a comunidades virtuales de aprendizaje de las instituciones de educación superior.
- Determinación de perfiles profesionales mediante técnicas d minería d datos.
- Desarrollo del Portal Web de la Universidad Nacional de Loja, aplicando técnicas de Web Semántica en el gestor de contenidos Drupal.

# **g. Discusión**

# **1. Desarrollo de la propuesta alternativa**

La implementación de Realidad Aumentada dentro de una aplicación móvil puede aportar de manera significativa dependiendo del enfoque que se le dé. Dentro de una institución de educación superior es de gran ayuda dependiendo de las necesidades, en este caso bridando información a personas ajenas o pertenecientes de la UNL; reduciendo costes de creación de informativos físicos y reduciendo tiempos de búsqueda de las instalaciones físicas.

El presente trabajo de titulación es de carácter formativo cuyo propósito es promover la implementación de una aplicación de Realidad Aumentada para brindar información referente a espacios académicos dentro de una institución de nivel superior. Para lo cual se realizó un trabajo investigativo y de campo obteniendo información relevante sobre esta tecnología y su capacidad de ayudar con la problemática planteada, luego se procedió al desarrollo de una aplicación móvil prototipo para determinar la usabilidad dentro de un ambiente real, se realizaron pruebas para detectar errores y poder realizar un feedback con lo que se obtuvo una aplicación estable demostrando la utilidad al momento de brindar información dentro y fuera del campus universitario. Se culminó con el desarrollo de un artículo científico para la contribución con la comunidad científica, enviando este artículo a la revista indexada IEEE Latinoamérica.

# **1.1: Analizar las herramientas y S.O. móviles que permitan el soporte de reconocimiento de imágenes con realidad aumentada**

El cumplimiento de este objetivo se efectuó mediante la búsqueda bibliográfica de los aspectos necesarios para la creación de Realidad Aumentada en entornos móviles; determinando 3 factores principales que son: la imagen base, la herramienta de reconocimiento y la información virtual a visualizar. Todo esto se realizó mediante la recopilación de información de manera nacional e internacional evaluando casos de éxito, estableciendo el potencial de las herramientas y como esta influye en la interactividad de los usuarios (ver Fase 1).

Hecho esto, se procedió a la selección de las herramientas para la creación de la información virtual, eligiendo google SketchUp y Lumion para la construcción de los modelos en 3D.

Se hizo un estudio de mercado sobre el sistema operativo más utilizado dentro de nuestro medio con el fin de realizar la app sobre esta plataforma e investigar si es capaz de soportar la tecnología de Realidad Aumentada.

# **1.2: Identificar los lugares, bloques y espacios académicos y administrativos de la Universidad Nacional de Loja relevantes a visualizar dentro de la aplicación móvil**

La ejecución de este objetivo se llevó a cabo a través de una encuesta realizadas a estudiantes y visitantes de la Universidad Nacional de Loja pudiendo detectar cuáles son los bloques más visitados y cuáles son los bloques que tienen poca información o es muy limitada. Una vez echo este trabajo de campo, se continuó con la categorización de estos bloques y la búsqueda de planos de la infraestructura física interna y externa de la Universidad Nacional de Loja para poder crear los modelos con las herramientas antes mencionadas. Estos planos se los pudo conseguir en el departamento de desarrollo físico (ver Fase 2).

#### **1.3: Organizar el diseño y componentes dentro de la aplicación móvil**

Este objetivo se cumplió creando una aplicación móvil integrando Realidad Aumentada para brindar información referente a los Espacios Académicos de la Universidad Nacional de Loja. Para ello se partió con el desarrollo de un mapa de navegabilidad con la finalidad de determinar el consumo de Recursos por parte de la aplicación, luego se continuó con la creación de un prototipado de pantalla para fijar la navegabilidad por parte de los usuarios. Se elaboró un trabajo de diseño gráfico, creando los componentes necesarios: botones, menús, fondos, entre otros (ver Fase 3).

Teniendo todo esto, se integró los componentes dentro de una aplicación móvil partiendo por la implementación del módulo de Realidad Aumentada que consta de imagen base que son los mapas de los accesos existentes dentro del campus universitario, la herramienta o motor de Realidad Aumentada que es Wikitude y la información virtual que se mostrará elaborada en la herramienta google sketchup. Conjuntamente se rediseñaron los accesos para hacerlos más notorios con la finalidad de poder ubicar los espacios académicos fuera del área universitaria. Adicional a esto se realizó un módulo de mapas virtuales de la UNL donde constan de manera general los espacios académicos detectados que son: administraciones, bibliotecas, laboratorios, aula magna, cafeterías entre otros (ver Fase 3).

Una vez formado todo esto se añadió tres apartados muy relevantes que son: ayuda, consejos, y enlaces externos. El segmento de ayuda sirve para la correcta utilización de la aplicación y la Realidad Aumentada; el segmento de consejos da al usuario la capacidad de pedir mejoras, dar sugerencias o, en caso de encontrar fallos de la aplicación comunicarse con el desarrollador; y el apartado de enlaces externos contiene el sitio oficial de la UNL y su participación en redes sociales. Con esto tenemos una aplicación funcional para la ejecución en entornos reales continuando con la fase de pruebas.

#### **1.4: Evaluar el correcto funcionamiento de la aplicación móvil con pruebas piloto**

Este objetivo se cumplió desde el inicio de desarrollo de la aplicación y finalizó con las pruebas piloto en dispositivos reales, corrigiendo los errores al momento de compilar la aplicación desde su versión beta hasta la versión final probada por personas con dispositivos android. Desde la creación de módulos separados se generaban errores y estos fueron resueltos de manera oportuna.

En el módulo "Mapa" se tuvo que analizar entre dos alternativas de desarrollo, tomando la mejor decisión para no sobrecargar la aplicación. Se listó los problemas y errores detectados y se los fue corrigiendo en orden. Obteniendo una aplicación totalmente funcional y bien estructurada (ver fase 4).

### **1.5: Demostrar la utilidad de la aplicación móvil al momento de brindar información.**

Este objetivo se plasmó mediante la obtención de una aplicación estable y funcional, agregándola a la tienda virtual de aplicaciones de google "google play". Además se listó las ventajas, los problemas resueltos y los posibles trabajos futuros de la aplicación. Se culminó con la creación de un artículo científico basándose en la normas de la IEEE con pautas de artículos de la carrera de ingeniería en sistemas de la Universidad Nacional de Loja. Para ello se hizo un estudio de la estructura de artículos creados logrando un artículo sintetizado, y estructurado con lo más relevante de proyecto.

# **2. Valoración técnica económica ambiental**

El presente trabajo de titulación se lo llevo a cabo con la ayuda de recursos humanos, materiales, técnicos y tecnológicos. A continuación se detalla los recursos empleados y su coste respectivo.

La tabla XII hace referencia a los recursos humanos empleados en el desarrollo de este proyecto, además se contó con el asesorameinto continuo del director de tesis permitiendo una correcta ejecución del proyecto.

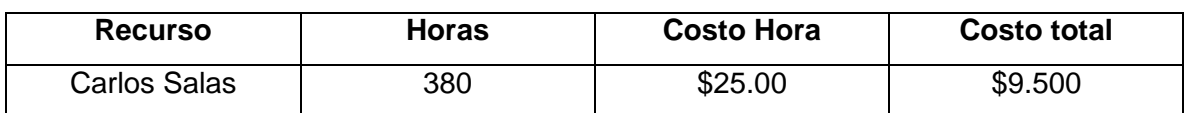

#### TABLA XXII RECURSOS HUMANOS

En la tabla XIII se presentan los recursos materiales que fueron utilizados en este proyecto:

# TABLA XXIII RECURSOS MATERIALES

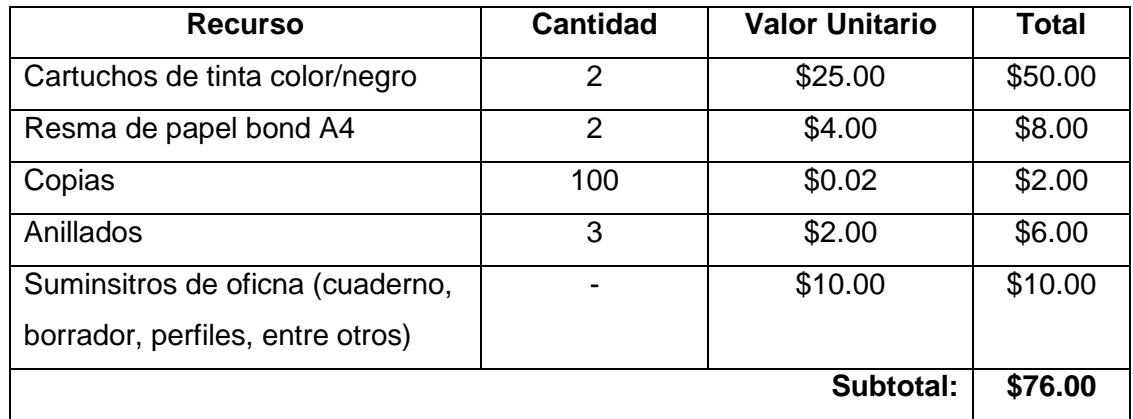

En la tabla XIV se detallan los recursos técnicos y tecnológicos empleados para el cumplimiento de los objetivos planeados.

# TABLA XXIV: RECURSOS TÉCNICOS

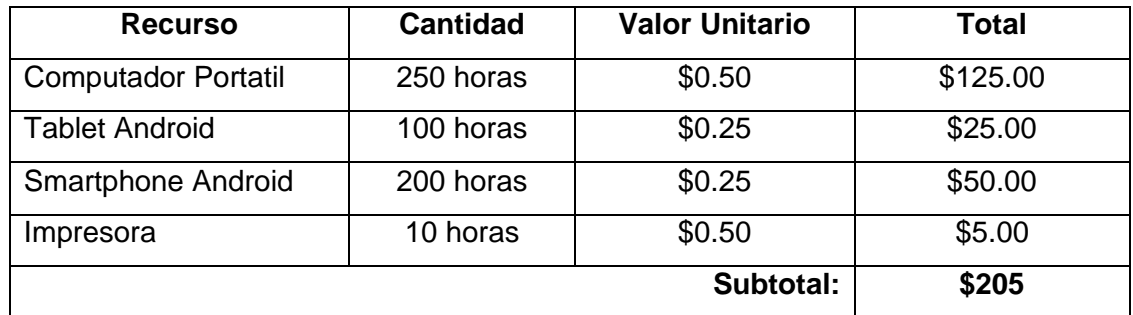

En la tabla XV se muestra las licencias que se utilizó y software con sus valores respectivos.

# TABLA XXV: LICENCIAS SOFTWARE

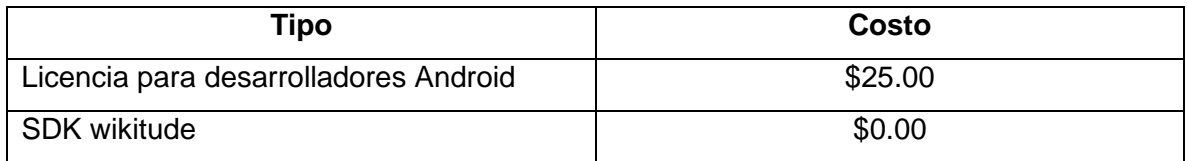

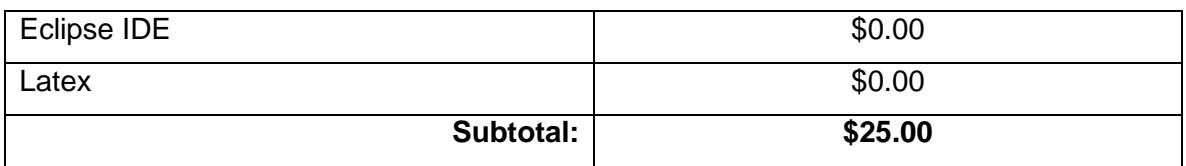

Los valores referentes a la utilización de servicios y comunicación necesarios se muestran en la tabla XVI.

| <b>Recurso</b> | <b>Cantidad</b> | <b>Valor Unitario</b> | <b>Total</b> |
|----------------|-----------------|-----------------------|--------------|
| Internet       | 400 horas       | \$0.50                | \$200.00     |
| Transporte     | 20 horas        | \$10.00               | \$200.00     |
|                |                 | Subtotal:             | \$400.00     |

TABLA XXVI: SERVICIOS Y COMUNICACIÓN

Finalmente en la tabla XVII se presenta un resumen de los costes por cada uno de los recursos detallados anteriormente, y el costo total del trabajo de titulación.

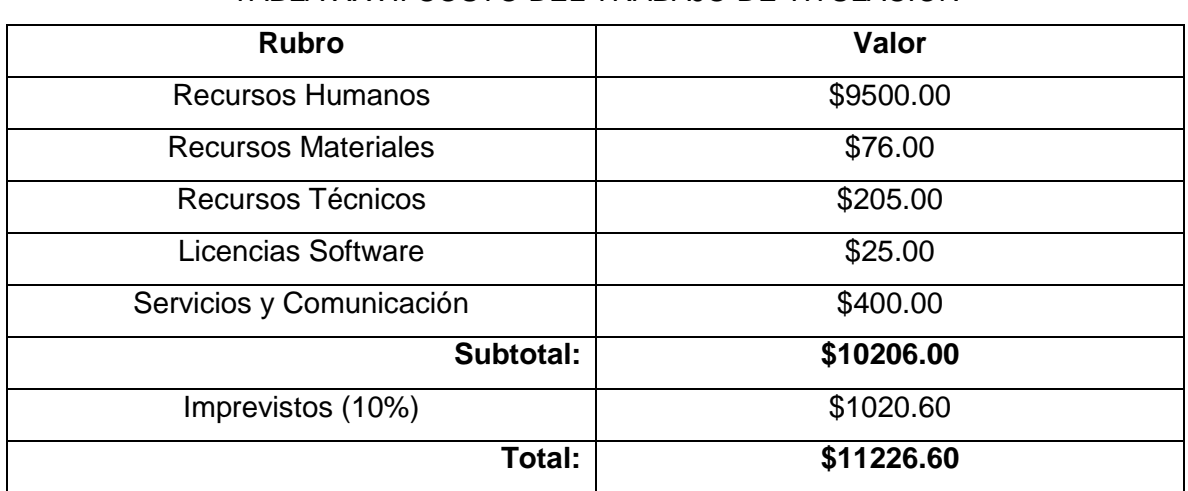

# TABLA XXVII COSTO DEL TRABAJO DE TITULACIÓN

# **h. Conclusiones**

- La integración de Realidad Aumentada utilizando códigos QR dentro de aplicaciones móviles para ofrecer información respecto a espacios académicos garantiza el acceso rápido y reduce tiempos de búsqueda, mejorando la interacción con los usuarios y la estadía dentro del campus universitario.
- La Realidad Aumentada con códigos QR para la ubicación de infraestructura es mucho mejor que la geolocalización debido al poco consumo de recursos y tiempo de respuesta.
- Una forma de mejorar la permanencia dentro de las instituciones de nivel superior es utilizar Realidad Aumentada, ya que en el ámbito nacional pocas son las instituciones que brindan información oportuna de manera física o digital respecto a los espacios físicos y la ubicación de los mismos.
- La utilidad de la aplicación se demuestra al momento de brindar información reduciendo el tiempo de búsqueda de espacios académicos. Obteniendo información en tiempo real, dentro y fuera del campus universitario con el menor consumo de recursos de un dispositivo móvil.
- Las pruebas dentro de una aplicación con Realidad aumentada son relevantes para determinar el tiempo de respuesta de esta tecnología y como los usuarios interactúan con la misma.

# **i. Recomendaciones**

- Las instituciones educativas de nivel superior deben adoptar planes sobre la digitalización de información respecto a espacios académicos. Esto con la finalidad de ofrecer mejores servicios de localización.
- Debido a que Realidad Aumentada es una tecnología que sobreimprime información en el mundo real, se recomienda que su implementación se desarrolle conjuntamente con una guía para su comprensión.
- Se deben realizar pruebas dentro del desarrollo móvil para determinar la adaptabilidad dentro de un entorno real, mejorando la interacción entre persona dispositivo.
- Dentro de la Realidad Aumentada se utilizan recursos bases de un dispositivo móvil como son: cámara y gps por lo que se recomienda realizar aplicaciones nativas debido a su ámbito y pruebas dentro de dispositivos reales.
- En base a cómo vaya creciendo la información virtual se debe crear una base de datos para no sobrecargar la aplicación en cuanto a peso y rendimiento de la misma.
- Se debería crear un código QR para cada bloque, para obtener información del mismo en tiempo real en el menor tiempo posible.

# j. Bibliografía

# **Referencias Bibliográficas**

[1] Asamblea Nacional, **Reglamento de seguridad y salud de los trabajadores y mejoramiento del medio ambiente de trabajo**, fecha de consulta [10/10/2014]

[2] MULLEN Tomas. (2012, Febrero 15). **Realidad Aumentada, Crea tus propias Aplicaciones** (1era Edición)

[3] CHOU Te-Lien, CHANLIN Lih-Juan, **Augmented reality smartphone environment orientation application: a case study of the Fu-Jen University mobile campus touring system a** [en **línea]**, **disponible** en: [http://www.sciencedirect.com/science/article/pii/S187704281201261X] Fecha de consulta [15/05/2013]

[4] DRUMMOND Tom, **Realidad aumentada, Para vincular la información y el mundo real** [en línea], disponible en: [http://dialnet.unirioja.es/servlet/articulo?codigo=2265500], fecha de consulta [06/06/2013]

[5] ABÁSOLO María José, **Realidad Aumentada**, fecha de consulta [25/06/2013]

[6] BAYONET Robles Luis E. PATIÑO Matos Andrés David, WILLMORE Lopez Angel Alfonso, **Realidad Aumentada en el Ámbito Universitario** [en línea], disponible en: [http://www.academia.edu/1548981/Realidad\_aumentada\_en\_el\_Ambito\_Universitario], fecha de consulta: [07/10/2013]

[7] LOUP Alain, **La Realidad Aumentada** [en línea], disponible en: [http://www.jeuazarru.com/docs/Realidad\_Aumentada.pdf], fecha de consulta: [10/04/2013]

[8] HERAS L. Lizbeth. (2004, agosto 10), **La Realidad Aumentada: Una tecnología en Espera de Usuarios** [en línea], disponible en: [http://www.revista.unam.mx/vol.8/num6/art48/jun\_art48.pdf], fecha de consulta: [10/03/2013]

[9] Fundación Telefónica, **La realidad Aumentada: una nueva lente para ver el mundo**  [en línea], disponible en: [http://www.realidadaumentada-fundaciontelefonica.com/realidadaumentada.pdf], fecha de consulta: [10/04/2013]

[10] CUZCO S. Efrain Galo, AUGUISACA Pablo R. (2012, febrero 08), **Análisis, diseño e implementación de una aplicación con realidad aumentada para teléfonos móviles orientada al turismo** [en línea], disponible en: [http://dspace.ups.edu.ec/handle/123456789/1708], fecha de consulta: [10/03/2013]

[11] NÁJERA Gutiérrez Gilberto, **Realidad Aumentada en interfaces Hombre Máquina**  [en línea], disponible en: [http://www.repositoriodigital.ipn.mx/handle/123456789/5837], fecha de consulta: [03/07/2013]

[12] Fundación Telefónica, **La realidad Aumentada: una nueva lente para ver el mundo**  [en línea], disponible en: [http://www.realidadaumentada-fundaciontelefonica.com/realidadaumentada.pdf], fecha de consulta: [10/04/2013]

[13] Páginas galegas, **Códigos QR**, [en línea], disponible en: [http://www.paxinasgalegas.es/codigosQR.aspx], fecha de consulta: [30/06/2014]

107
[14] QR Service, **Los códigos QR ganan popularidad entre usuarios de smartphones**, [en línea], disponible en: [http://www.qrservice.com/2013/10/18/los-codigos-qr-gananpopularidad-entre-los-usuarios-de-smartphones/], fecha de consulta: [30/06/2014]

[15] CHISAG Chisag Lucy Margoth, **La realidad aumentada y su aplicación en el desarrollo del aprendizaje para los estudiantes de tercero y sexto semestre de la carrera de docencia en informática de la facultad de ciencias humanas y de la educación de la universidad técnica de Ambato**, [en línea], disponible en: [http://repo.uta.edu.ec/bitstream/handle/123456789/6186/FCHE-INFOR 42.pdf?sequence=1], fecha de consulta: [30/06/2014]

[16] MONROY López Alvaro, **Realidad Aumentada**, [en línea], disponible en: [http://www.feriacoleman.com/apps/videos/videos/show/17237328-realidad-aumentada], fecha de consulta: [30/06/2014]

[17] UPC, **Introducción a la Realidad Virtual**, [en línea], disponible en: [http://www.lsi.upc.edu/~virtual/SGI/guions/ArquitecturaRV.pdf], fecha de consulta: [30/06/2014]

[18] VALLARTA Juan, **junio, navegador de Realidad Aumentada**, [en línea], disponible en: [http://aumentada.net/2012/07/junaio-navegador-de-realidad-aumentada/], fecha de consulta: [30/06/2014]

[19] PUERTO Kote, **Layar, primer navegador android con realidad aumentada**, [en línea], disponible en: [http://www.xatakamovil.com/aplicaciones/layar-primer-navegadorandroid-con-realidad-aumentada], fecha de consulta: [30/06/2015]

[20] ORTIZ Ocaña Francis, **Todo sobre Realidad Aumentada**, [en línea], disponible en: [http://www.canarias3d.es/index.php/2012-06-20-17-19-35/2012-06-20-20-03-47], fecha de consulta: [30/05/2014]

[21] RAMOS Cristy, **Realidad Aumentada**, [en línea], disponible en: [https://prezi.com/ysv8xsvghn4f/proyecto/], fecha de consulta: [30/06/2014]

[22] PÉREZ Martins Julián, **Lumion: visualización arquitectónica 3D en tiempo real**, [en línea], disponible en: [http://cadstock.com/articulos/301-lumion-visualizacionarquitectonica-3d-en-tiempo-real], fecha de consulta [29/06/2014]

[23] Página oficial de Lumion, **Características Lumion**, en línea, disponible en: [http://lumion.es/caracteristicas], fecha de consulta: [30/06/2014]

[24] Jesús; **Para qué sirve el sketchUp y una muestra** [en línea], disponible en: [http://jesusdiaz4st.blogspot.com/2009/04/para-que-sirve-el-sketchup-y-una.html], fecha de consulta: [10/06/2014]

[25] LearnAR, **Introducing learnAR, a learning tool that brings investigative, interactive and independent learning to life!** [En línea], disponible en: [http://www.learnar.org/], fecha de consulta: [12/10/2013]

[26] WordLens, **Word Lens** [en línea], disponible en: [http://questvisual.com/us/], fecha de consulta: [12/10/2013]

[27] Design Technology, **Official demos & concepts** [en línea], disonible en: [http://www.tat.se/videos/], fecha de consulta: [12/10/2013]

[28] Android Sistem, **Junaio "Glue" Augmented Reality Browser de lanzamiento para Android** [en línea], disponible en [http://www.androidguys.com/2010/06/12/junaio-glueaugmented-reality-browser-released-android/], fecha de consulta: [12/10/2013]

[29] GARCÍA Salinero Julia, **Estudios Descriptivos** [en línea], disponible en: [http://www.fuden.es/FICHEROS\_ADMINISTRADOR/F\_METODOLOGICA/formacion%20 7.pdf], fecha de consulta: [13/10/2013]

[30] UGARTEMENDIA Daiana, RAMIREZ Rocio, MARCKENINK Carina, **Fase Exploratoria a** [en línea], disponible en: [http://cmapspublic.ihmc.us/rid=1211576533093\_1916876077\_3172/Fase%20Exploratoria %201.cmap], fecha de consulta: [13/10/2013]

[31] MURILLO Javier, **Métodos de investigación de enfoque experimental** [en línea], disponible en: which is a set of the set of the set of the set of the set of the set of the set of the set of the set of the set of the set of the set of the set of the set of the set of the set of the set of the set of th [http://www.uam.es/personal\_pdi/stmaria/jmurillo/InvestigacionEE/Presentaciones/Curso\_ 10/Experimental.pdf], fecha de consulta: [13/10/2013]

[32] RODRÍGUEZ Txema, **Métodos aplicables para el desarrollo de aplicaciones móviles** [en línea], disponible en: [http://www.genbetadev.com/desarrollo-aplicacionesmoviles/metodos-aplicables-para-el-desarrollo-de-aplicaciones-moviles], fecha de consulta: [13/10/2013

[33] Electronics-AGILE, **Software Technologies Research Programme** [en línea], disponible en: [http://agile.vtt.fi/mobiled.html], fecha de consulta: [11/10/2013]

[34] CUADRAT Seix Cira, **Estudio sobre Evaluación de la Usabilidad Móvil y Propuesta de un Método para Tesdt de Usabilidad Cuantitativos basado en Técnicas de Eyetracking** [en línea], disponible en: [http://repositori.udl.cat/handle/10459.1/45992], fecha de consulta: [20/07/2013]

# **k. Anexos**

## **Anexo 1: Certificación de traducción del Resumen**

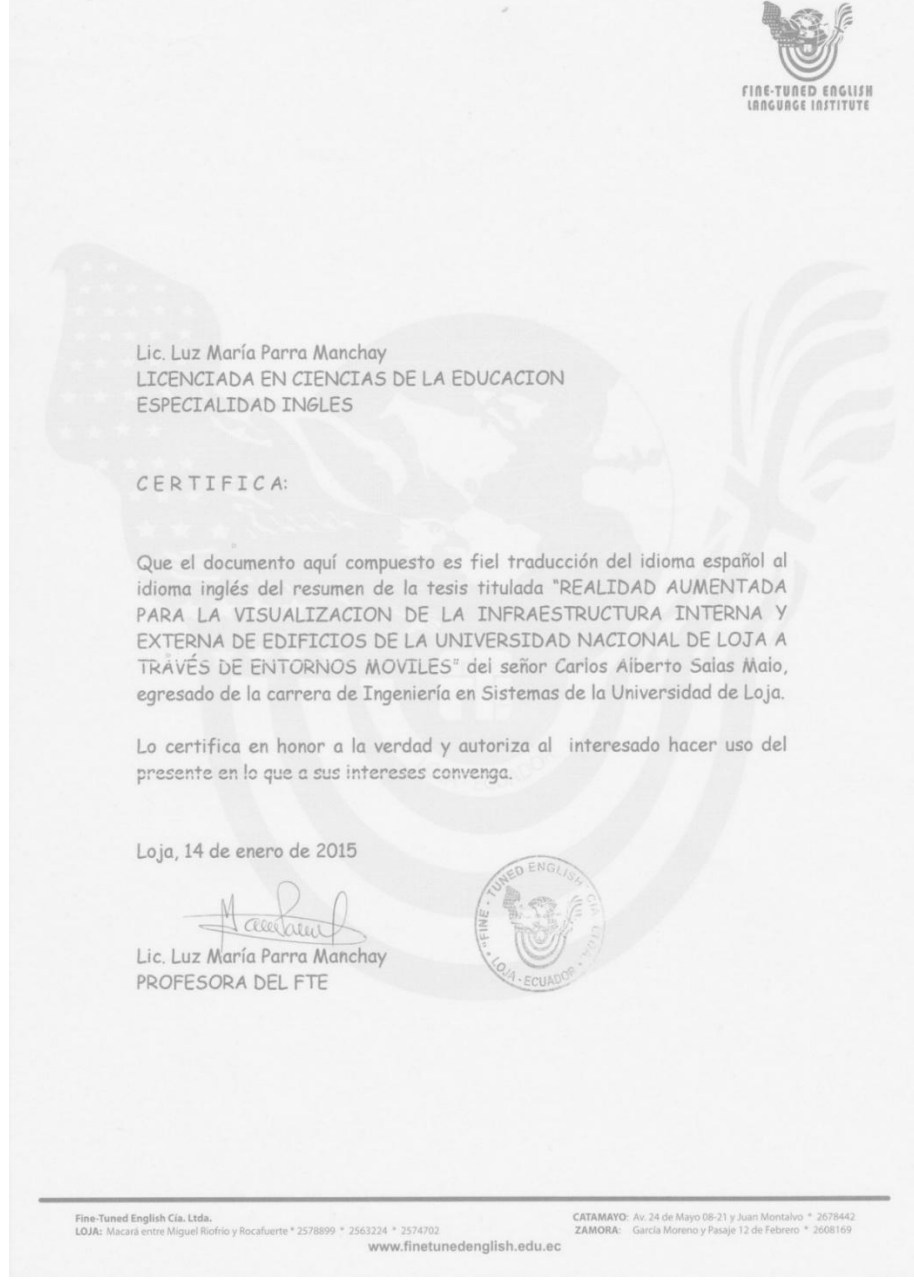

### **Anexo 2: Encuesta de puntos de interés**

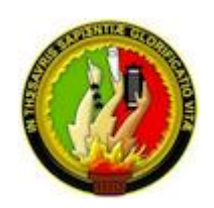

#### **UNIVERSIDAD NACIONAL DE LOJA Área de la Energía, las Industrias y los Recursos Naturales No Renovables** *Carrera de Ingeniería en Sistemas*

#### *Encuesta*

*La finalidad de la presente encuesta es conocer su opinión sobre la importancia de la información que se brinda en cada área de la Universidad Nacional de Loja (UNL). A continuación se presenta varias preguntas relativas a las necesidades inmediatas del proyecto, recuerde que de la exactitud y veracidad de las mismas dependen las acciones y características que se programen. Su futuro desarrollo profesional, está vinculado con esta investigación inicial.*

1. Según su criterio, ¿Cree usted que cada área cuenta con mapas o croquis que brindan información suficiente con la cual se pueda ubicar fácilmente dentro de las mismas?

 $\operatorname{Si}(\cdot)$  No ( )

2. Cuando usted consulta información al personal de cada área respecto a bloques y espacios académicos (Bibliotecas, Laboratorios, Cafeterías, entre otros), ésta información brindada es:

Buena ( ) Regular ( ) Mala ( )

3. Durante su estadía dentro del campus universitario, ¿Usted ha observado información sobre la infraestructura interna de cada bloque como son: croquis, mapas, planos?

Todos ( ) Pocos ( ) Ninguno ( )

113

4. ¿Tiene conocimiento sobre la ubicación de espacios: académicos, administrativos y de distracción como son: Bibliotecas, Laboratorios, Cafeterías, entre otros?

 $Si()$  No ( )

5. ¿Cuáles considera usted que son los lugares que brindan poca información acerca de su ubicación e infraestructura interna?

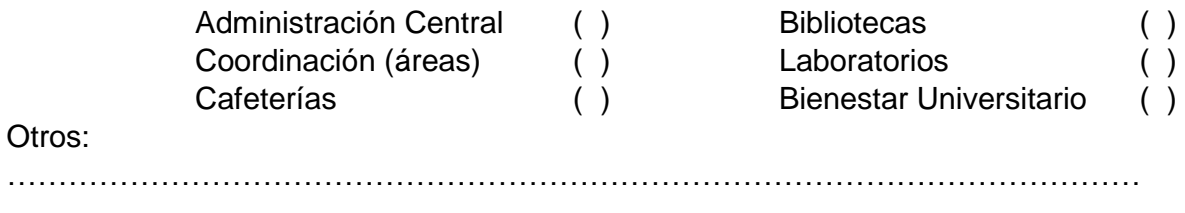

6. ¿Cuáles son los bloques que visita con mayor frecuencia?

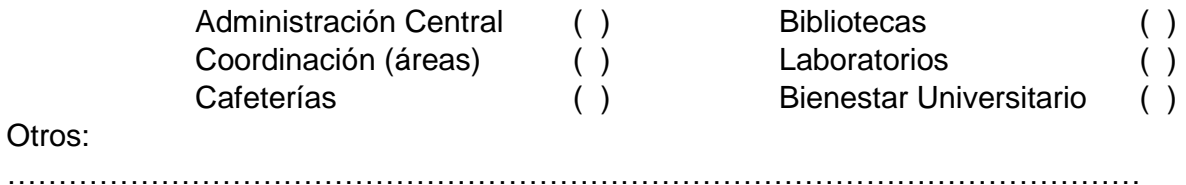

7. ¿Cree usted que el desarrollo de una aplicación móvil que brinde información relevante de cada área, le facilitará para acceder de manera rápida a las instalaciones del campus universitario?

 $Si()$  No ( )

*Gracias por su colaboración*

### **Anexo 3: Resultados de encuesta de puntos de interés**

#### *Estadísticas*

1. Según su criterio, ¿Cree usted que cada área cuenta con mapas o croquis que brindan información suficiente con la cual se pueda ubicar fácilmente dentro de las mismas?

Luego de haber encuestado a 50 personas se pudo determinar que no existe información suficiente dentro de la institución por lo que no pueden ubicarse de manera correcta, 23 personas creen que si hay información y 27 personas creen que no lo hay.

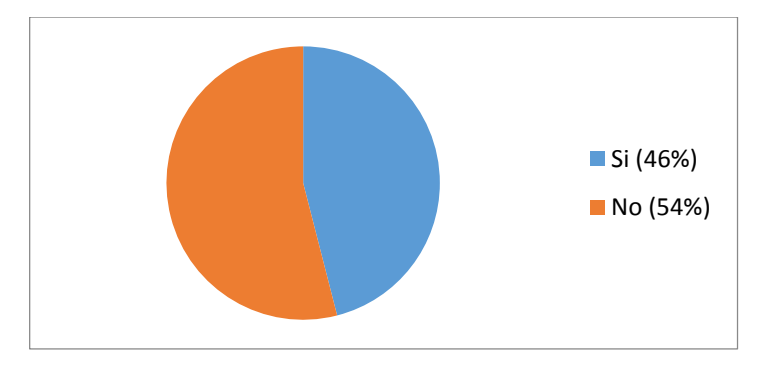

2. Cuando usted consulta información al personal de cada área respecto a bloques y espacios académicos (Bibliotecas, Laboratorios, Cafeterías, entre otros), ésta información brindada es:

Las personas encuestadas creen que el personal no puede dar información correcta del campus universitario, determinando que solo 15 personas de 50 afirman que la información brindada les ha sido útil.

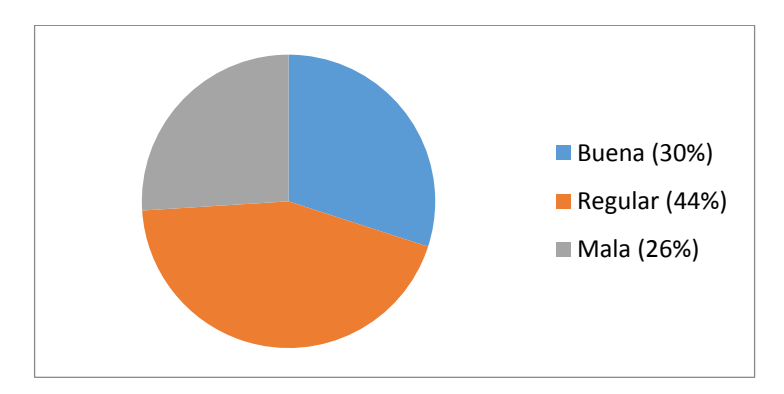

3. Durante su estadía dentro del campus universitario, ¿Usted ha observado información sobre la infraestructura interna de cada bloque como son: croquis, mapas, planos?

Las personas encuestadas afirman que en algunos casos no existe información sobre el bloque al que quieren dirigirse o que pocos cuentan con los mismos.

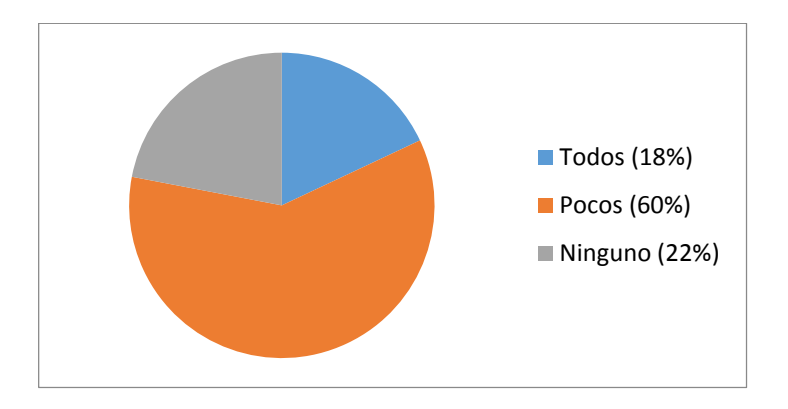

4. ¿Tiene conocimiento sobre la ubicación de espacios: académicos, administrativos y de distracción como son: Bibliotecas, Laboratorios, Cafeterías, entre otros?

La mayoría de personas al ingresar a la institución no tienen conocimiento de la totalidad del campus universitario por lo que no pueden ubicarse correctamente. Aquí se muestra como 41 personas del total encuestada no sabe de la infraestructura de la UNL.

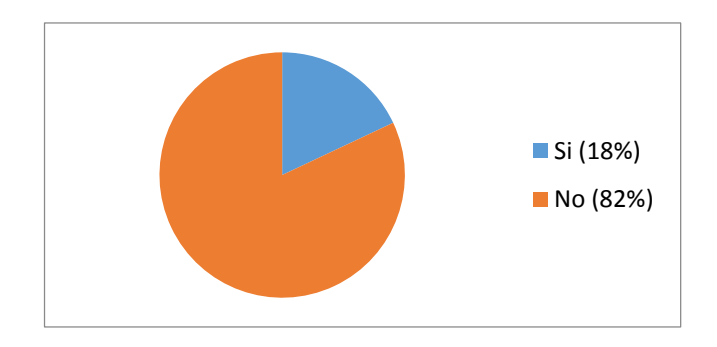

5. ¿Cuáles considera usted que son los lugares que brindan poca información acerca de su ubicación e infraestructura interna?

Los encuestados han categorizado y priorizado los lugares que brindan poca información siendo Administración central el bloque con menos información y a la vez el más importante de la Universidad Nacional de Loja.

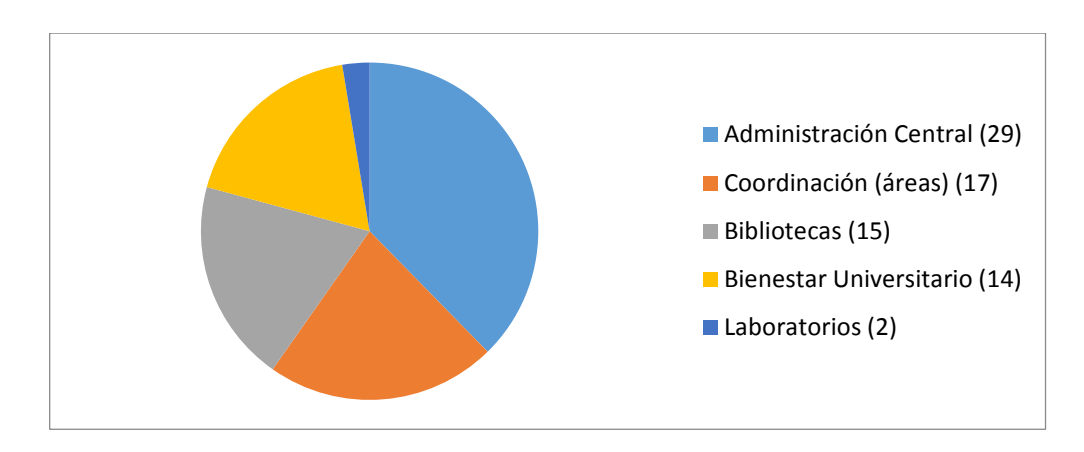

6. ¿Cuáles son los bloques que visita con mayor frecuencia?

Los bloques más visitados son las coordinaciones de la Universidad Nacional de Loja, los mismos cuentan con muy poca información, seguido de administración central y bienestar universitario.

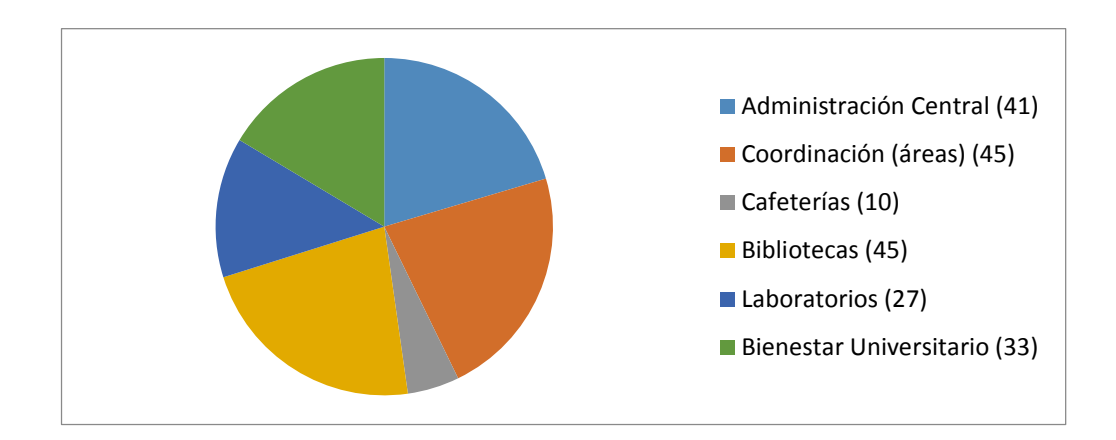

7. ¿Cree usted que el desarrollo de una aplicación móvil que brinde información relevante de cada área, le facilitará para acceder de manera rápida a las instalaciones del campus universitario?

Las personas encuestadas están de acuerdo en que el desarrollo de una aplicación con información virtual-digital sea desarrollado para este ámbito universitario teniendo una acogida de 41 personas que representan el 82% de personas encuestadas.

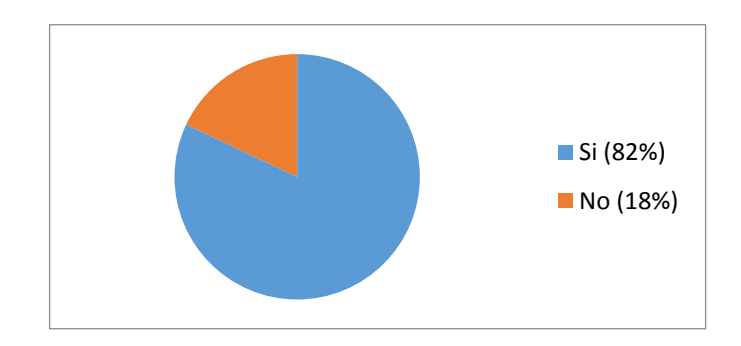

## **Anexo 4: Accesos de la Universidad Nacional de Loja**

Para la integración de la Realidad Aumentada, se utilizó como base los mapas de los accesos físicos que se encuentran en cada entrada vehicular de la Universidad Nacional de Loja enumerados de la siguiente forma:

- 1. Acceso 1: Administración Central
- 2. Acceso 2: Área de la Educación Arte y la Comunicación
- 3. Acceso 3: Área jurídica, Social y Administrativa
- 4. Acceso 6: Área Agropecuaria
- 5. Acceso 8: Área de las Industrias, la energía y los Recursos Naturales no Renovables
- 6. Acceso 9: Carrera de Música y Laboratorios.

A continuación la ubicación y contenido de los mismos:

#### **Acceso 1:**

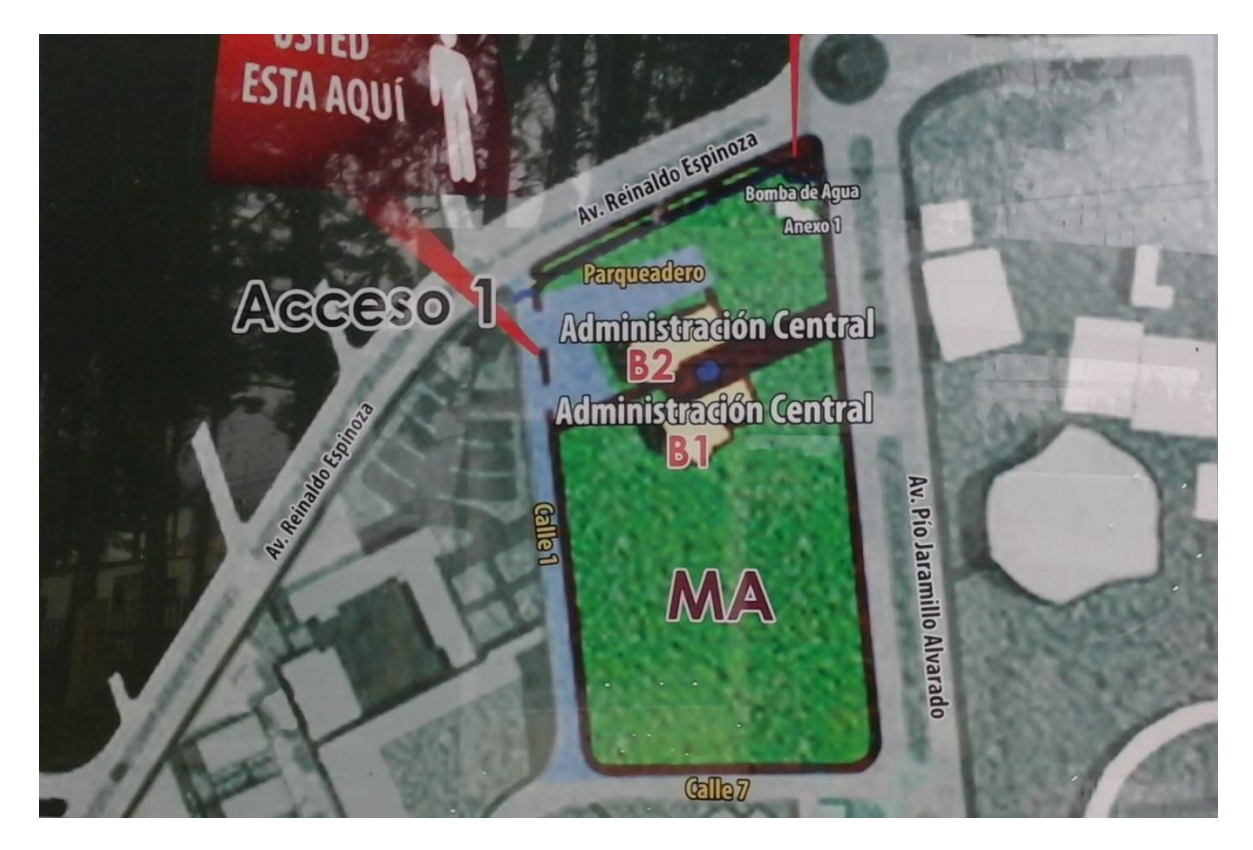

#### **Acceso 2:**

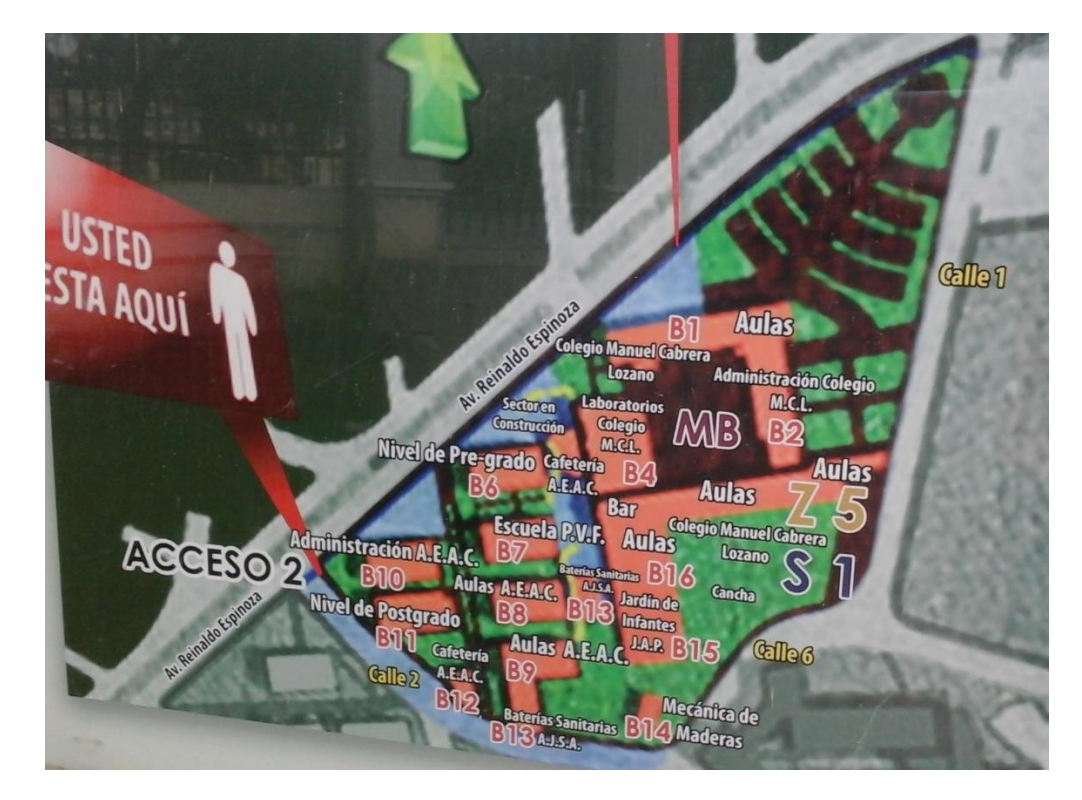

**Acceso 3:**

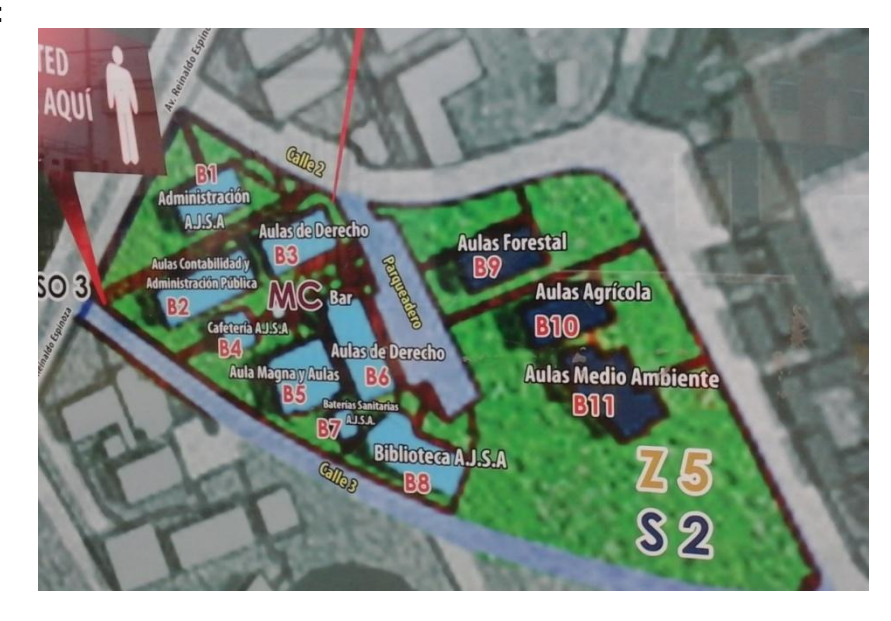

#### **Acceso 4:**

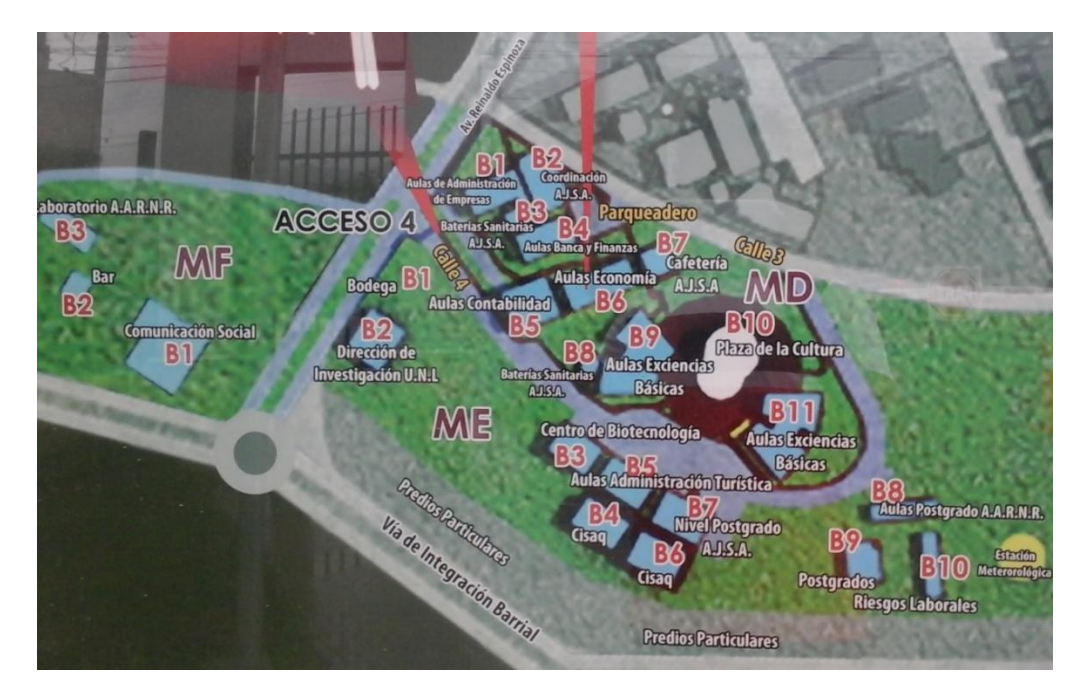

**Acceso 6:**

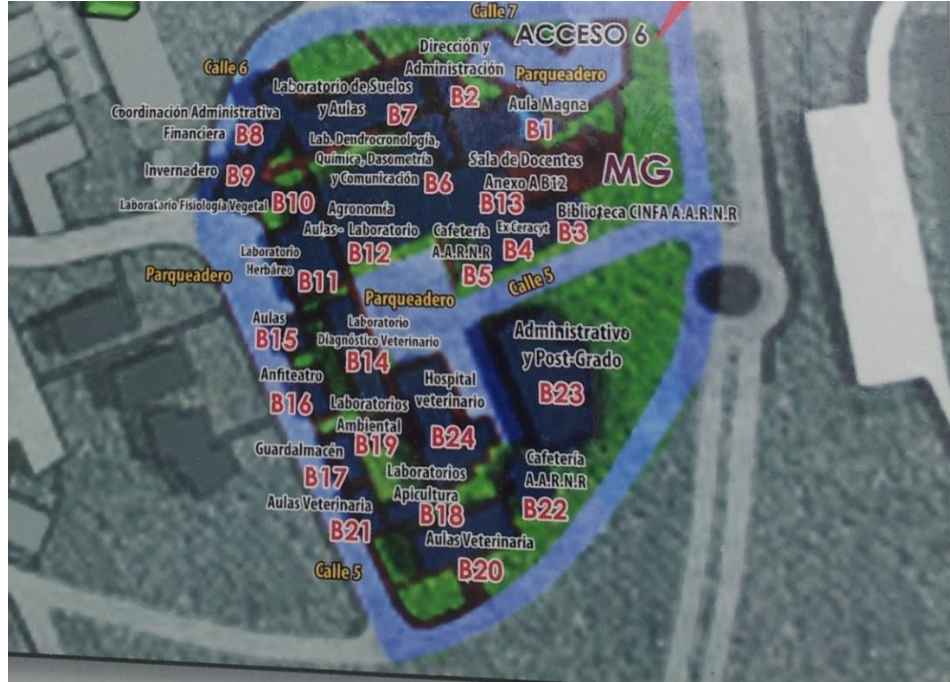

### **Acceso 8:**

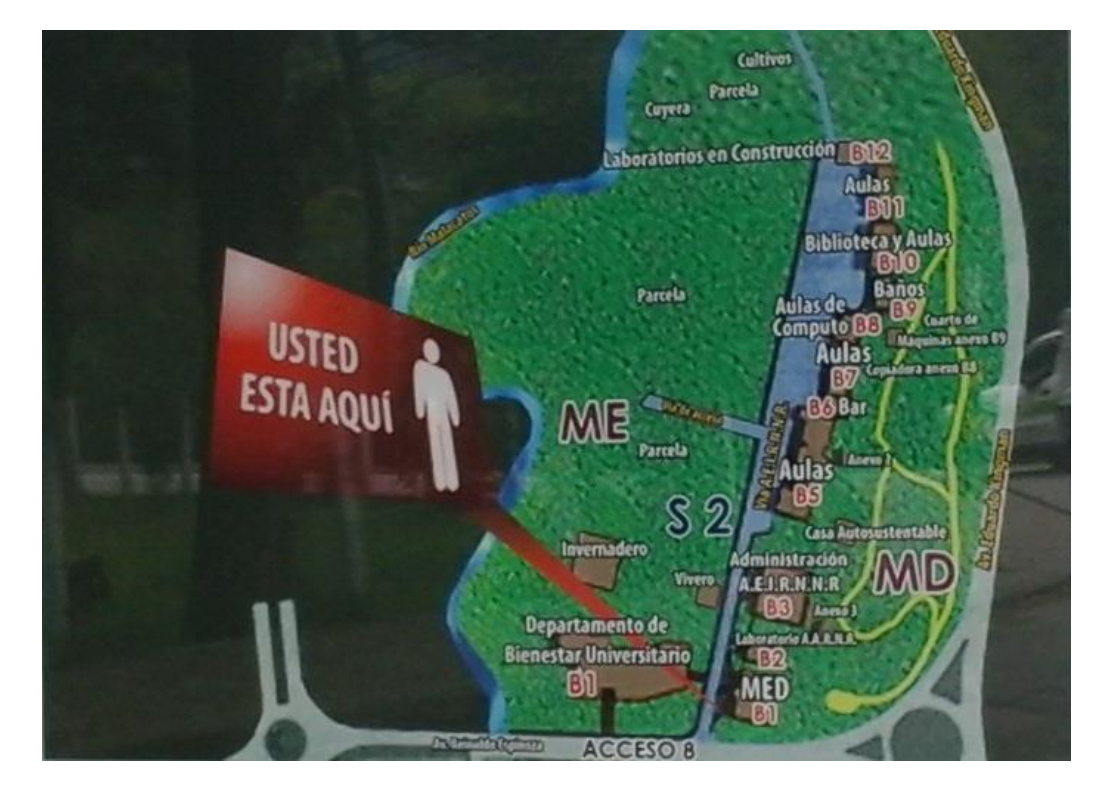

**Acceso 9:**

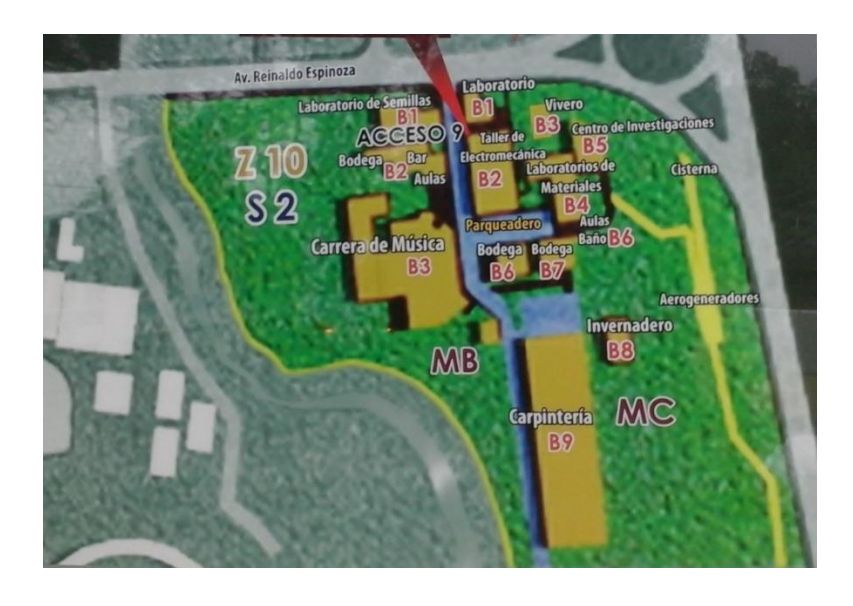

### **Anexo 5: Encuesta persona-dispositivo y usabilidad:**

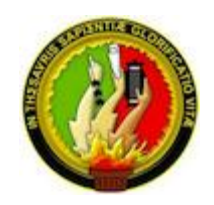

#### **UNIVERSIDAD NACIONAL DE LOJA Área de la Energía, las Industrias y los Recursos Naturales No Renovables** *Carrera de Ingeniería en Sistemas*

#### *Encuesta*

*El objetivo de la presente encuesta es evaluar el correcto funcionamiento de la aplicación móvil "CampusAR UNL", diseñada para solventar los problemas de orientación dentro del campus universitario utilizando Realidad aumentada y determinar su facilidad de uso.*

#### **Interacción**

¿Los componentes de la aplicación (botones, pantallas, enlaces) son de fácil interpretación?

 $Si()$  No ( )

¿Usted se adapta a la manera en que utiliza aplicaciones cotidianamente?

 $Si()$  No ( )

¿Es de fácil navegabilidad la aplicación?

 $Si()$  No ( )

¿Las vistas y colores van acorde al tema, y a la institución?

 $Si()$  No ( )

¿Usted pierde orientación dentro de la aplicación?

### $Si()$  No ( )

¿A la hora de utilizar la aplicación, cómo calificaría su facilidad de uso?

- Fácil ( )
- Normal ( )

123

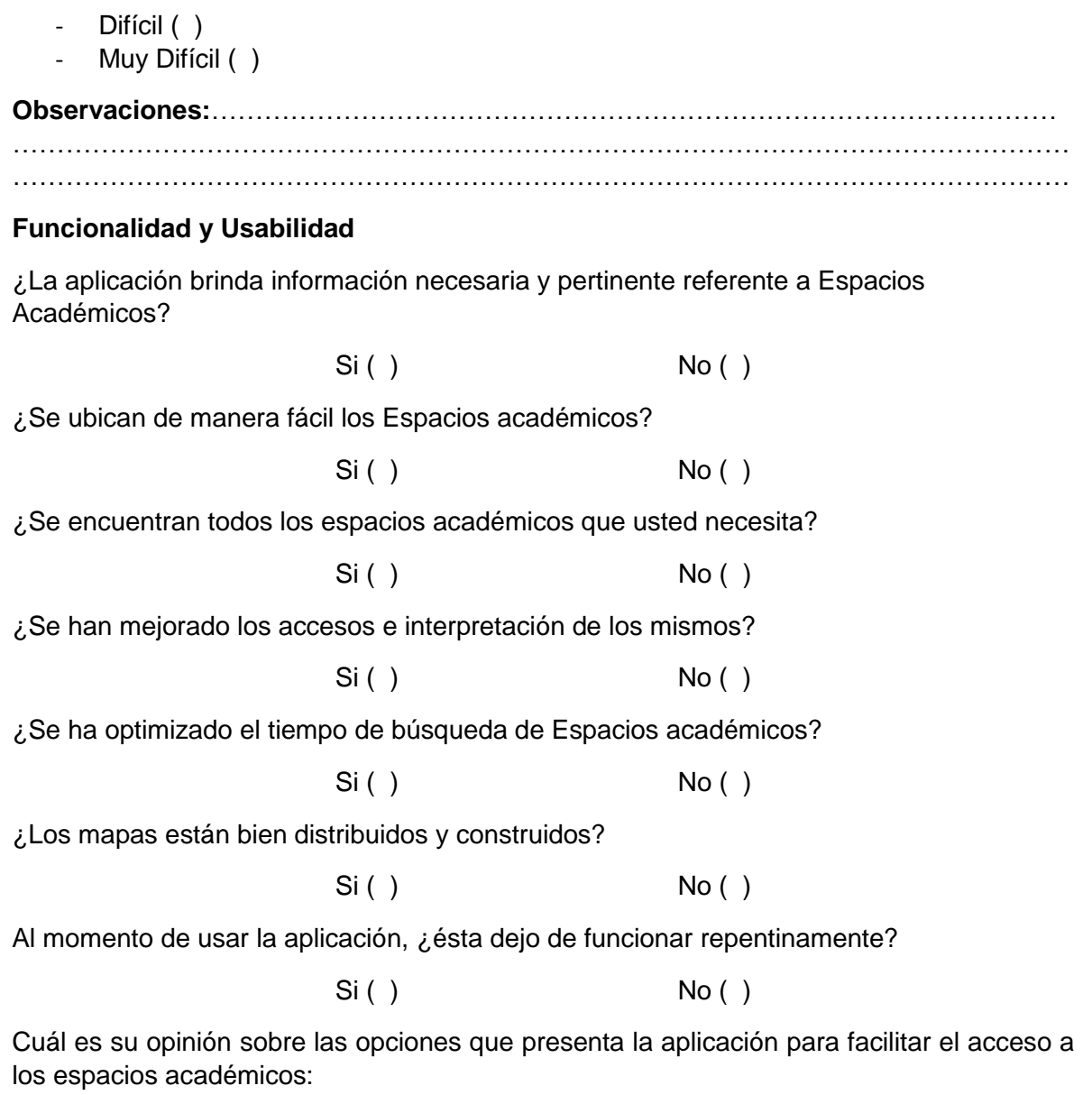

- Mala ( )
- Regular ( )
- Buena ( )

Al momento de utilizar la Realidad Aumentada, ¿cómo calificaría su tiempo de respuesta?

- Lento ( )

124

- $\mathbb{R}^2$
- Normal ()<br>Rápido ()  $\overline{a}$

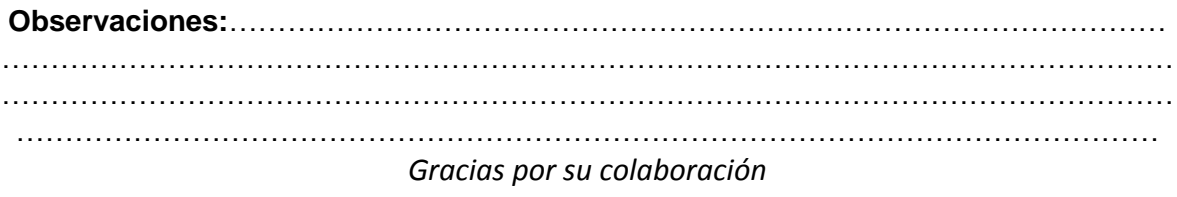

## **Anexo 6: Resultados de la encuesta persona-dispositivo y usabilidad**

### *Estadísticas de la Encuesta Referente a Funcionalidad y Usabilidad*

#### **Interacción**

¿Los componentes de la aplicación (botones, pantallas, enlaces) son de fácil interpretación?

El total de personas a las que se instaló la aplicación es de 54, las cuales 39 pudieron determinar que los componentes de la aplicación son de fácil interpretación

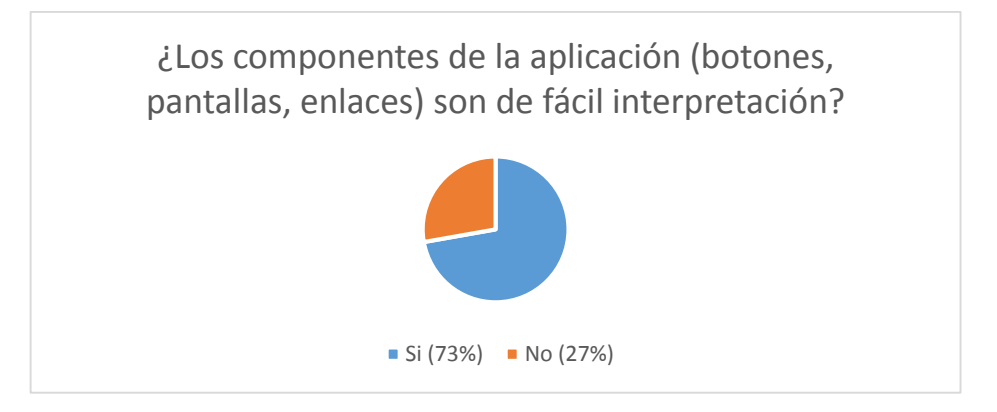

¿Usted se adapta a la manera en que utiliza aplicaciones cotidianamente?

Las personas se han adaptado a las aplicaciones presentes en Google play por lo que no es difícil navegar dentro de la aplicación creada. Un total de 54 personas acepta que se adapta a cualquier tipo de aplicación

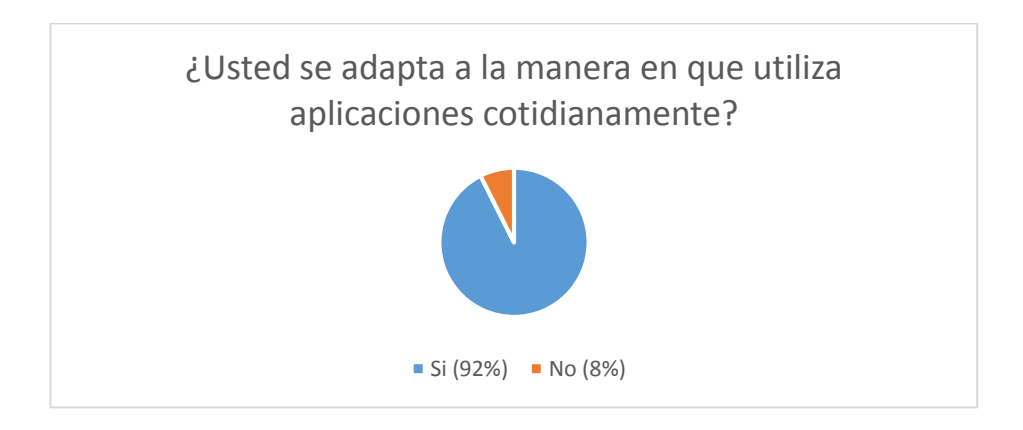

### ¿Es de fácil navegabilidad la aplicación?

Los encuestados han determinado que la aplicación en su mayoría es de fácil navegabilidad siendo 43 personas a favor referente a la estructura de la aplicación.

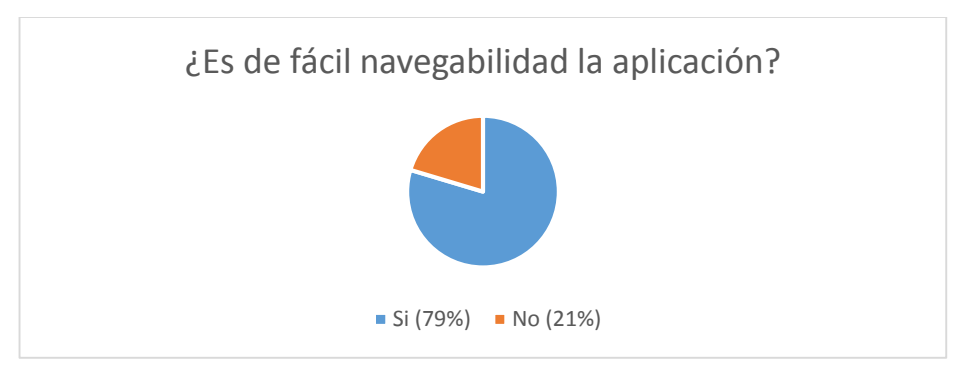

¿Las vistas y colores van acorde al tema, y a la institución?

Las personas encuestadas supieron expresar de manera positiva la integración de colores de la institución dentro de la aplicación, con esto se puede determinar a qué institución pertenece.

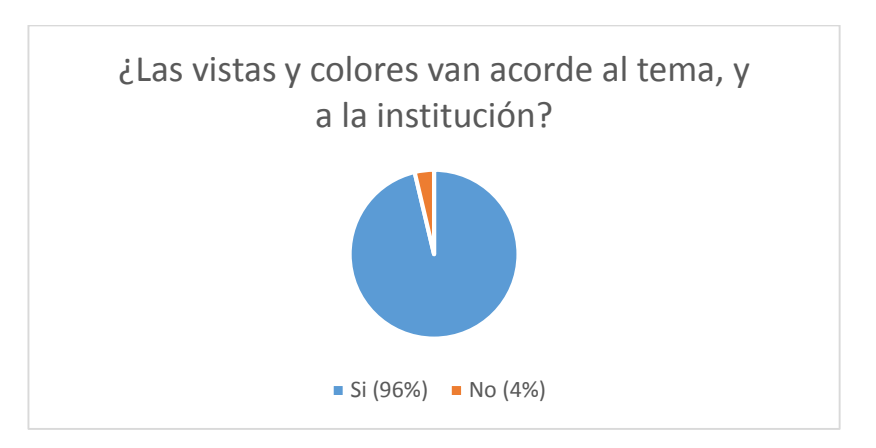

¿Usted pierde orientación dentro de la aplicación?

Un total de 40 personas se siente conforme con la aplicación y con el contenido de la misma.

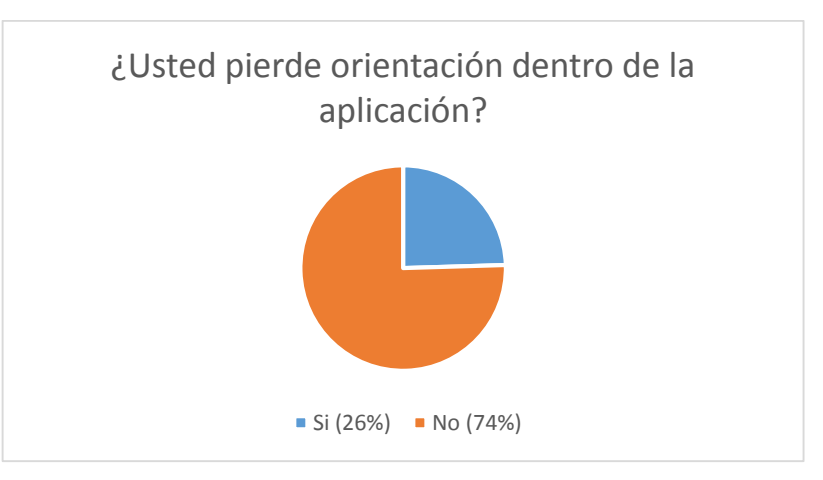

¿A la hora de utilizar la aplicación, cómo calificaría su facilidad de uso?

A la hora de ser probada por los usuarios, un total de 30 personas afirmaron que es de fácil uso mientras que 21 personas la consideraban normal por lo que es de fácil acoplamiento para las personas en general.

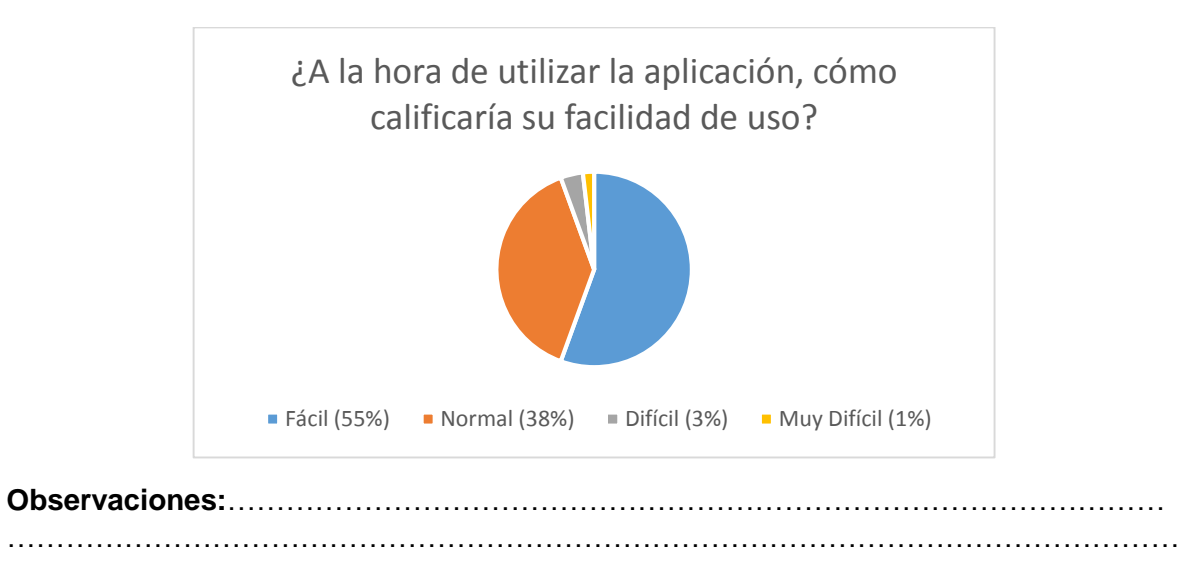

………………………………………………………………………………………………………

#### **Funcionalidad y Usabilidad**

¿La aplicación brinda información necesaria y pertinente referente a Espacios Académicos?

Un total de 50 personas afirman que la información brindada es necesaria y pertinente para encontrar un espacio físico.

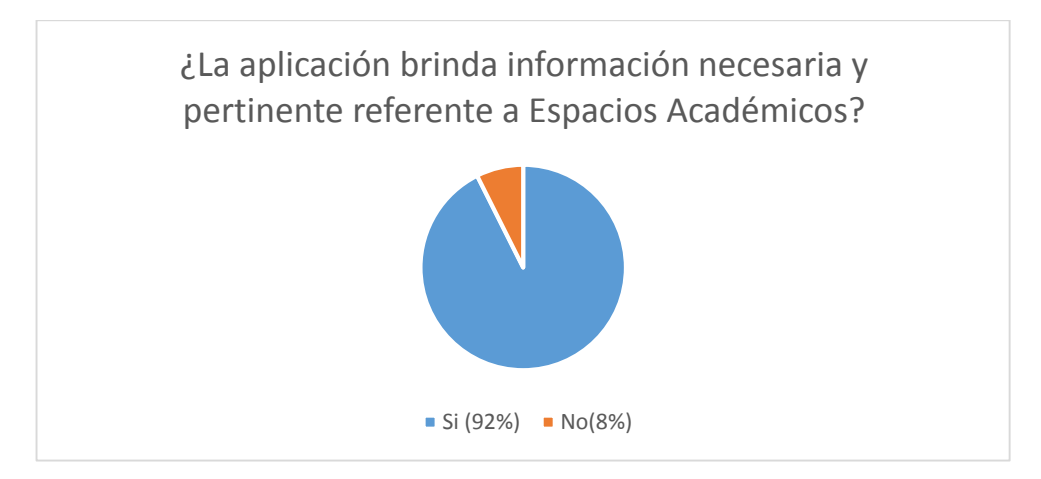

¿Se ubican de manera fácil los Espacios académicos?

Los usuarios al utilizar la aplicación ubican de manera fácil y rápida el lugar a donde desean dirigirse con una aceptación de 53 personas

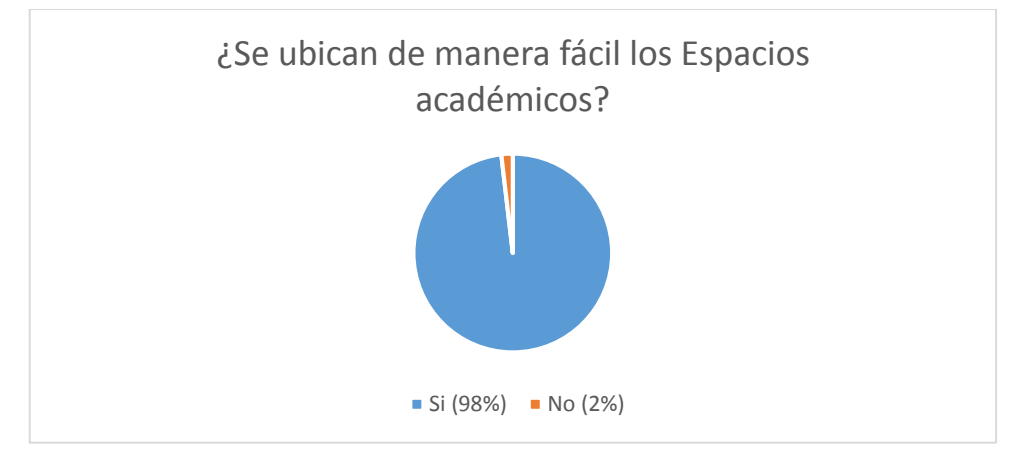

¿Se encuentran todos los espacios académicos que usted necesita?

Los usuarios supieron expresar que se encuentran todos los espacios académicos necesarios que una persona busca al visitar una institución de tercer nivel. 53 personas lo afirmaron.

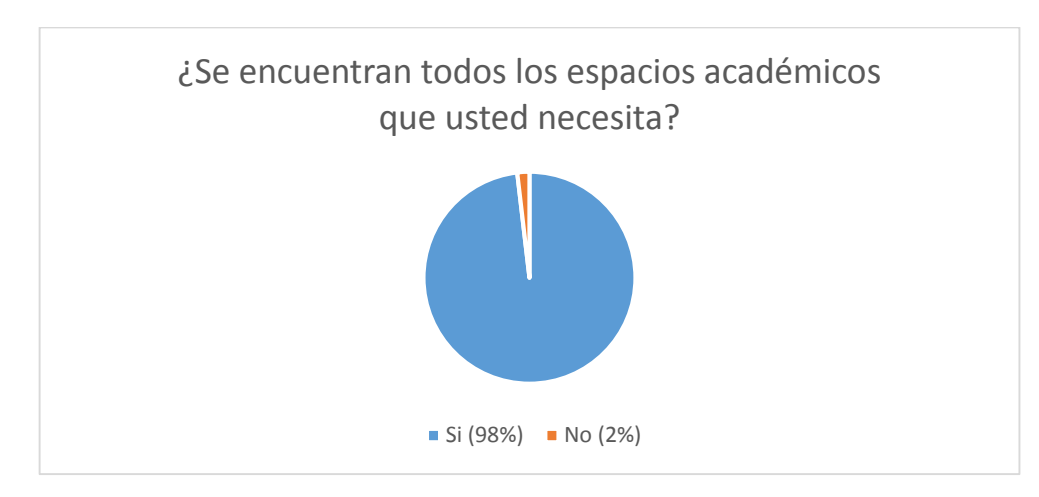

¿Se han mejorado los accesos e interpretación de los mismos?

Con esta aplicación los usuarios afirmaron que los accesos se han mejorado tanto en la interpretación como en el diseño haciéndolos más comprensibles. Un total de 49 personas estuvieron a favor de la misma.

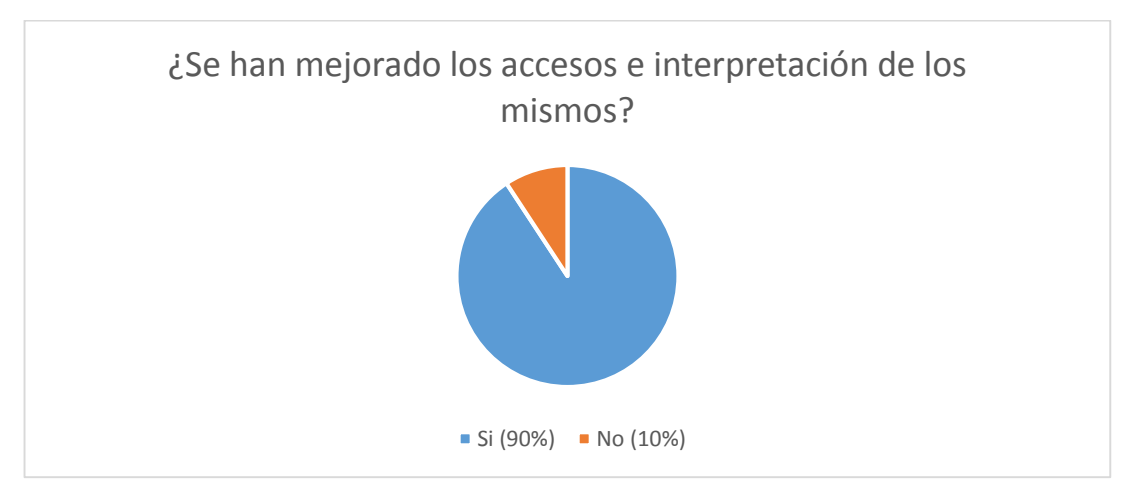

¿Se ha optimizado el tiempo de búsqueda de Espacios académicos?

Con esta aplicación se ha optimizado el tiempo de búsqueda de espacios físicos: académicos y administrativos. Un total de 40 personas así lo afirma.

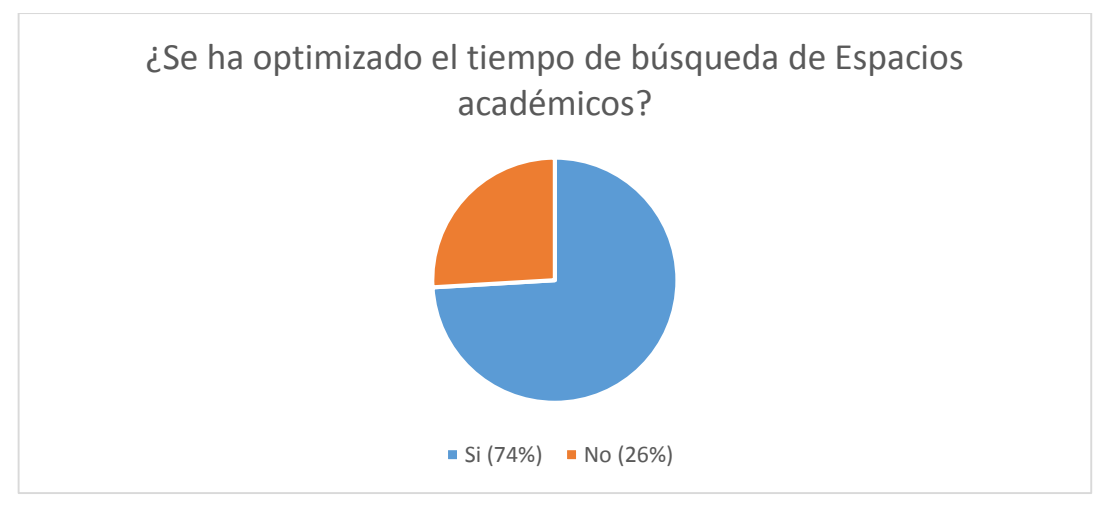

¿Los mapas están bien distribuidos y construidos?

Los mapas que se crearon para la ubicación de los espacios físicos de manera general fuera del campus universitario han sido de gran ayuda para personas que pretenden visitar la institución. 25 personas están a favor de este módulo.

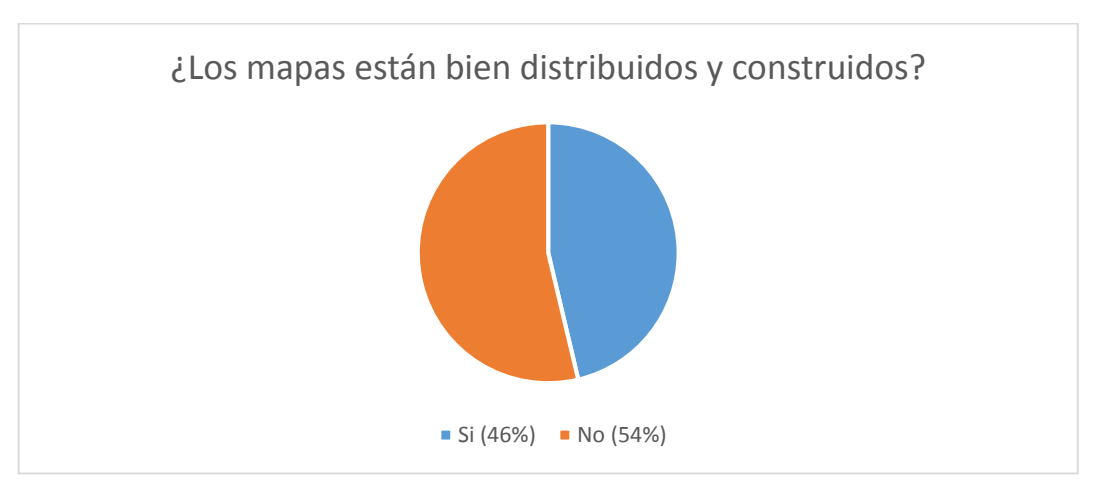

Al momento de usar la aplicación, ¿ésta dejo de funcionar repentinamente?

La aplicación ha sido construida bajo estándares de desarrollo móvil por lo que a un número de 3 personas la aplicación dejo de funcionar haciéndola muy aceptable.

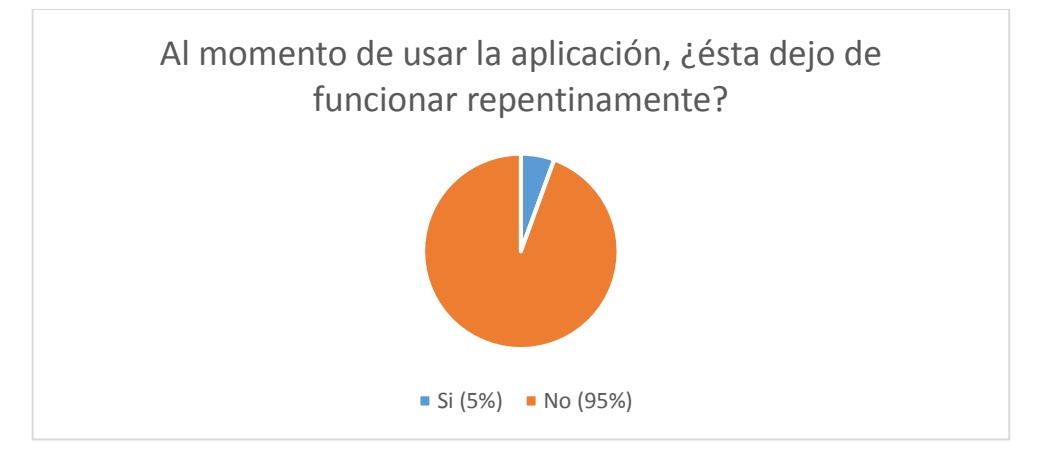

Cuál es su opinión sobre las opciones que presenta la aplicación para facilitar el acceso a los espacios académicos:

A la mayoría de gente encuestada que probaron la aplicación, les pareció una muy buena innovación debido al ámbito de la misma y por la tecnología empleada. Un total de 45 personas les pareció buena, 6 regular y solo 3 personas no estuvieron de acuerdo.

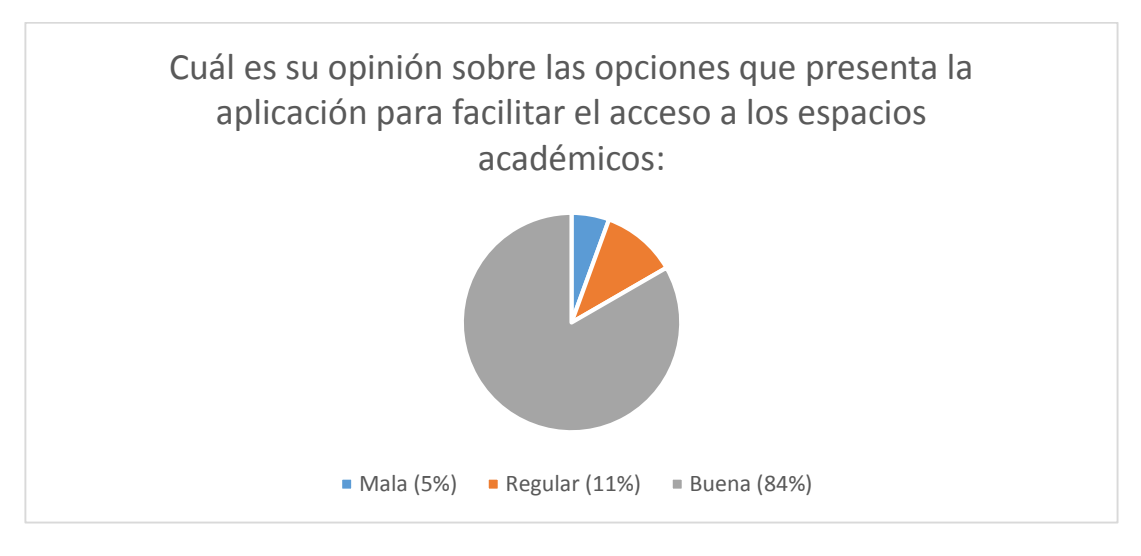

Al momento de utilizar la Realidad Aumentada, ¿cómo calificaría su tiempo de respuesta?

El tiempo de respuesta de la Realidad Aumentada ha sido calificada como rápido teniendo en cuenta que algunas personas nunca habían interactuado con esta tecnología, 21 personas afirmaron la rapidez de la misma mientras que 29 afirmaron que es algo normal-

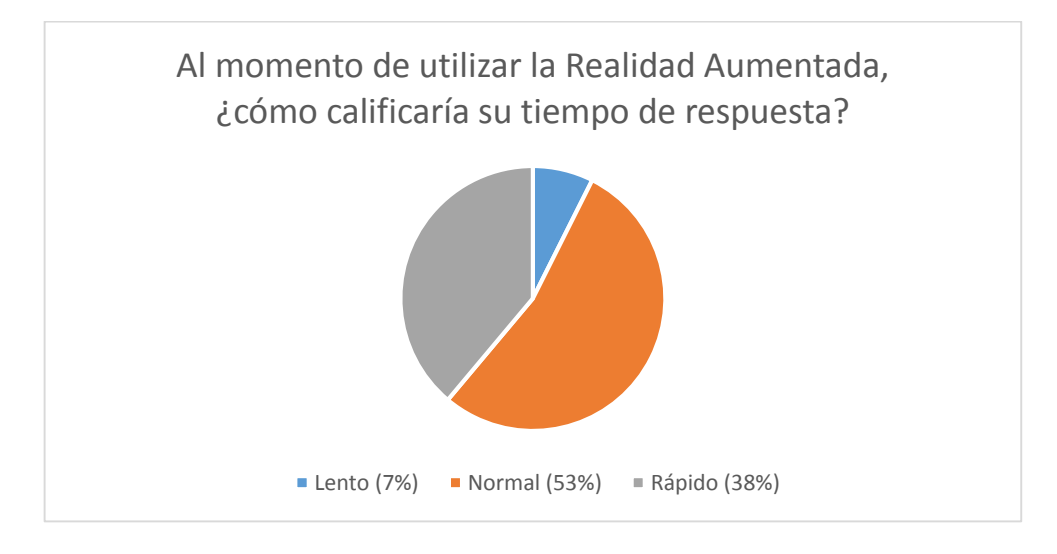

**Observaciones:**……………………………………………………………………………………

## **Anexo 7: Errores detectados**

#### **Error de imagen miniatura en Realidad aumentada**

Se utilizó un dialogo pequeño con una miniatura del acceso para realidad aumentada, se debe poner la extensión correspondiente como por ejemplo "png" o "jpg"

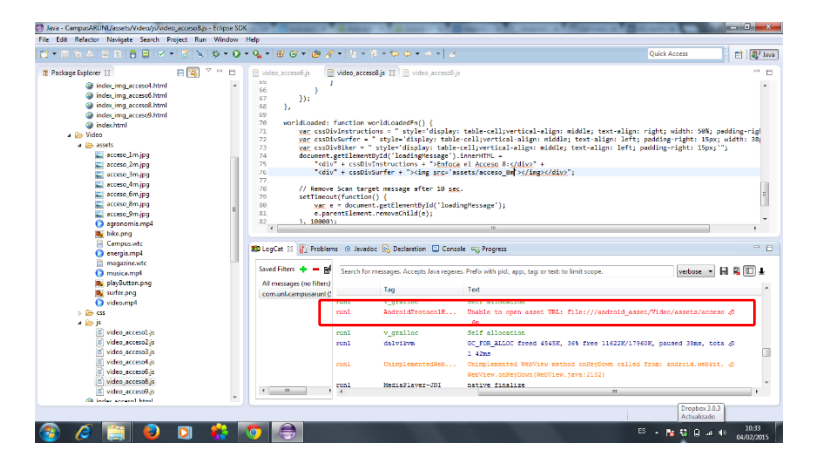

Figura 58: Error de imagen miniatura

#### **No se encuentra la clase en Android Manifest**

Cuando no se declara una clase o activity dentro del android manifest se genera un error donde la aplicación deja de funcionar. El error es el siguiente:

| China - Campus/AUNU/AndroidMan/rectural - Eclipse SDK                                                                                                    |                                                        |                                                                  |                                                                                                    |                     | <b>HARLEY HOUSE</b>    |
|----------------------------------------------------------------------------------------------------|--------------------------------------------------------|------------------------------------------------------------------|----------------------------------------------------------------------------------------------------|---------------------|------------------------|
| The Edit Refactor Navigate Search Project Run Window Help                                                                                                    |                                                        |                                                                  |                                                                                                    |                     |                        |
| $\frac{1}{2}$ - $\frac{1}{2}$ - $\frac{1}{2}$ - $\frac{1}{2}$ - $\frac{1}{2}$ - $\frac{1}{2}$ - $\frac{1}{2}$<br><b>The Common Street</b>                                                                                                    | A B XX 3 N 0 - 0 - 0 - 8 - 8 - 8 - 1 - 1 - 0 - 0 - 1 - |                                                                  |                                                                                                    | <b>Quick Access</b> | $R^2$ Java<br>ET.      |
| 日医<br>II Package Explorer 22<br>- If) Web Unliam<br>> B comunizeconocimiento imagen<br>illi comuni reconocimiento video                                                                                                    | The H<br>C CampusAFUNE Marifiest 22<br>33<br>28<br>221 | android:label-"Bstring/ope.nome"><br>cintent-filteri             |                                                                                                    |                     | $\Box$<br>$\sim$ $\Xi$ |
| - Ca gan Harvarated Java Film !<br>mi, Google APh (Android 5:01)<br><b>No.</b> Android Private Libraries<br><b>mi</b> Android Dependencies<br>m) Referenced Libraries                                                                             |                                                        |                                                                  | To Manifest (A) Application (P) Permissions (I) Instrumentation (E) AndmidManifestuml<br>Thioglat 31 Posts. @ level. @ Deduc. Clean. G Device: ULProp. Q Alto. G Heep C Debug & Three.                                                                                                  |                     | $P_{\rm c}$            |
| h 23s accett<br>- She bin                                                                                                    | <b>Caused Filters</b> and the                          |                                                                  | Search for messages. Accepts Java repeats. Prefa with pid., app, tag or text to limit scope.                                                                                                    |                     | sebose = 14 13 11 1    |
| + Da the<br>$+$ 15 mm<br>- Chi drawable<br>> Elb drawable-hdgi<br>- De drawable-ktp)<br>- Ge drawable-mdox<br>- On drawable shifts<br>- De dowable-mhdai<br>$\frac{1}{2}$ is past<br>- Children fend<br>- Ille Tayout-Targe<br>Dispost-large-land | All messages Ing filt<br>com uni campusaru             | Tag                                                              | Test                                                                                                    |                     |                        |
|                                                                                                    |                                                        | <b>RedroidRonning</b><br><b>JodroidRuntine</b><br>AndroidRuntime | ts.<br>FATAL EXCEPTION: main<br>Process: com.unl.campsonsunl. PID: 4269<br>android.content.ketivityNetPoundEscention: Usable to find explicit d<br>ectivity class (com.un).compuserant/com.uni.compuserun).Nebs.unit: d<br>have you declared this activity in your AndroidManifest.ami? |                     |                        |
|                                                                                                    |                                                        | <b>Zacker of Bone two</b><br><b>IntrojdRuntine</b>               | at android.ano.Instrumentation.checkTtartActivit@esult(Instrument.0<br>#53cm.1ayw:16161<br>#5 #ndrold.app.Instrumentation.execPrartActivity;Instrumentation.5 d)<br>apart (Att)                                                                                                    |                     |                        |
| - Ch-Invest-small<br>+ On Isyout-omail-land<br>$>$ Eller mental<br>- Covelant                                                                                                    |                                                        | Andro Ufficer Lee<br>AndroidBuntine<br><b>RedrosiBunning</b>     | at android.app/Amivity.startActivityPorNesultKActivity.seva:3932)<br>at endroid.app.Arnivity.startAntivityPorNesult(Arnivity.java:3493)<br>et android.susport.04.app.fragmentActivity.startActivityTroffsom(0.0)<br>in (FrementActivity, tava (624)                                     |                     |                        |
| - On values-11<br>- El-values-s14<br>- Ch values-w820de<br>Inn, trelingMobiations. 2.                                                                                                    |                                                        | <b>Jadraidhuning</b><br>IndroidRunnies                           | at android.ourport.vi.app.Fragment.startActivityiFragment.javail@ d)<br>et con.uni.composeruni.Home#3.cofiick(Home.zave:55)                                                                                                    |                     |                        |
| & ic launcher-web.png<br>T. Let you<br>Ell- money and coming the                                                                                                    | A Good Books                                           | AndroidRunties                                                   | at android.view.View.performClick/View.havac4640)                                                                                                    | $\overline{1}$      |                        |

Figura 59: Error de activity

## **Anexo 8: Corrección de Errores**

#### **Error de imagen miniatura en Realidad Aumentada**

Se debe añadir la extensión de la imagen para poder ser mostrada al usuario

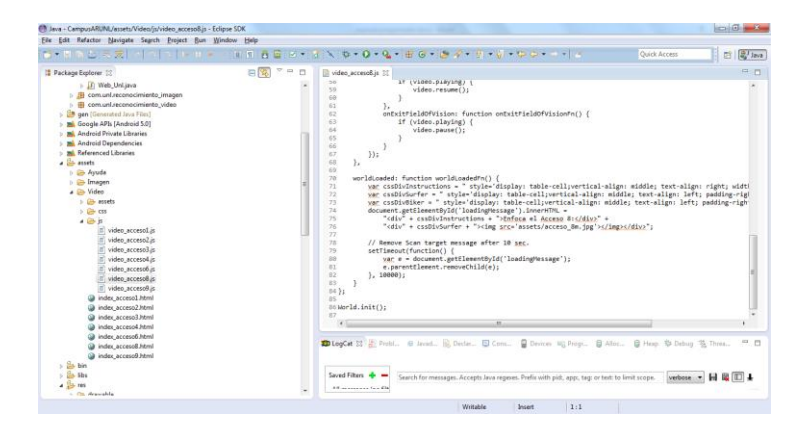

Figura 60: Corrección imagen miniatura

#### **No se encuentra la clase en Android Manifest**

Debemos ubicar la clase y colocarla en Android Manifest para ser detectada por el sistema operativo Android.

| file Edit Refactor Seurce Nevigate Segrit Preject Bun Window Help<br>ABS - AND OVERFORM ON THE CONTROL<br><b>Quick Access</b><br>● 市 日は神風潮<br>$-1 - 1 - 1 -$<br>37.140<br>日到<br>$\Box$<br>C Campus@RUNLManFest 30<br>18 Package Explorer III<br>andraid-name" Arrents"<br>- It Web tintigria<br>$10^{-1}$<br>41<br>endroid:confieChanges="orientation/keyboardWiddemiscreenSize"<br>- Ili com uni reconocimiento imageni<br>android:label="Setring/ass now"><br>42<br>- Illi com uni reconocimiento, video<br>4.3<br><br>> CA can (Generated Java Fries)<br>44<br>cactivity                                                                                                    | $\frac{4}{2}$ and<br>al<br>44.23<br>$-11$ |
|----------------------------------------------------------------------------------------------------|-------------------------------------------|
|                                                                                                    |                                           |
|                                                                                                    |                                           |
|                                                                                                    |                                           |
| - Ini, Google APD; Mindroid 5.01<br>45<br>android:name="./kspg uni"<br>android:configDanges+"orientotion/keyboardHiddenlarreenSize"<br>46<br>11 Ind. doubout Private Libraries<br>17<br>android: label="#string/asp now"><br>- Bi Android Departdencies<br>48<br><br>- Wil Referenced Libraries<br>diam<br>carriviry<br>is also assets<br>50<br>android:name=".0Gs(opp"<br>- On him<br>and/oid:cosfigDaxges="arientation/keyboardWiddex/screenSize"<br>51<br>$-2416$<br><b>開 52</b><br>and-old:label-"#string/ass name"><br>c/activity»<br>33<br>$-25$ res<br>SAL<br>+ Ch. drancable<br>android:nane="com.uni.reconocimiento_Oxagen.AeconocOxiento_Inagen"<br>55<br>- De drawable-hdgi<br>android:conflathenges="orientation/keyboardhiddeniscreenSize"<br>166<br>- Ch drawable-ldgs<br>android: label-"Batring/opp.name"><br>$\sim$<br><i>Classicitys</i><br>- Di- drawable-mdai<br>12<br>500<br>1 Ellis dramable shirts<br>android:name="com.uni.reconocimiento_video.Reconocimiento_Video_occasol"<br>30<br>L. Dr. drawable-orbdol<br>endroid:confieChanges="orientation/keyboardMidden/acreenStre"<br>83<br>+ Co- favour<br>android:label="Matring/ass.name"><br>82<br>- Go layout-land<br>E5<br>c/activity><br>640<br>cartivity<br>- De layout-large<br>android:name= com.uni.reconocimiento video.Acconocimiento Video occaso2"<br>100<br>- Gill- layout-large-land<br>android:configChanges+"orientotion/keyboardViddeniscreenitys"<br>44.<br>L. De Divout-small<br>K7<br>android: label="#string/asp nome";<br>i in layout-small-land |                                           |
| i la menu<br>Marchet (A) Application (F) Permissions (T) Instrumentation (E) AndroidManifest.ord<br>- Co-values                                                                                                    |                                           |
| + De values-all.<br>DiegCat III (E Prett. & Israel. @ Declar., @ Cont., @ Devicer all Progr., @ More., @ Here @ Deturp % Three.,<br>in the values with<br>in this values addition<br>13. AndroidManRest.xml<br><b>B</b> is launcher-web.prig<br>Saved Fibers + =<br>Search for messages. Accepts Java regions. Prefix with pick, app, tags or but to limit scope. weeken [ 4 8 8 0 3                                                                                                    | 中西                                        |
| <b>C</b> Texant<br><b>BW</b> an apparent for FBI<br><b>III</b> somersed, media 4 Pol.                                                                                                    |                                           |

Figura 61: Corrección de falta de clases

# **Anexo 9: Artículo científico**
**Anexo 10: Códigos QR para CampusAR UNL.**

**Acceso 1:**

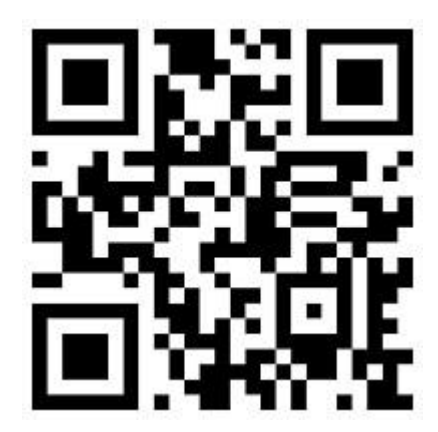

**Acceso 2:**

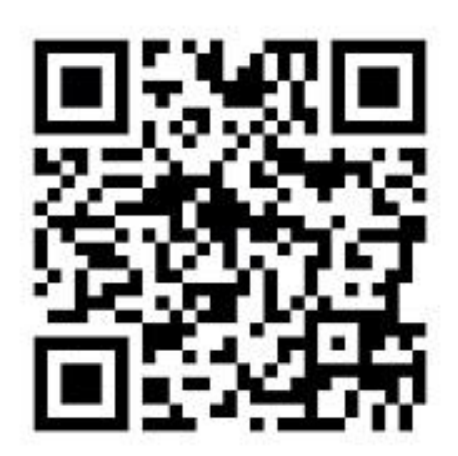

**Acceso 3:**

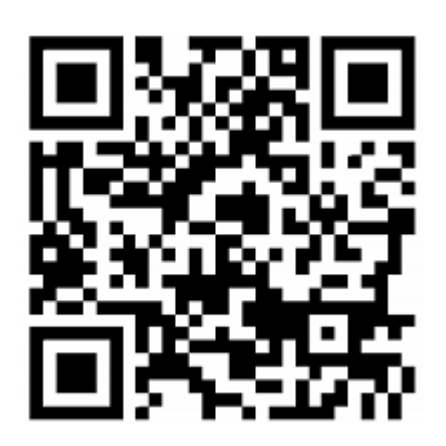

**Acceso 4:**

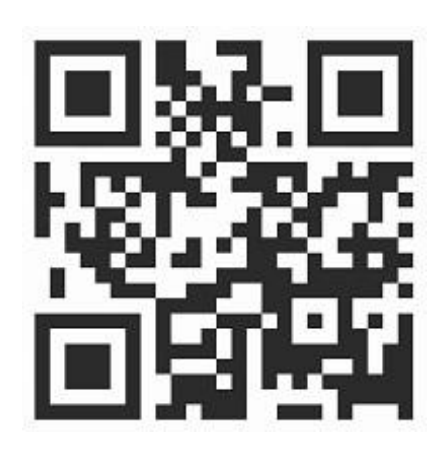

**Acceso 6:**

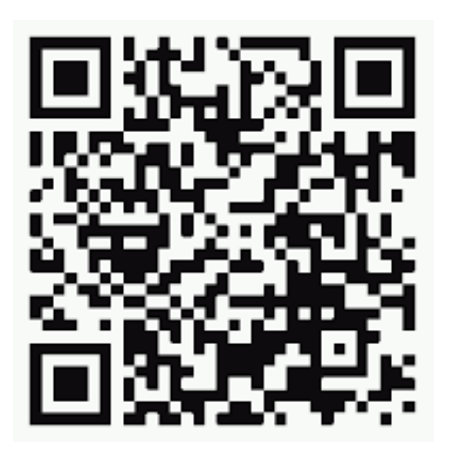

**Acceso 8:**

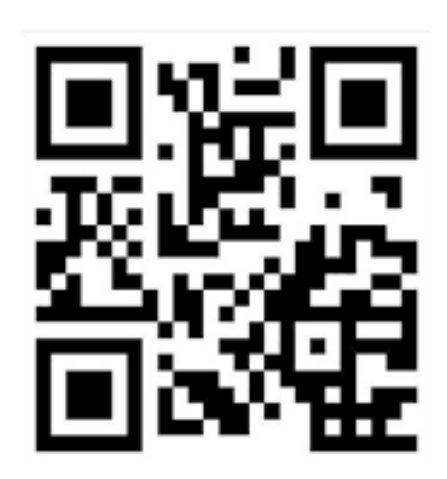

**Acceso 9:**

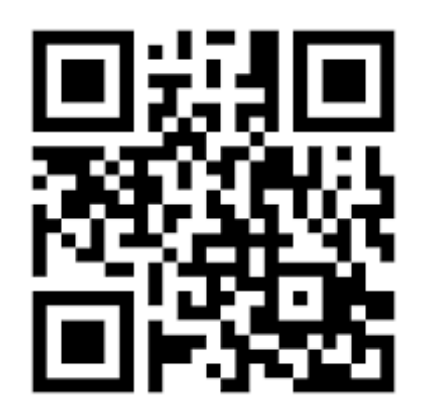

**Anexo 11: Licencia del trabajo de titulación.**

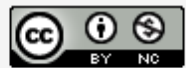

Realidad Aumentada para laVisuualización de Realidad Administrativa para lavisualización de<br>Infraestructura Interna y Externa de Edificios de la<br>Universidad Nacional de Loja a través de Entornos<br>Móviles por Carlos Alberto Salas Malo se distribuye bajo<br>una Licencia C